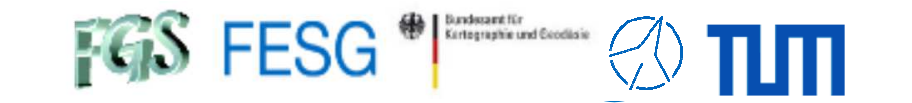

# **FS Operations**

Alexander Neidhardt (TUM Wettzell)

Experience level: Beginners.

Description: This course describes the general structure of the NASA Field System, including important control files, program locations, handling, and so on. We will take a look into installation and setup. Main part is the use of the FS and the adaption of the PC for the Field System.

> Thanks for input from Simon Seidl (TUM Wettzell), Ed Himwich (NVI), Katherine Pazamickas (PERATON), Christian Plötz (BKG Wettzell

> > **Code: FSo1, FSo2**

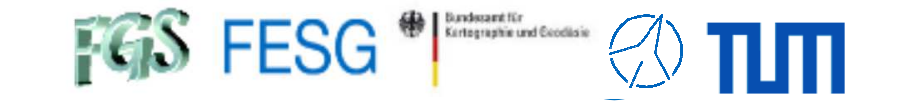

# **FS Operations**

Where can I get it from?What is new? How to install? Where can I find what on the FS PC?How to interact with the FS?How to configure the FS? What does a station has to offer to the FS?How to command the FS? How to run a schedule with the FS?How to monitor system quality?

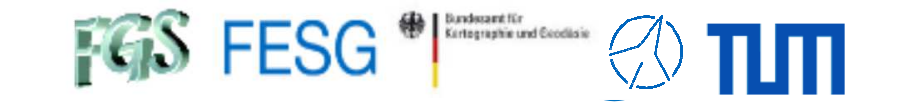

# **FS Operations**

### **Where can I get it from?**

What is new? How to install? Where can I find what on the FS PC?How to interact with the FS?How to configure the FS? What does a station has to offer to the FS?How to command the FS? How to run a schedule with the FS?How to monitor system quality?

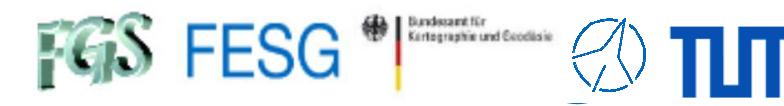

## **Where can I get it from?**

### https://github.com/nvi-inc/fsl10 https://github.com/nvi-inc/fsl11FS Linux (FSL)

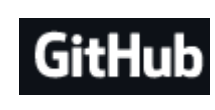

### Field System

https://github.com/nvi-inc/fs

Table 1. FSL distributions

64-bit

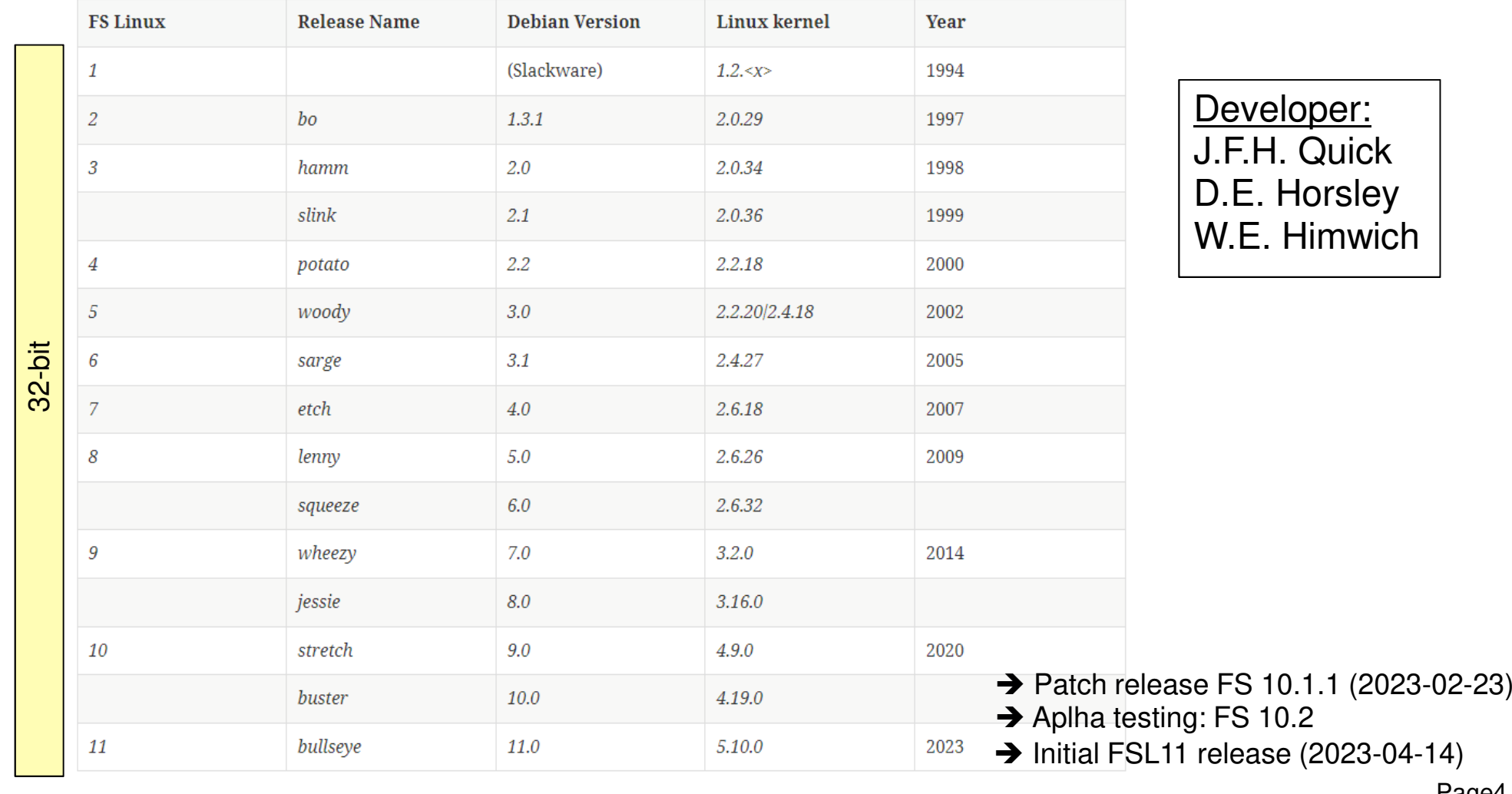

Page4

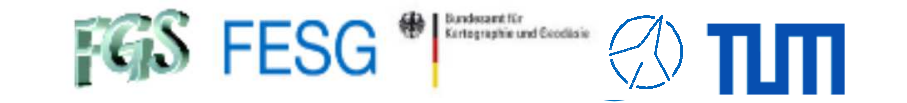

# **FS Operations**

### Where can I get it from?**What is new?**

 How to install? Where can I find what on the FS PC?How to interact with the FS?How to configure the FS? What does a station has to offer to the FS?How to command the FS? How to run a schedule with the FS?How to monitor system quality?

•

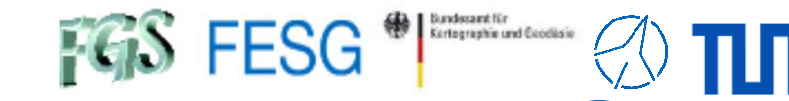

# **What is new?**

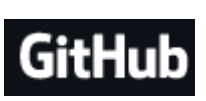

https://github.com/nvi-inc/fsl10https://github.com/nvi-inc/fsl11

New major features in FS 10.2:

- •Support for FSL11.
- • Support for the new longer IVS experiment names (session codes).
- The plotlog utility has been expanded to include plotting RDBE and DBBC3 data, and many other improvements.
- • DBBC3 support has been improved, including support for personality DDC\_E and swapping DBBC3 USB and LSB TPIs.

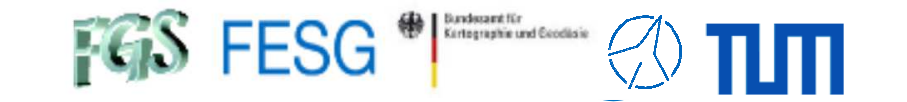

# **FS Operations**

Where can I get it from?What is new? **How to install?**

 Where can I find what on the FS PC?How to interact with the FS?How to configure the FS? What does a station has to offer to the FS?How to command the FS? How to run a schedule with the FS?How to monitor system quality?

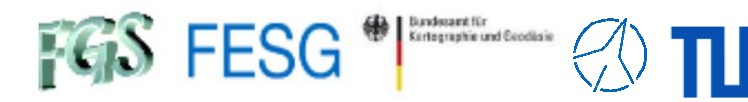

### FS Linux 10 Installation Guide

J.F.H. Quick, D.E. Horsley, and W.E. Himwich - Version 1.6.0 - January 2022

### https://nvi-inc.github.io/fsl10/ https://nvi-inc.github.io/fsl11/

### **FS** Linux 11 Installation Guide

J.F.H. Quick, D.E. Horsley, and W.E. Himwich - Version 1.0.0 - April 2023

First stage installation

### Debian installation

- $\,\cdot\quad$  In principal, a standard Debian installation
- Our suggestion: use PC with hardware RAID instead of SW RAID to get •better performance and new on-the-fly harddrive changes
- $\sim$  Our suggestion: directly create account "oper" instead of "Desktop user" (4.8), otherwise fsadapt will create the user account
- Our suggestion: use standard GNOME desktop env., print server, SSH server, and standard system utilities

Second stage installation

### Customization (for FS)FS Linux 10 package selection

```
git config –global http.proxy http://<<<your_proxy>>>
apt-get install git dselect
dselect update
cd /root
git clone https://github.com/nvi-inc/fsl10 
cd fsl10
dpkg --set-selections < selections/fsl10_amd64.selections
(or dpkg --set-selections < selections/fsl10_i386.selections)
apt-get dselect-upgrade 
apt-get clean
```
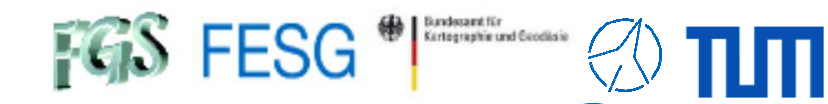

### FS Linux 10 Installation Guide

J.F.H. Quick, D.E. Horsley, and W.E. Himwich - Version 1.6.0 - January 2022

### FS Linux 11 Installation Guide

J.F.H. Quick, D.E. Horsley, and W.E. Himwich - Version 1.0.0 - April 2023

### https://nvi-inc.github.io/fsl10/ https://nvi-inc.github.io/fsl11/

Third stage installation

# **FS** installation<br>Call ./fsadar

Call . / fsadapt (=> shared mem.) as root

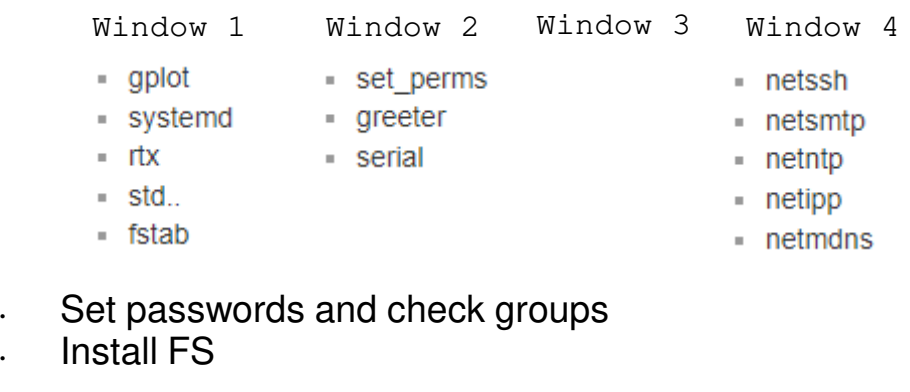

### $\blacksquare$  Install FS

```

cd /usr2
git clone https://github.com/nvi-inc/fs fs-git
cd /usr2/fs-git
git checkout -q tag
make install
BECOME USER "prog"
cd /usr2/fs
make >& /dev/null
make -s
Eventually necessary to support GPIB (if previously deselected):
tar --no-same-owner -xvzf linux-gpib-4.0.3.tar.gz
cp ./gpib/linux-gpib-4.0.3/include/gpib_user.h /usr/include/gpib/.
```
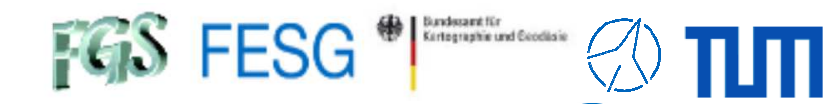

### FS Linux 10 Installation Guide

J.F.H. Quick, D.E. Horsley, and W.E. Himwich - Version 1.6.0 - January 2022

### https://nvi-inc.github.io/fsl10/ https://nvi-inc.github.io/fsl11/

### **FS** Linux 11 Installation Guide

J.F.H. Quick, D.E. Horsley, and W.E. Himwich - Version 1.0.0 - April 2023

Appendix

- Tuning<br>· Optimise system as described in manual
- Individual software for local use: nvidia, autossh, automake, snmp, libmodbus, …
- Special suggestions for security/safefty:
	- Screensaver policy (for a machine control system deactivated); Settings=>Privacy=>Screen Lock; Settings=>Power=>Power Saving; edit /etc/systemd/sleep.conf and add: AllowSuspend=no

AllowHibernation=no AllowSuspendThenHibernate=no AllowHybridSleep=no

Disable "root" login via SSH and force key use in /etc/ssh/sshd\_config:

PermitRootLogin no PubkeyAuthentication yes PasswordAuthentikation no

Set "xhost +" in .bashrc of user "oper" (or restrict it to "prog" and "root")

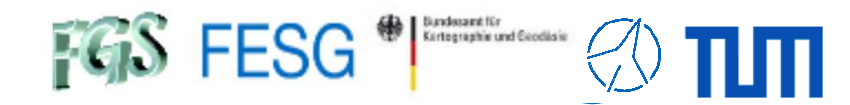

### FS Linux 10 Installation Guide

J.F.H. Quick, D.E. Horsley, and W.E. Himwich - Version 1.6.0 - January 2022

### https://nvi-inc.github.io/fsl10/ https://nvi-inc.github.io/fsl11/

# FS Linux 11 Installation Guide

J.F.H. Quick, D.E. Horsley, and W.E. Himwich - Version 1.0.0 - April 2023

Appendix cont.

**Tuning** 

•

Special suggestions for security/safefty (cont):

Use FS PC as dual-homed host (with filter tables)

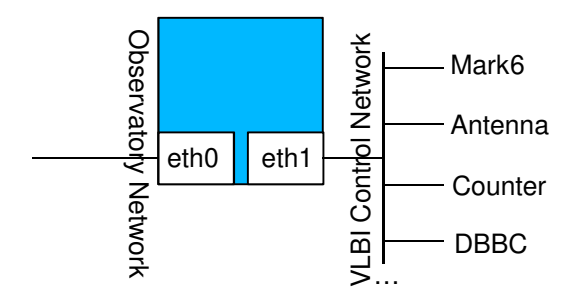

Allways use firewall "ufw" and define rules, e.g.

ufw allow from 192.168.4.25 to any port 10162

...ufw enable

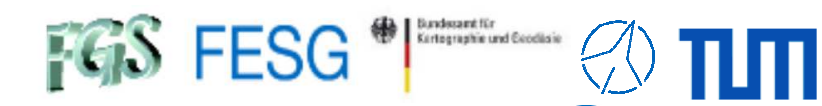

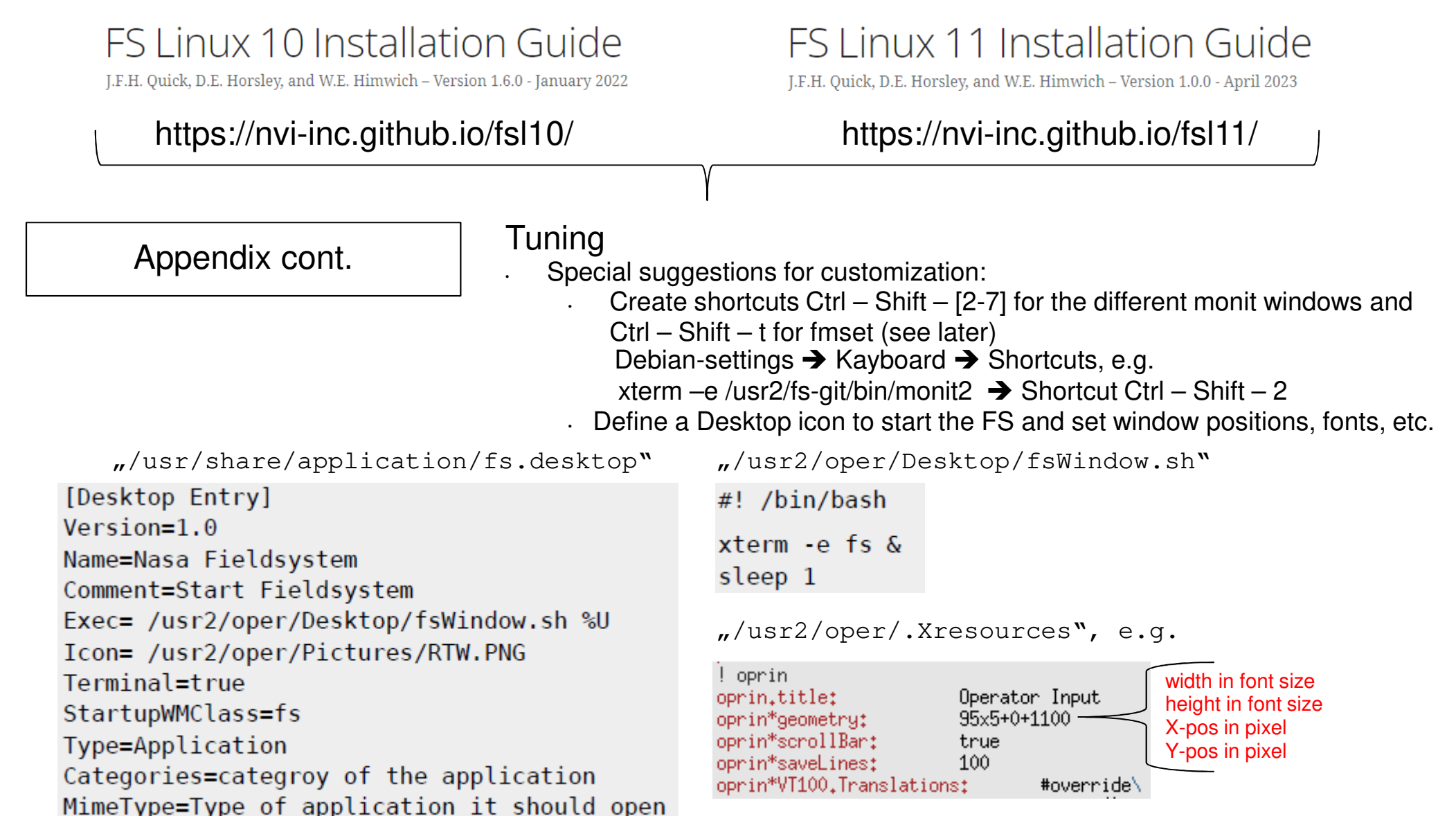

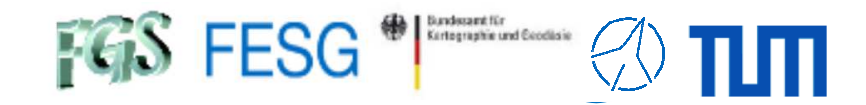

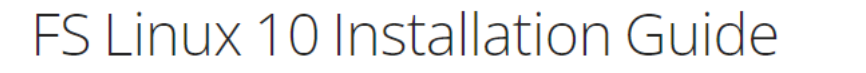

J.F.H. Quick, D.E. Horsley, and W.E. Himwich - Version 1.6.0 - January 2022

### https://nvi-inc.github.io/fsl10/ https://nvi-inc.github.io/fsl11/

FS Linux 11 Installation Guide

J.F.H. Quick, D.E. Horsley, and W.E. Himwich - Version 1.0.0 - April 2023

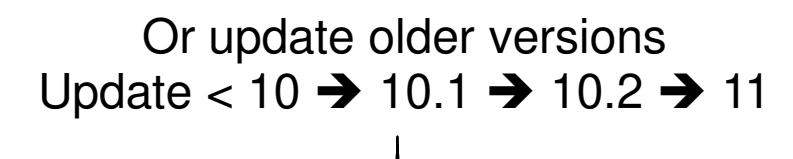

### https://https://nvi-inc.github.io/fs/releases/10/0/10.0.0.html/

FS 10.0.0 Update Notes

E. Himwich, D. Horsley, J. Quick, J. Gipson - Version 3.7 - February 2023

But better (my personal opinion):

- Install a completely new computer with 64-bit Debian
- Install FSL10 or greater for 64-bit and latest FS version
- Copy your station code
- Go manually through control files and change them accordingly
- Go manually through your code and change it manually to int, where required (so that you can also validate address operations etc.)

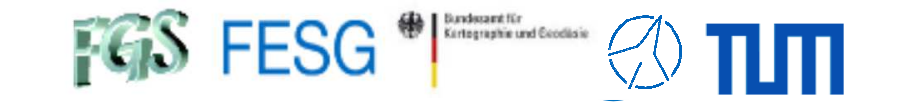

# **FS Operations**

Where can I get it from?What is new? How to install? **Where can I find what on the FS PC?**How to interact with the FS?How to configure the FS? What does a station has to offer to the FS?How to command the FS? How to run a schedule with the FS?How to monitor system quality?

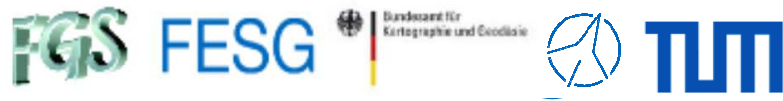

# **Where can I find what on the FS PC?**

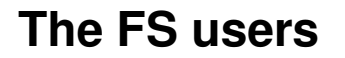

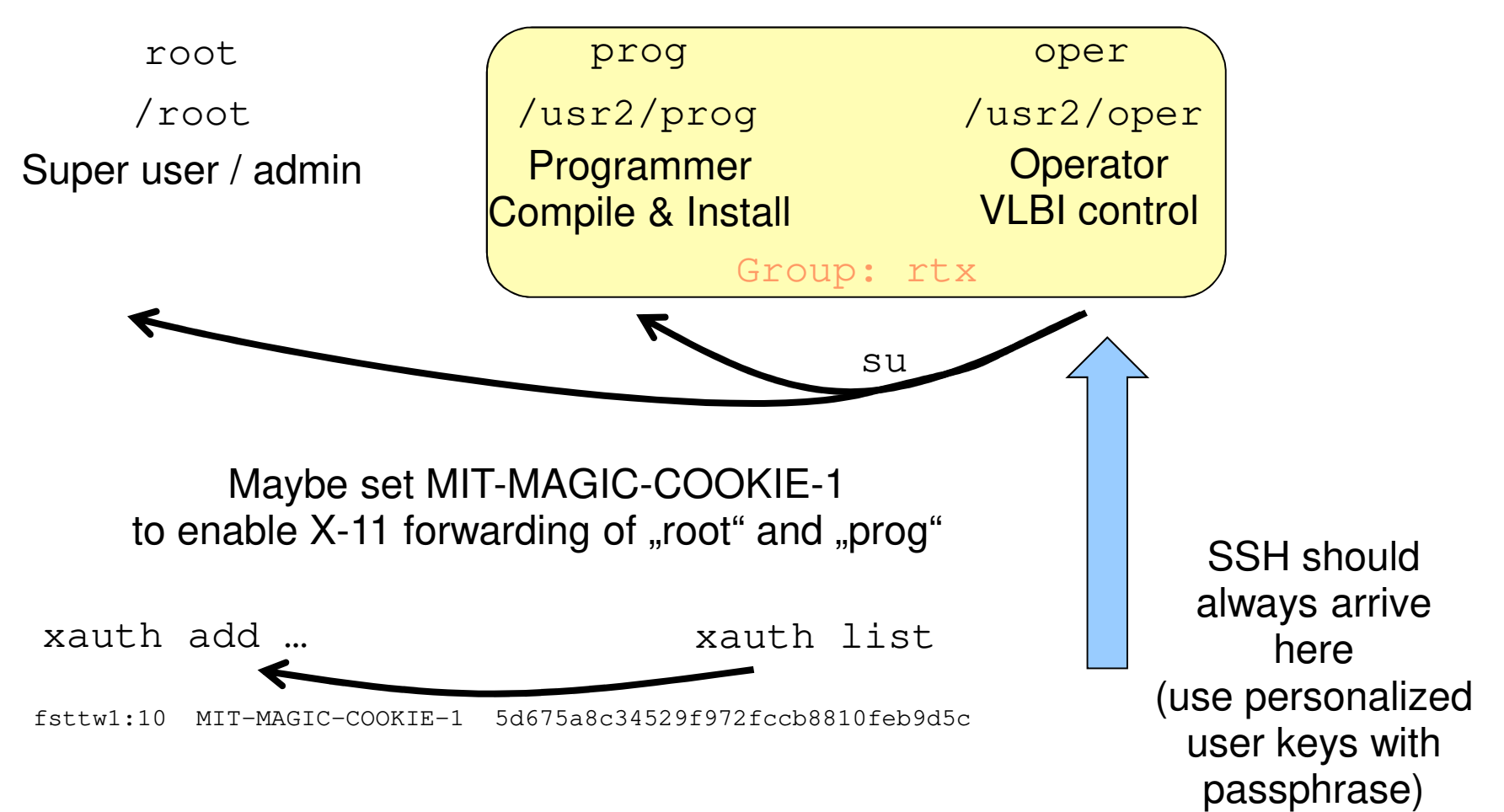

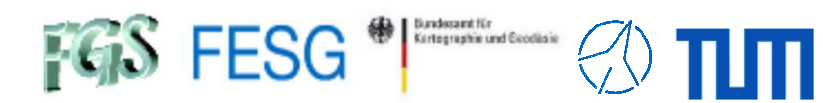

# **Where can I find what on the FS PC?**

### **The directory structure**

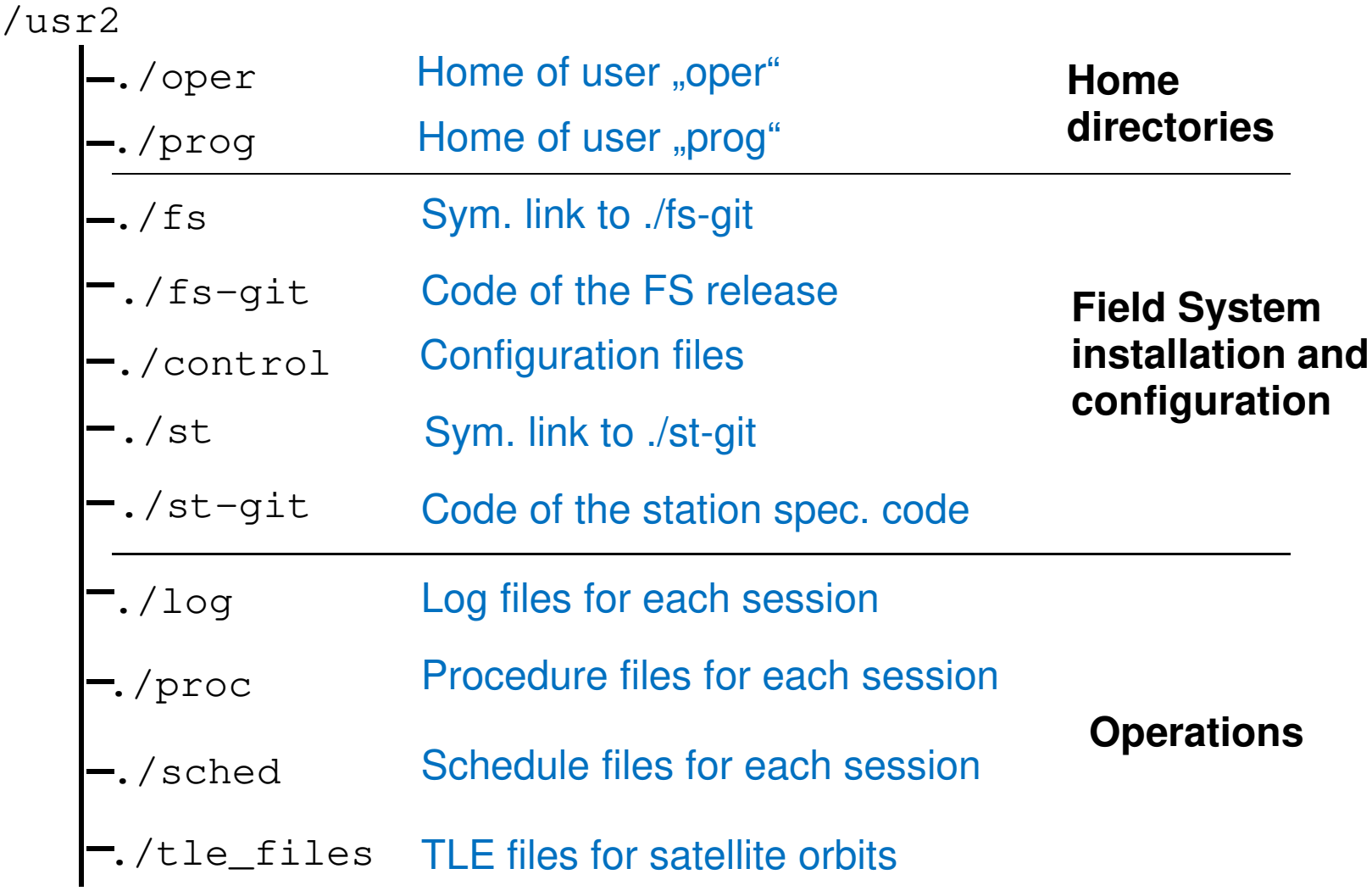

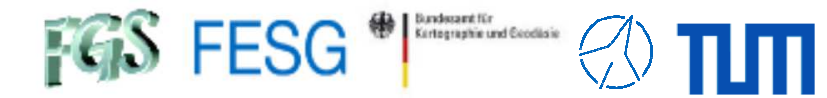

# **Where can I find what on the FS PC?**

### **The directory structure**

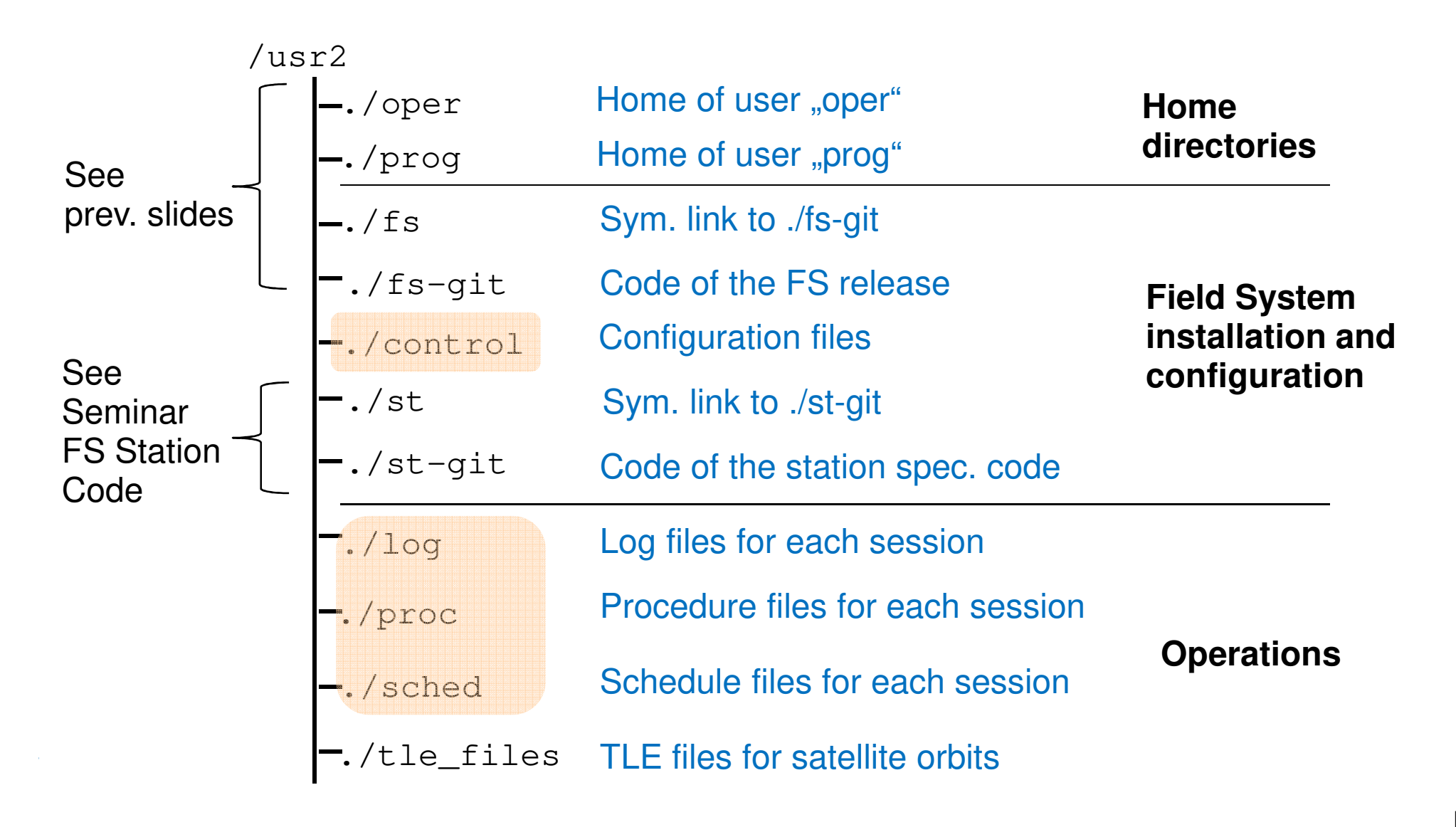

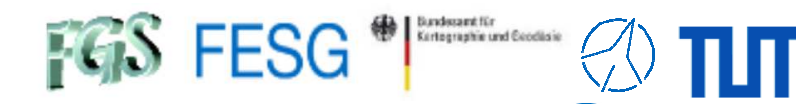

## **Where can I find what on the FS PC?**

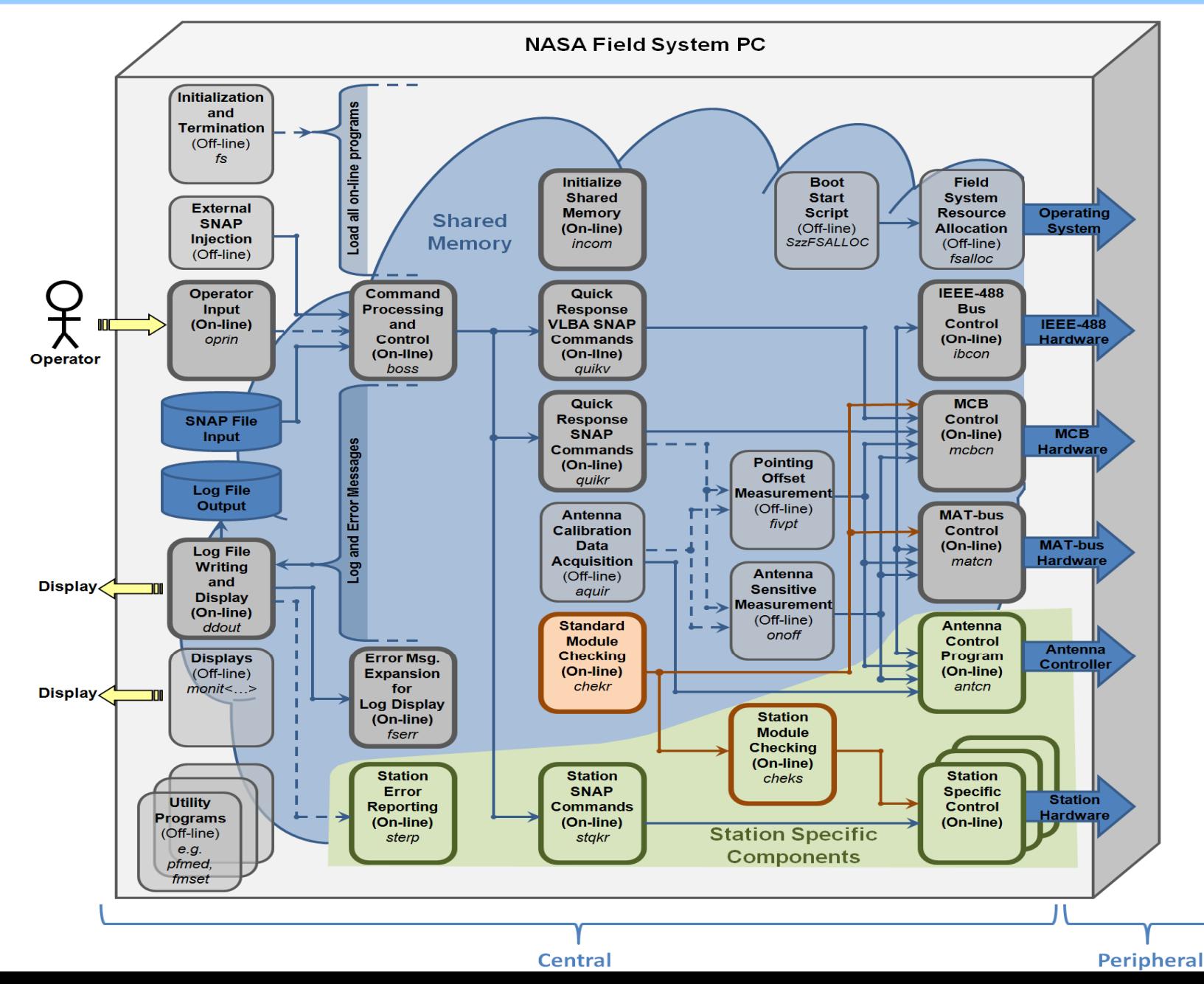

Page18

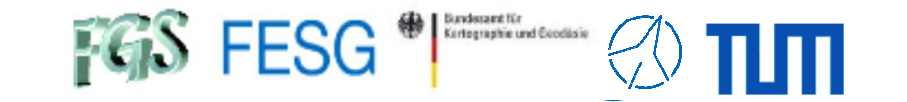

# **FS Operations**

Where can I get it from?What is new? How to install? Where can I find what on the FS PC?**How to interact with the FS?**How to configure the FS? What does a station has to offer to the FS?How to command the FS? How to run a schedule with the FS?How to monitor system quality?

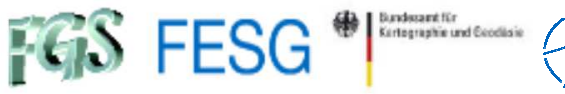

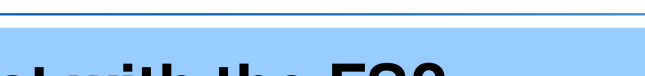

### **Start and stop the FS**

Start: Enter  $\mathop{\varepsilon}\nolimits_{\mathop{\varepsilon}}$  in an xterm or in the login shell

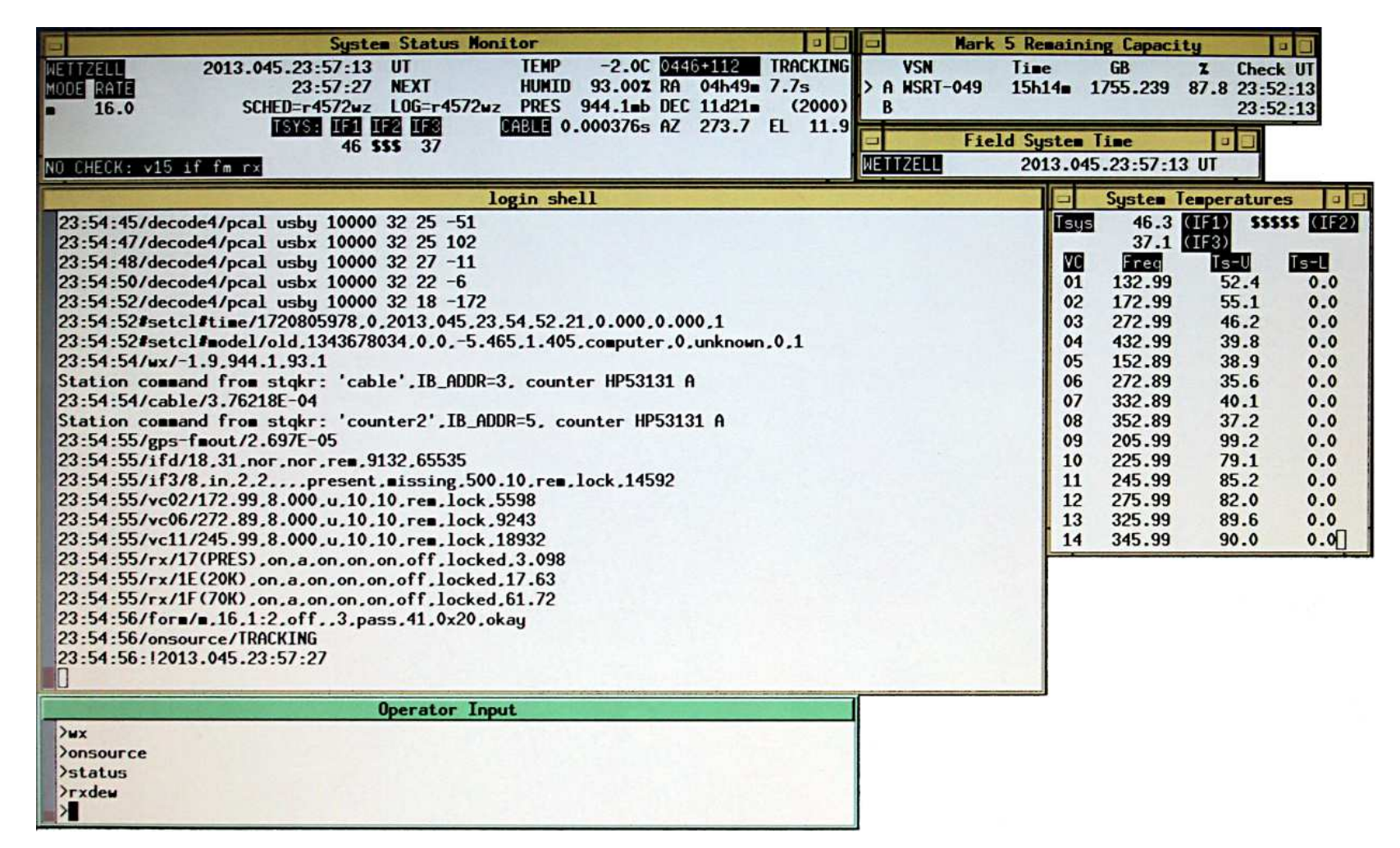

 $\operatorname{\mathsf{Stop:}}$  Enter  $\operatorname{\mathsf{term}}$   $\operatorname{\mathsf{inate}}$  in the  $\operatorname{\mathsf{Operator}}$  Input and  $\operatorname{\mathsf{confirm}}$  with "Y"es

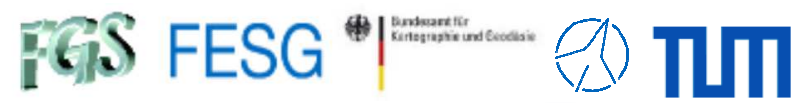

### **How to interact with the FS?**

**FS Windows "System Status Monitor"(monit2)**

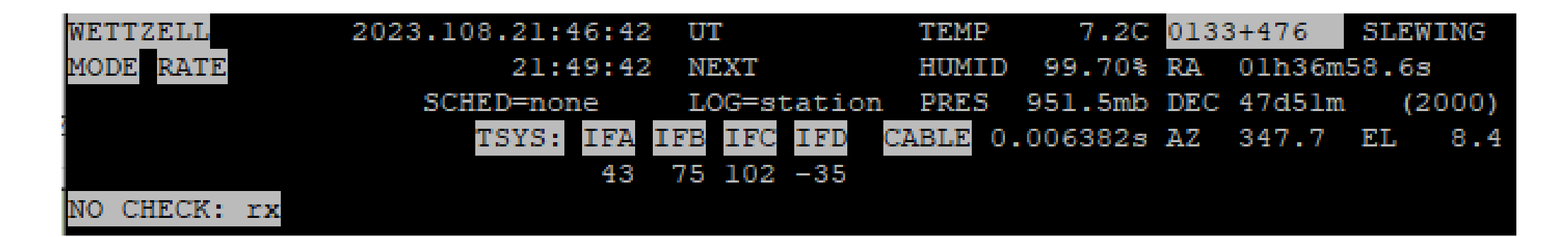

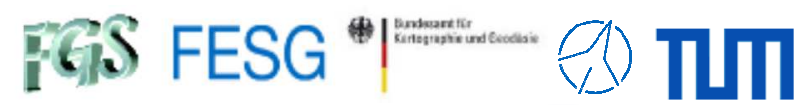

**FS Windows "System Temperatures"(monit3)**

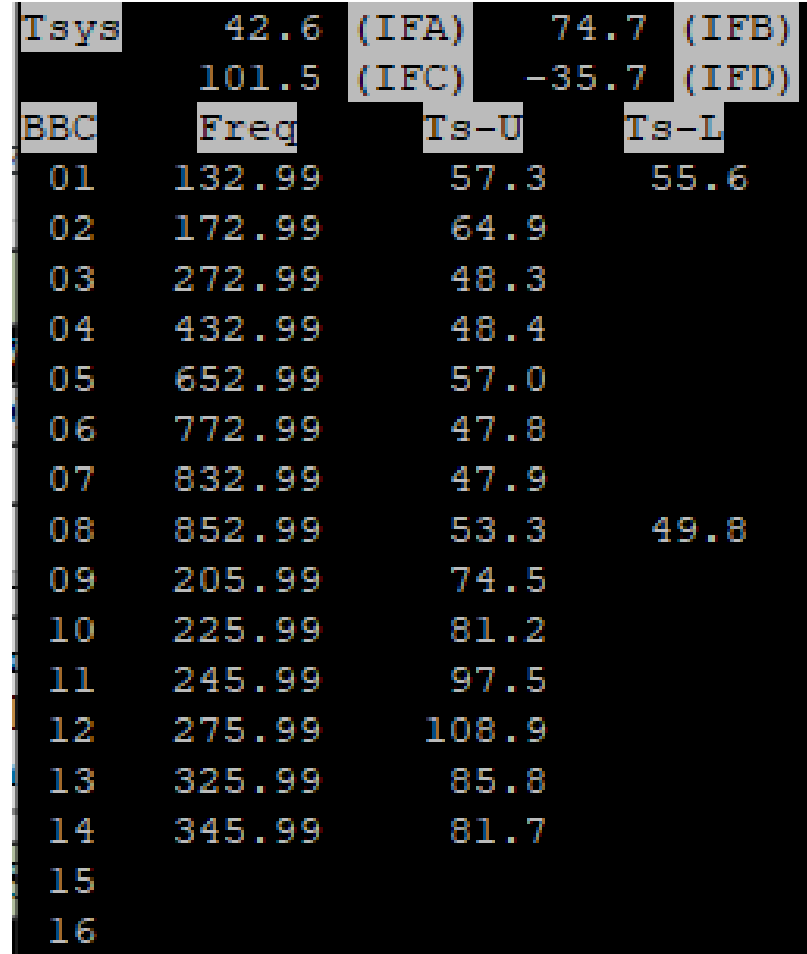

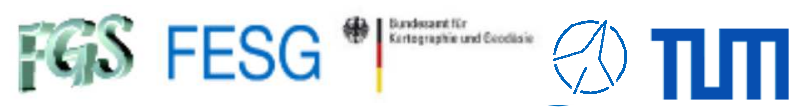

# **How to interact with the FS?**

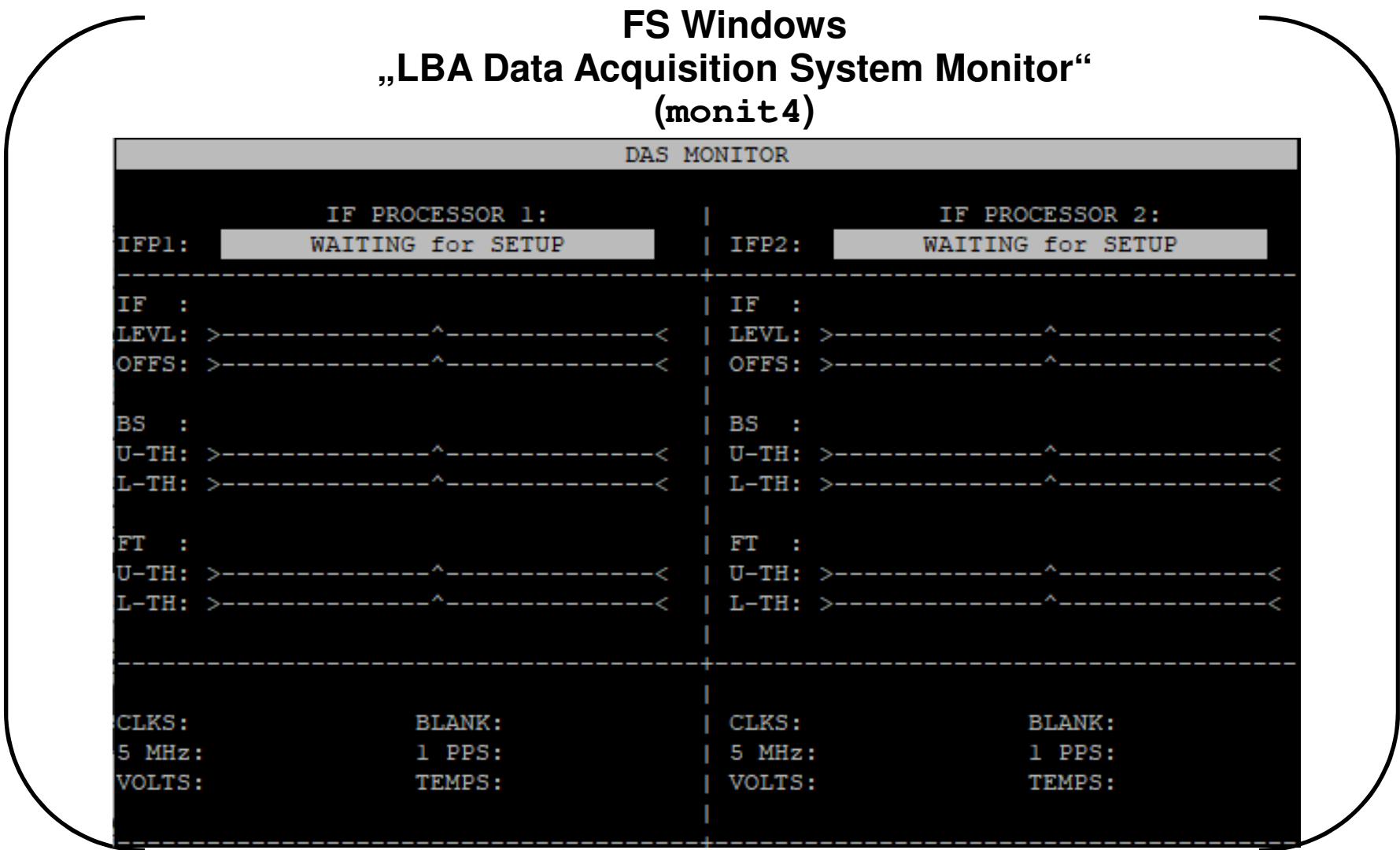

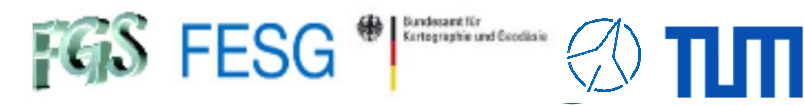

### **How to interact with the FS?**

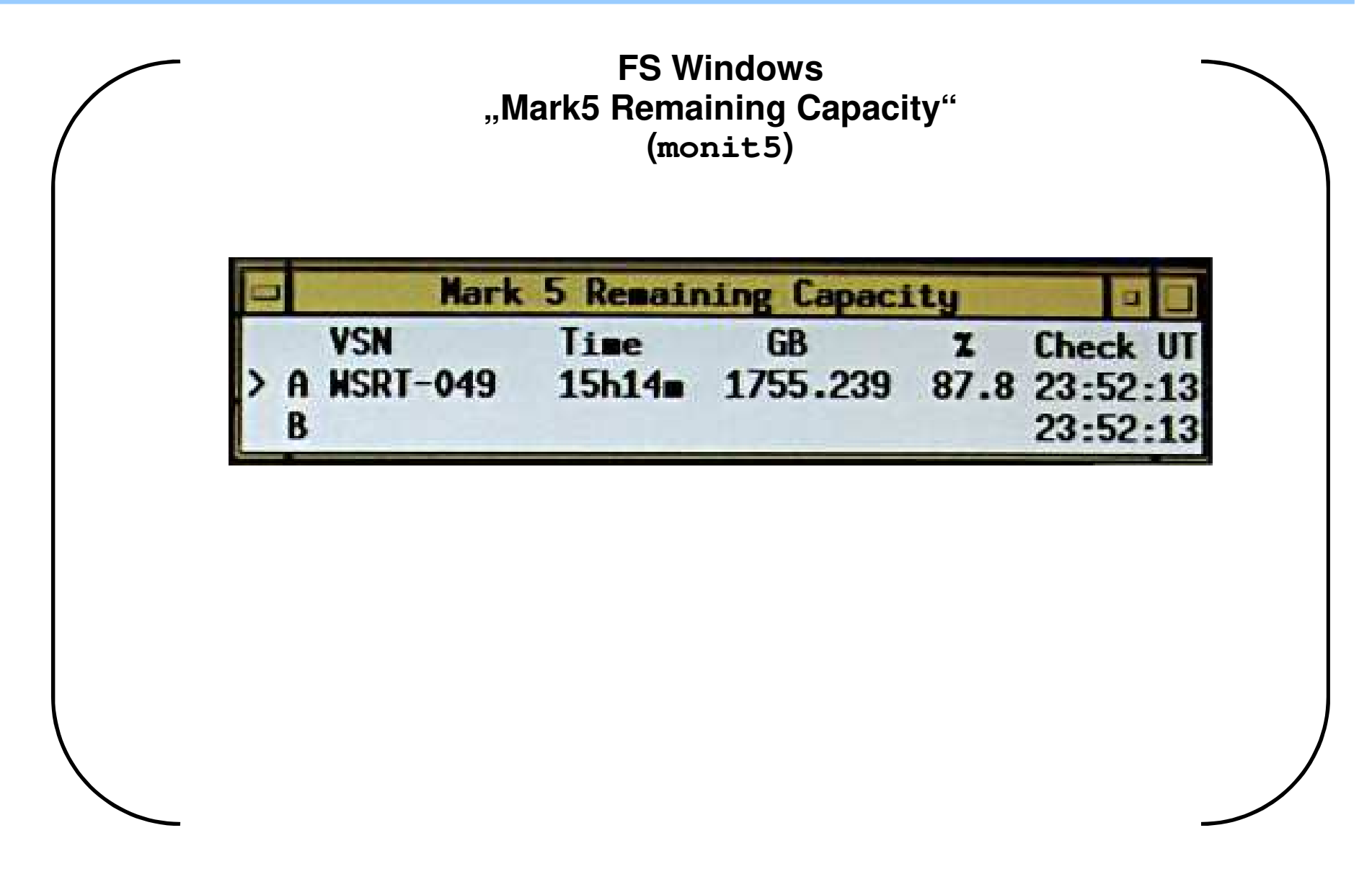

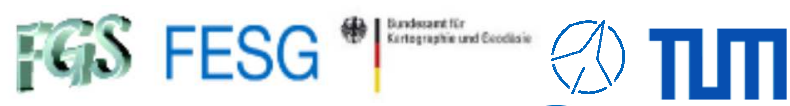

# **How to interact with the FS?**

**FS Windows "RDBE Monitoring"(monit6)**

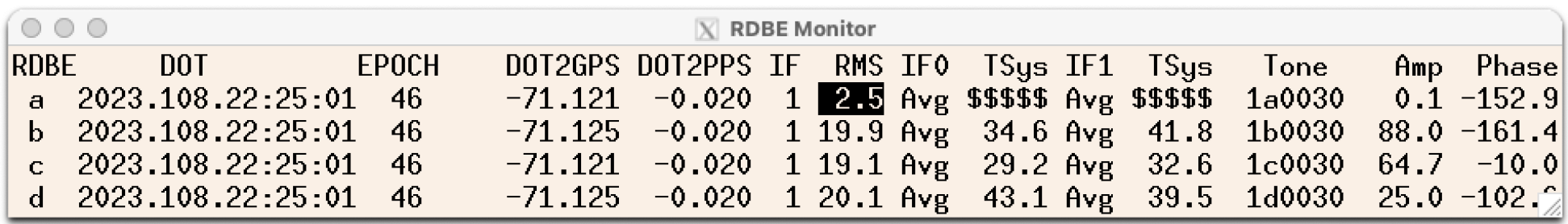

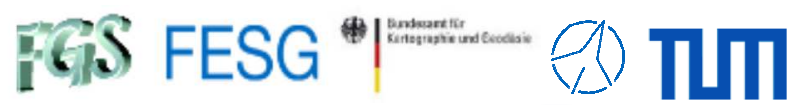

### **FS Windows "System Temperatures of DBBC3"(monit7)**

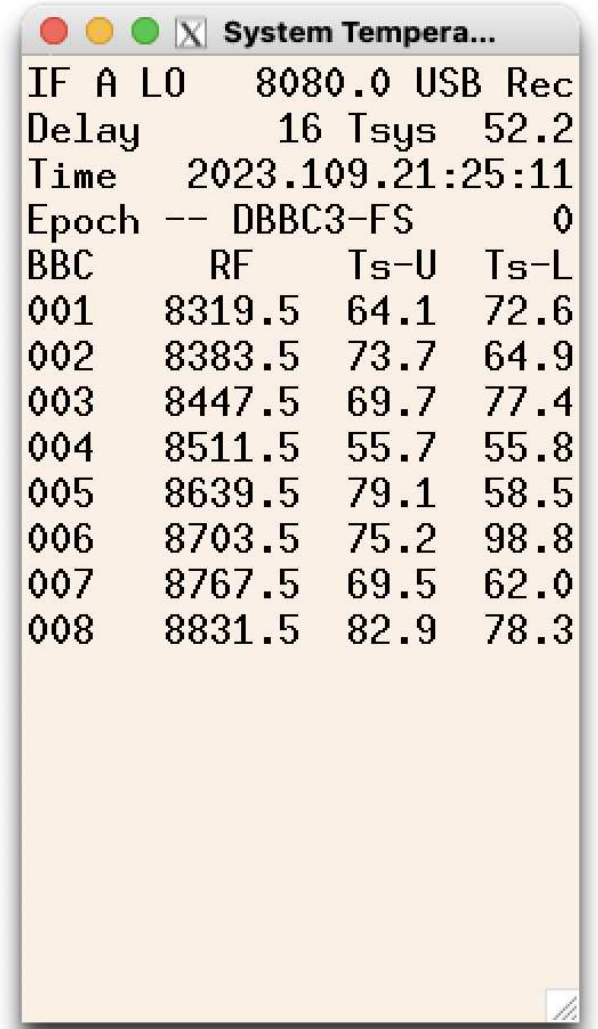

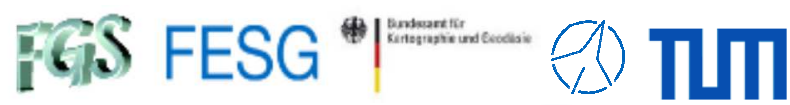

**FS Windows" fmset"**

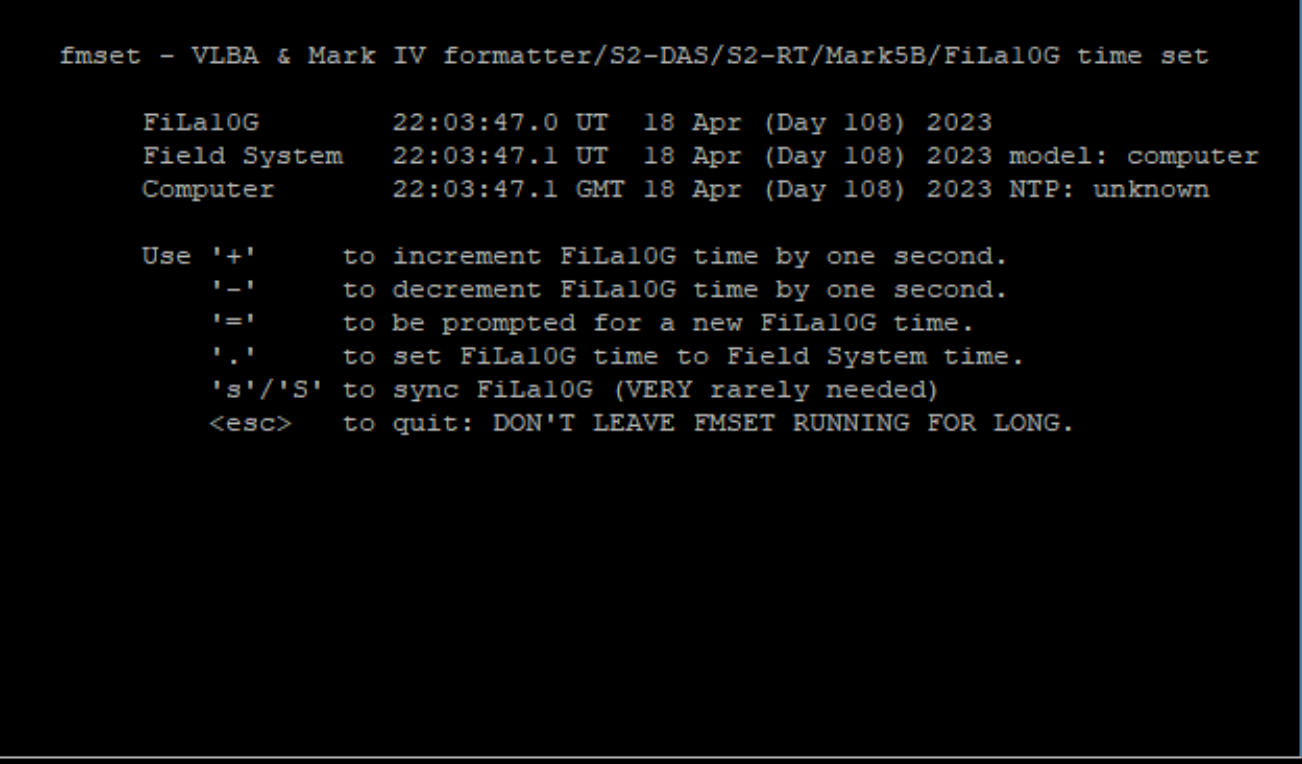

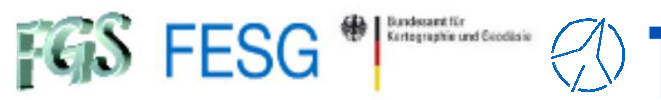

### **Individual FS Station Windows" Antenna Monitoring"**

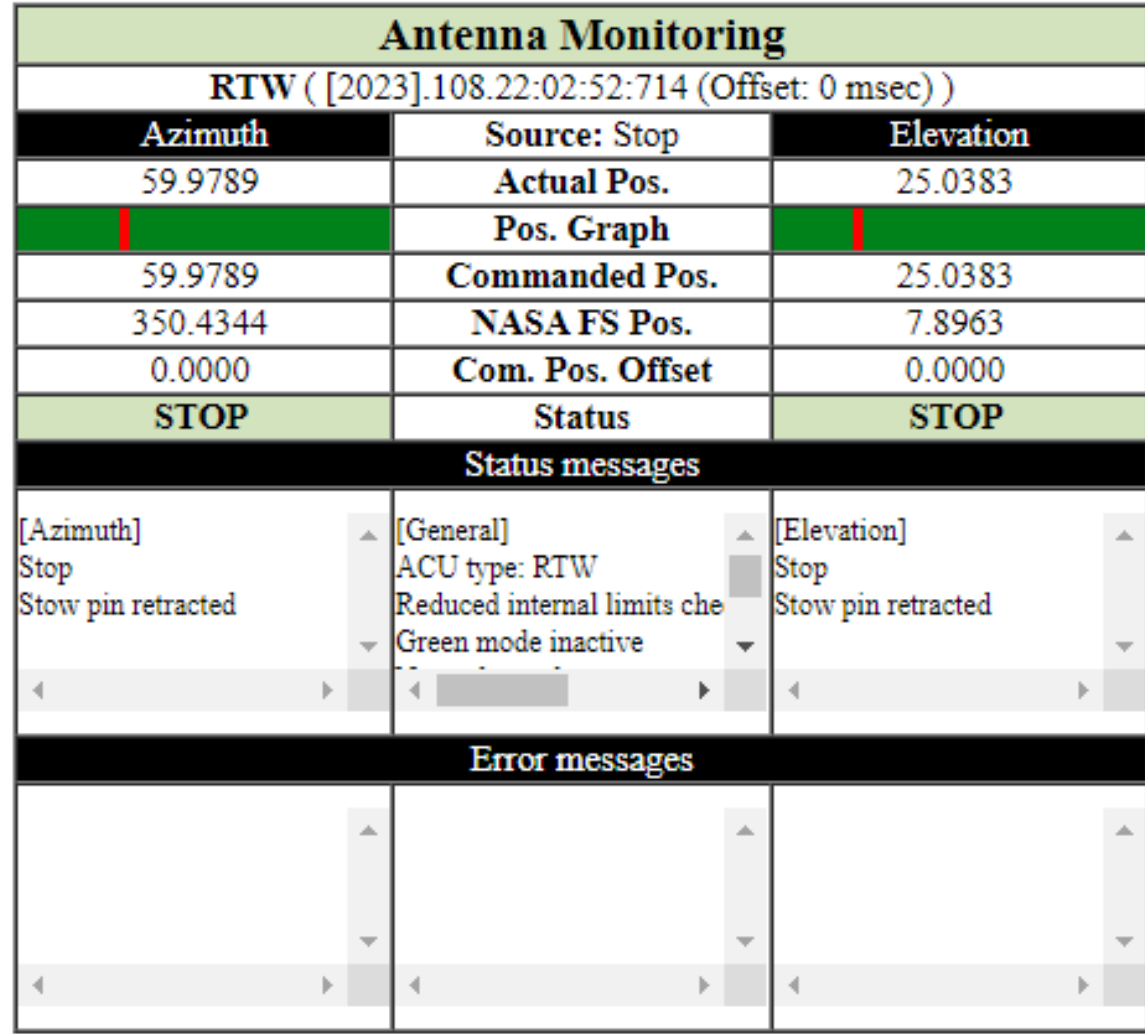

П

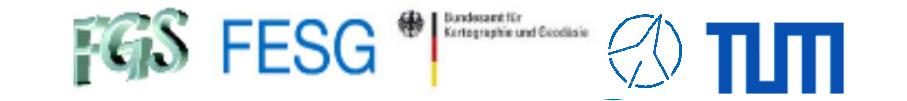

# **FS Operations**

Where can I get it from?What is new? How to install? Where can I find what on the FS PC?How to interact with the FS? **How to configure the FS?** What does a station has to offer to the FS?How to command the FS?How to run a schedule with the FS?

How to monitor system quality?

See

Code

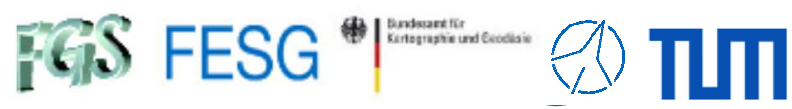

# **How to configure the FS?**

### **Control files /usr2/control**

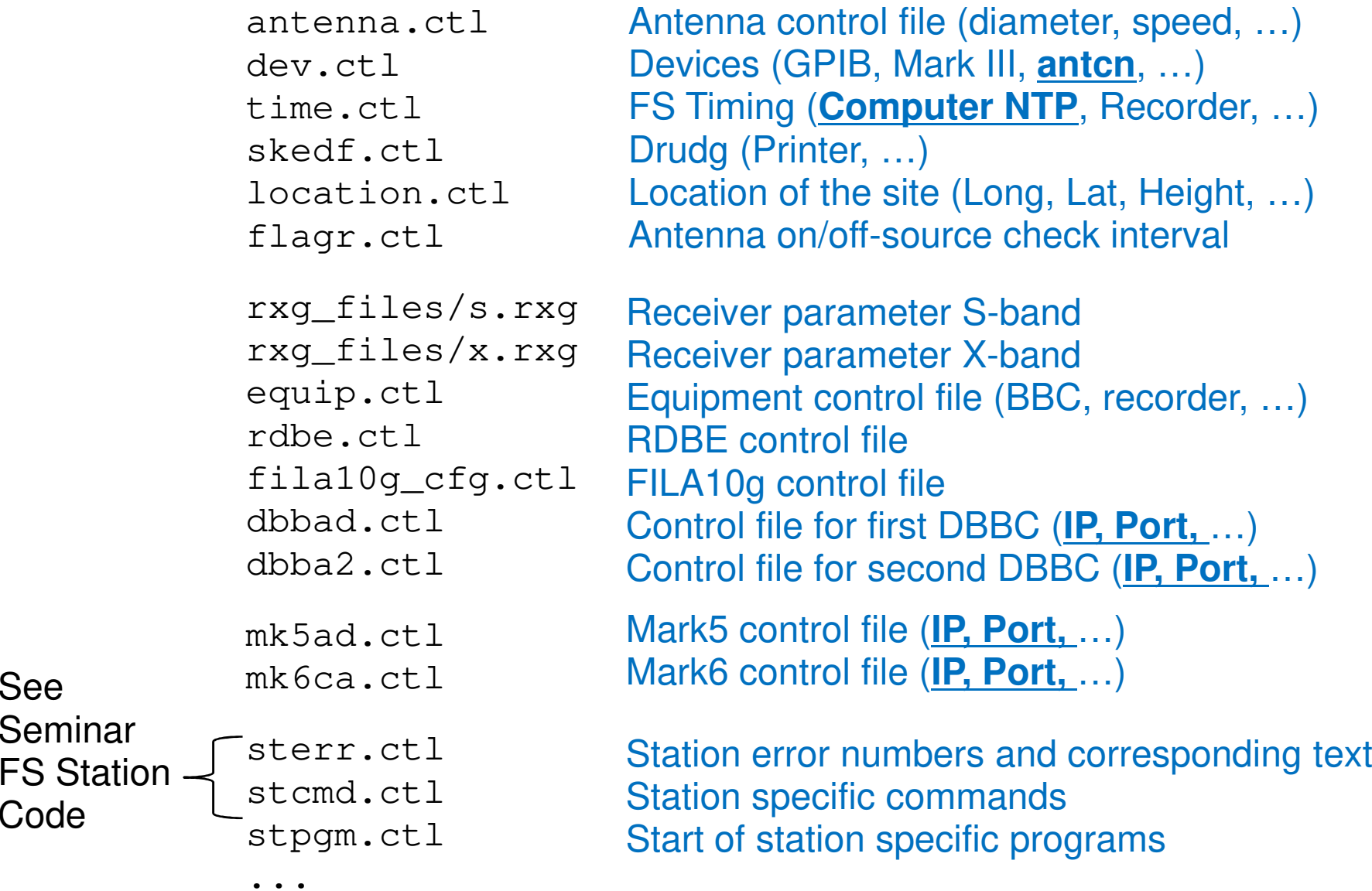

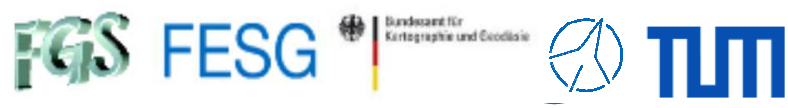

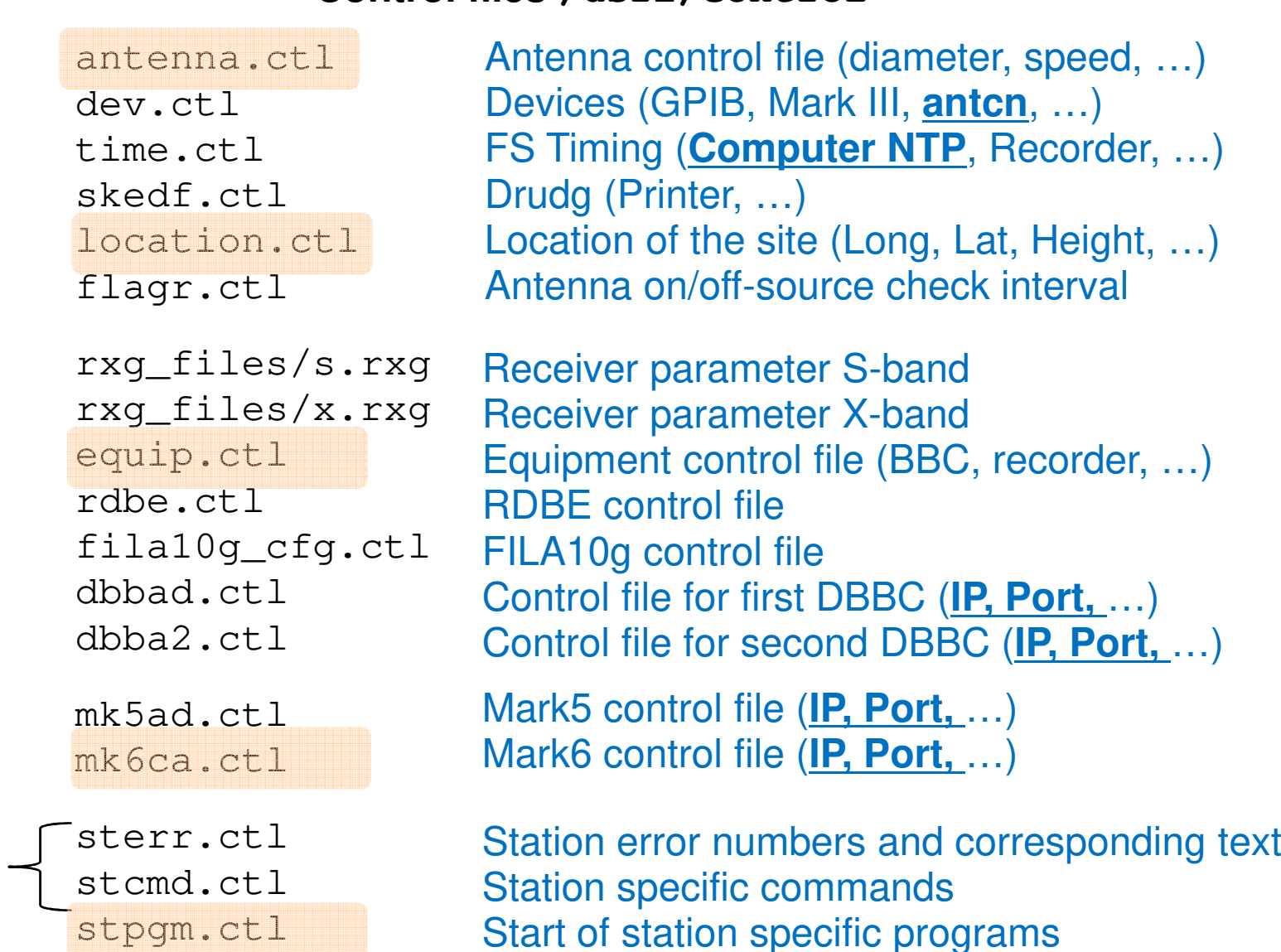

### **Control files /usr2/control**

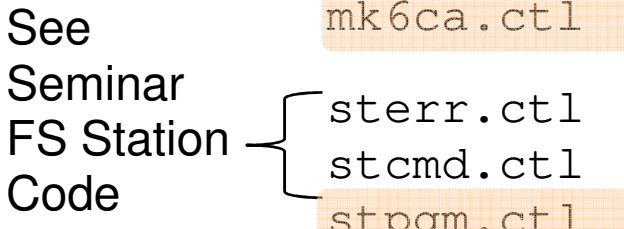

...

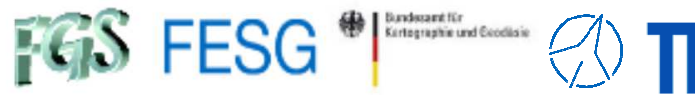

### **Control files /usr2/control/antenna.ctl**

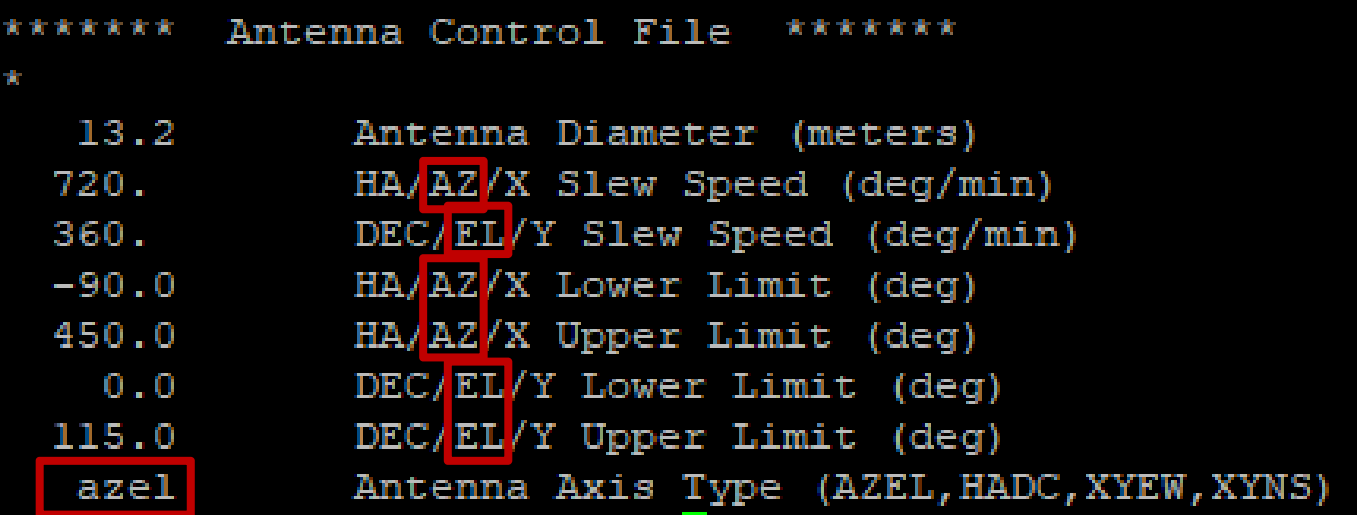

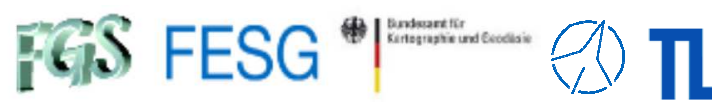

**Control files /usr2/control/location.ctl**

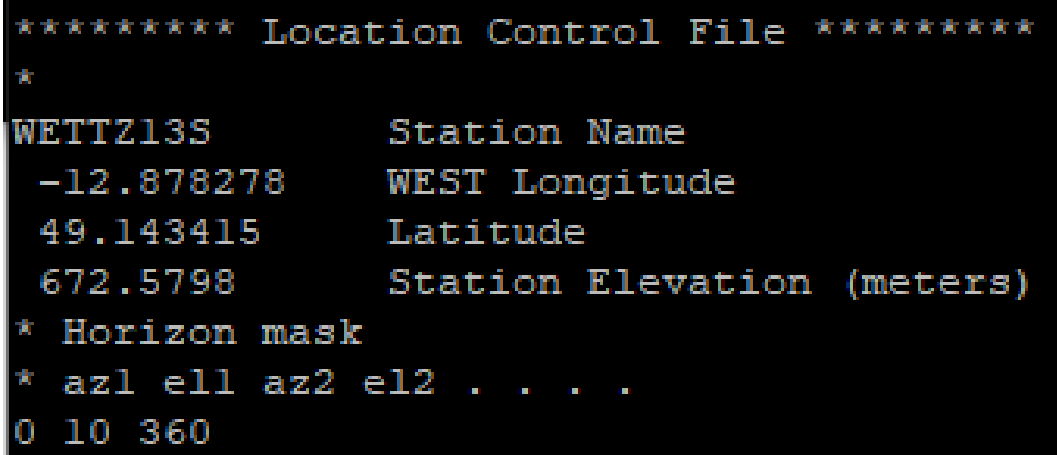

П

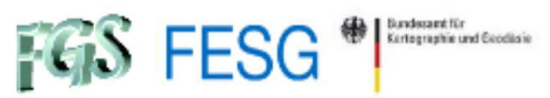

### **Control files /usr2/control/equip.ctl**

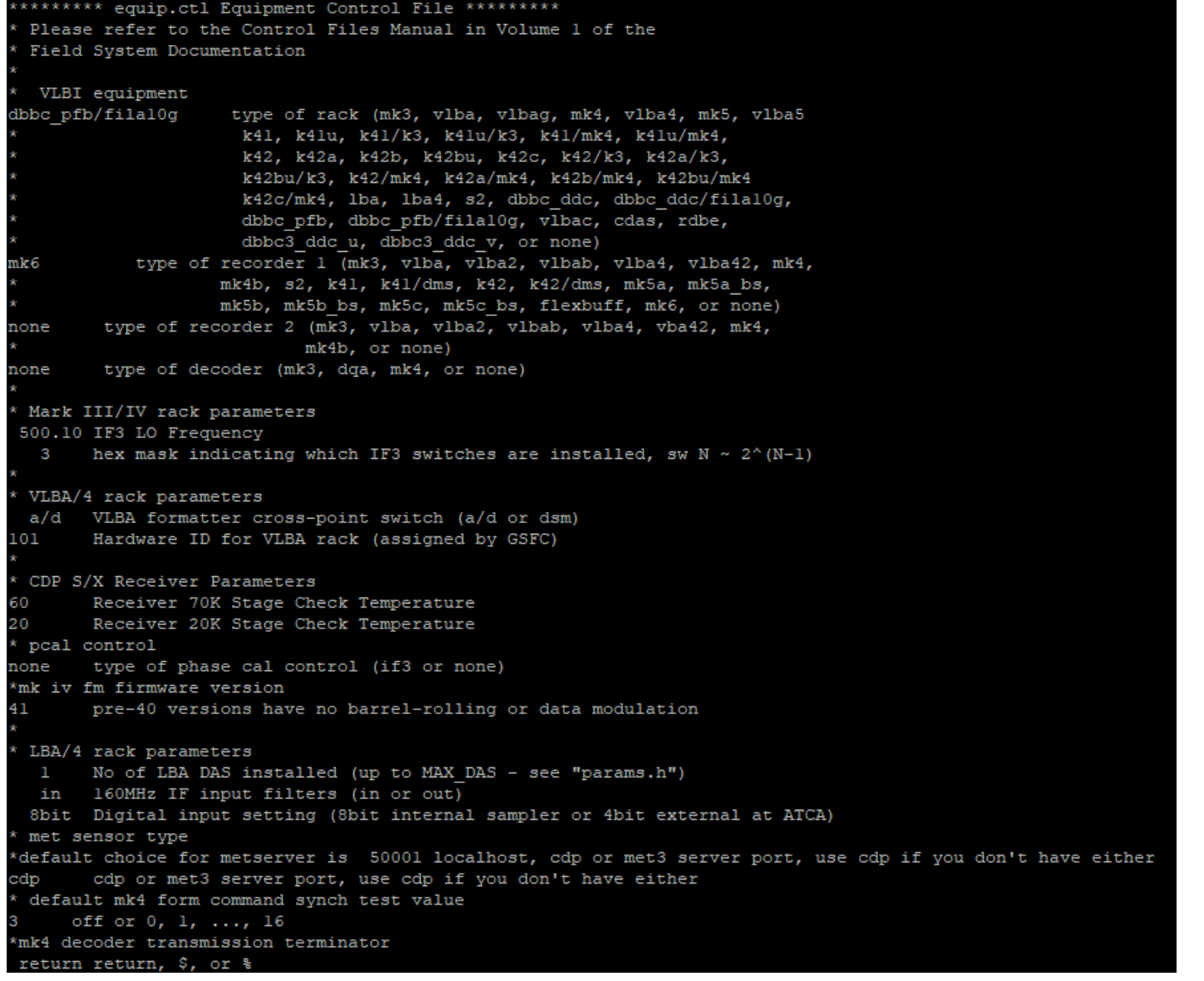

πm

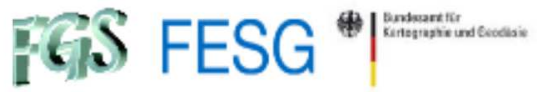

**Control files /usr2/control/equip.ctl (cont.)**

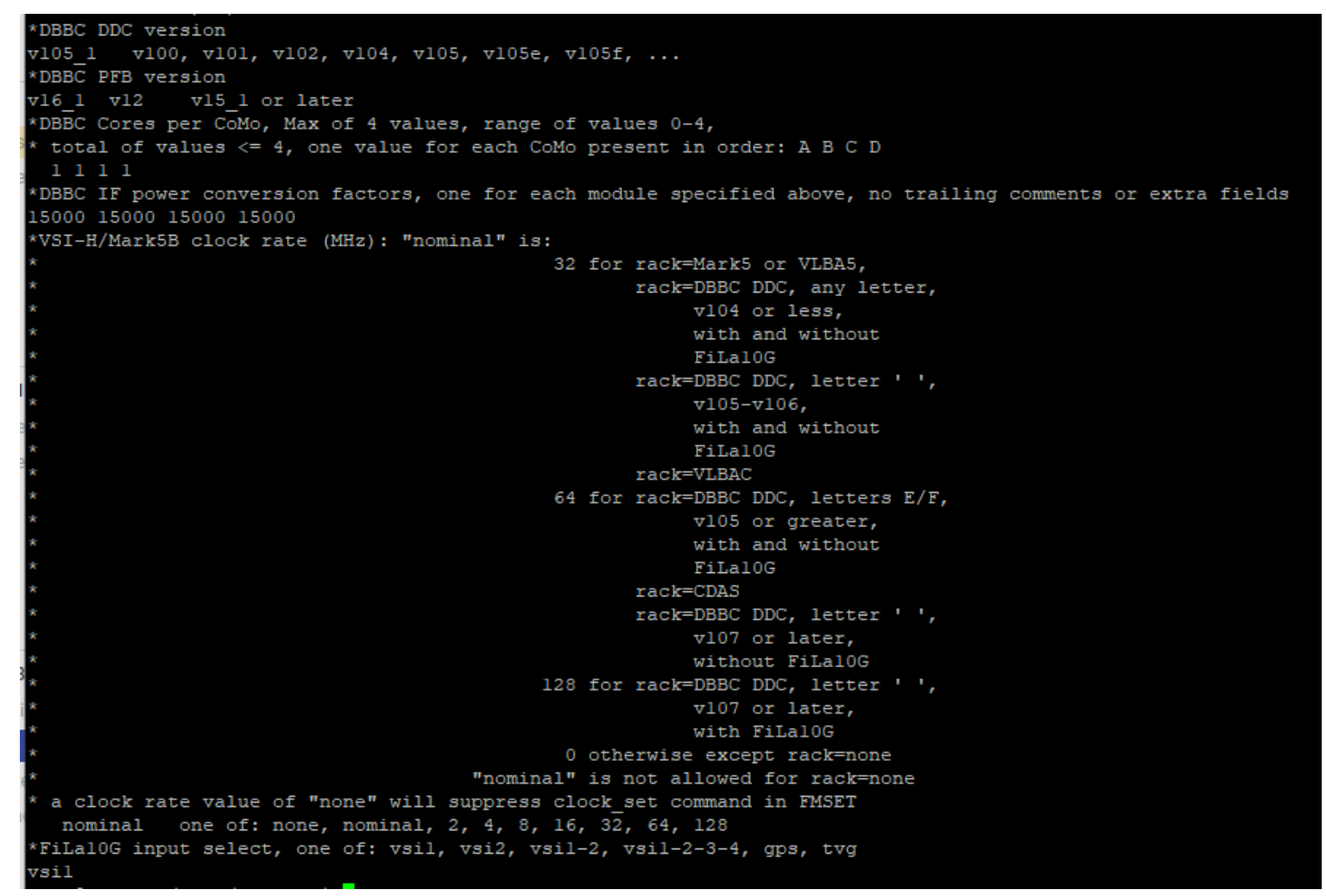

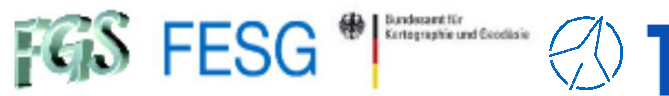

### **Control files /usr2/control/mk6ca.ctl**

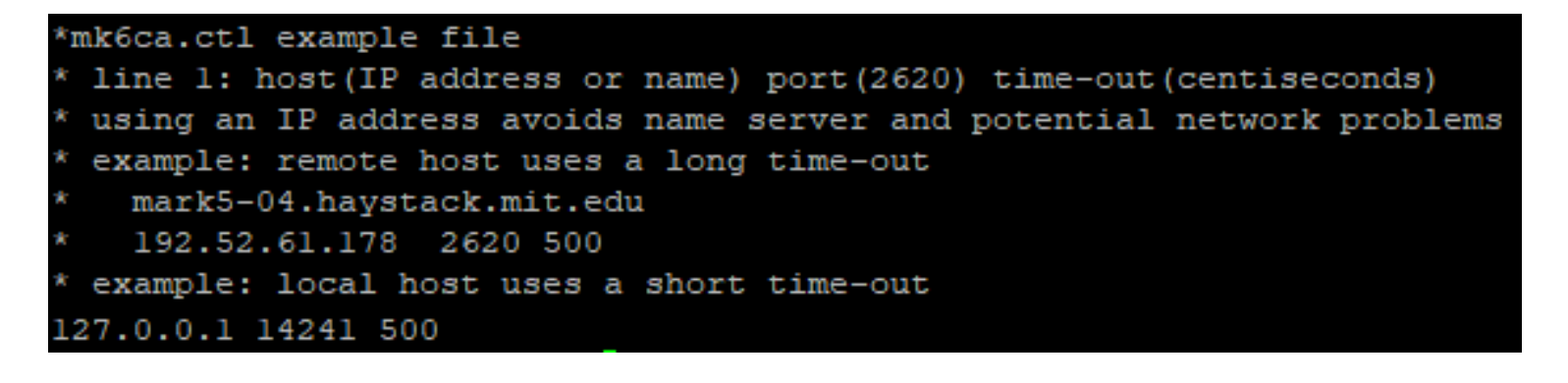
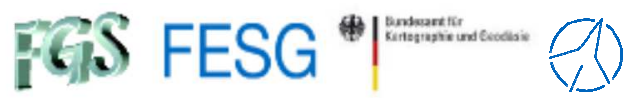

### **How to configure the FS?**

### **Control files /usr2/control/stpgm.ctl**

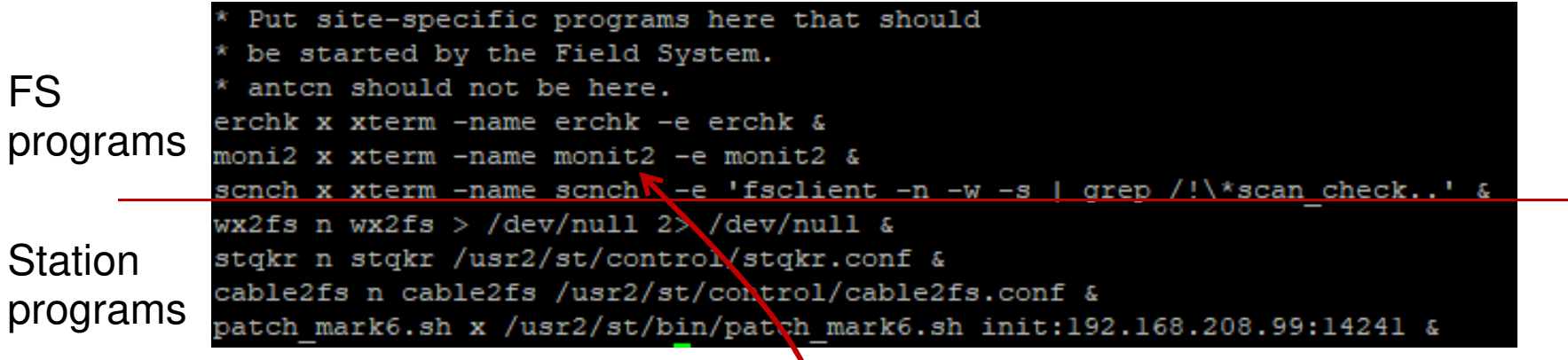

Remember $_{\prime\prime}$ /usr2/oper/.Xresources $"$ to set positions and fonts etc.

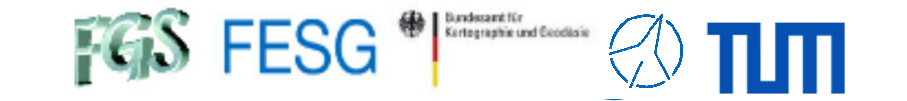

**TOW2023 - Maintenance Workshops**

# **FS Operations**

Where can I get it from?What is new? How to install? Where can I find what on the FS PC?How to interact with the FS?How to configure the FS? **What does a station has to offer to the FS?**How to command the FS? How to run a schedule with the FS?How to monitor system quality?

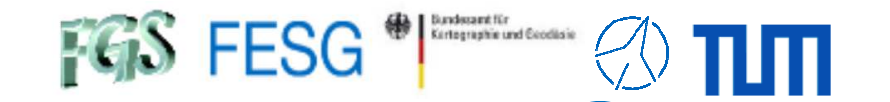

### **What does a station has to offer to the FS?**

## **Station-specific programsBee Seminar "FS Station Code"**

Antenna Control ("antcn")

Activated in dev.ctl

Station specific commands  $($ "stqkr")

Activated in stpgm.ctl

Station specific programsto fill shared memory $(\_,$ wx2fs", "cable2fs")

Activated in stpgm.ctl

Station specific programsdo local tasks(e.g. local data monitoring)

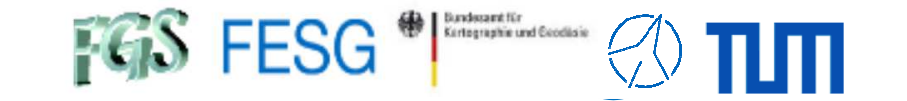

**TOW2023 - Maintenance Workshops**

# **FS Operations**

Where can I get it from?What is new? How to install? Where can I find what on the FS PC?How to interact with the FS?How to configure the FS? What does a station has to offer to the FS?**How to command the FS?**How to run a schedule with the FS?

How to monitor system quality?

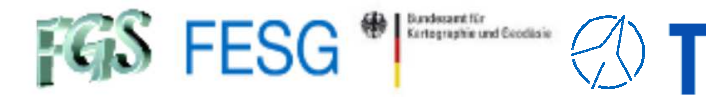

### **How to command the FS?**

#### **Operator input ("oprin")**

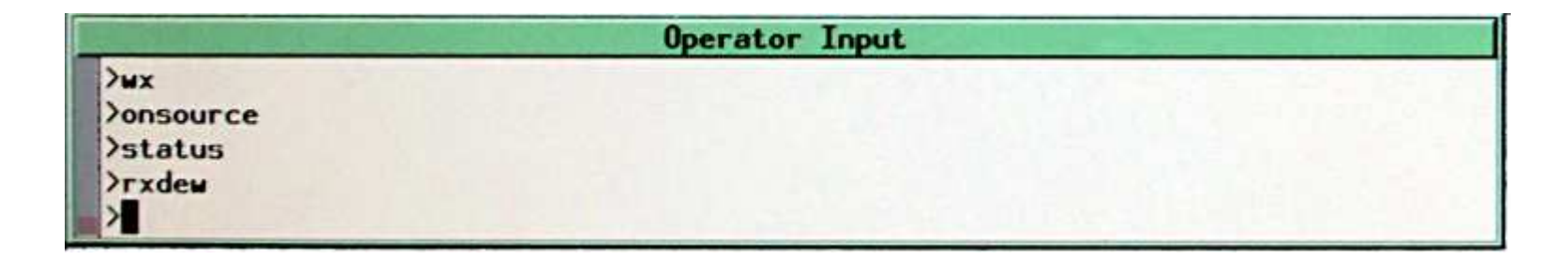

#### **SNAP commands(Standard Notation for Astronomical Procedures)**

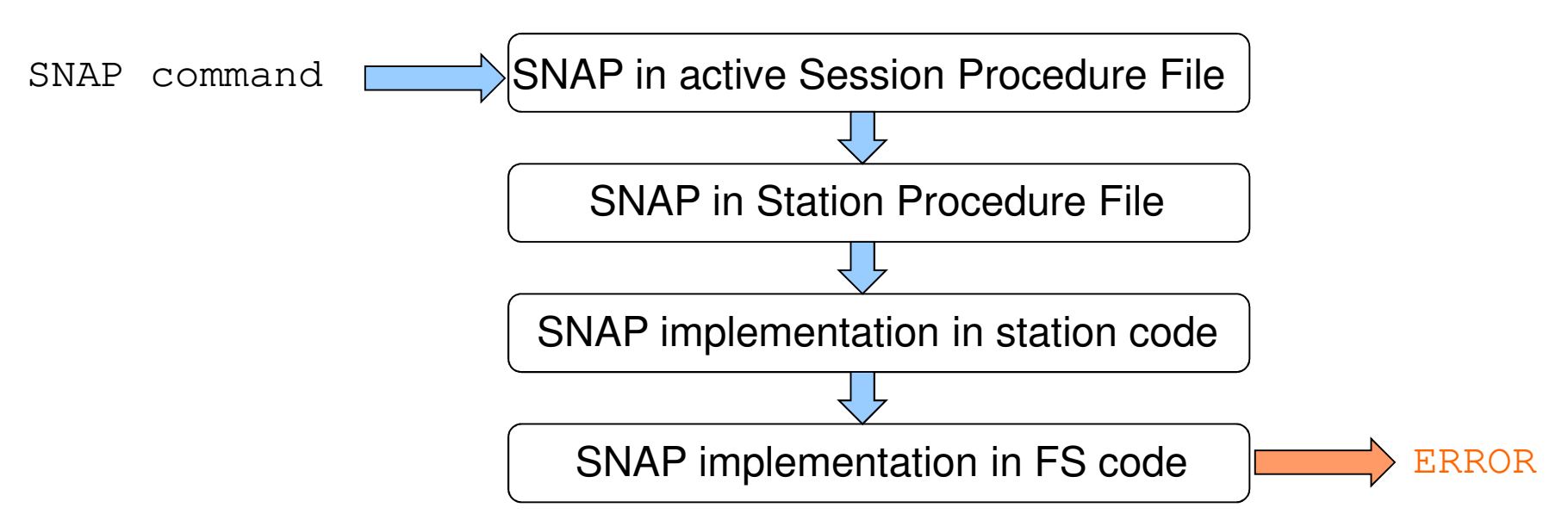

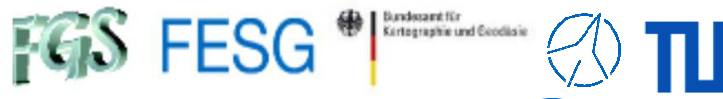

### **How to command the FS?**

#### **SNAP commands(Standard Notation for Astronomical Procedures)**

SNAP in active Session Procedure File

#### **/usr2/proc/<sessionname>.prc<sessionname> = <session><antennacode>**

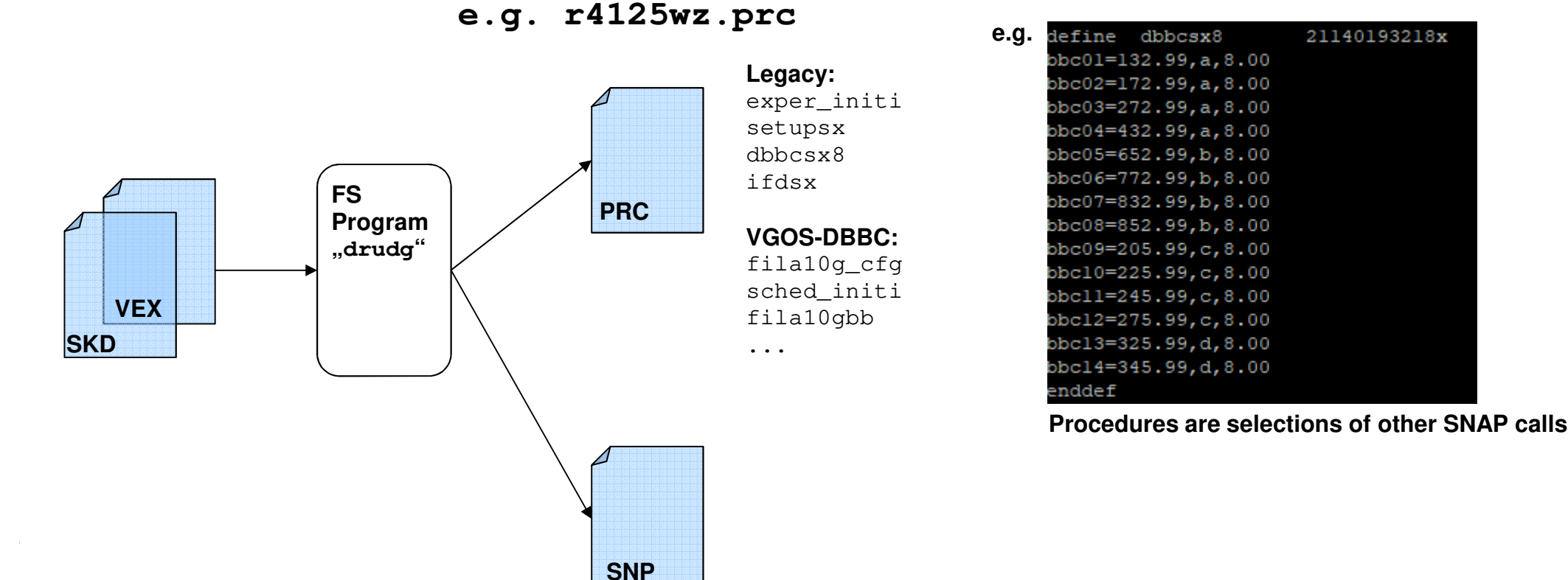

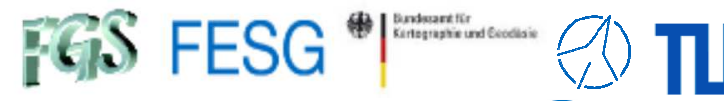

### **How to command the FS?**

#### **SNAP commands(Standard Notation for Astronomical Procedures)**

SNAP in active Session Procedure File

#### **/usr2/proc/<sessionname>.prc<sessionname> = <session><antennacode>**

**e.g. r4125wz.prc**

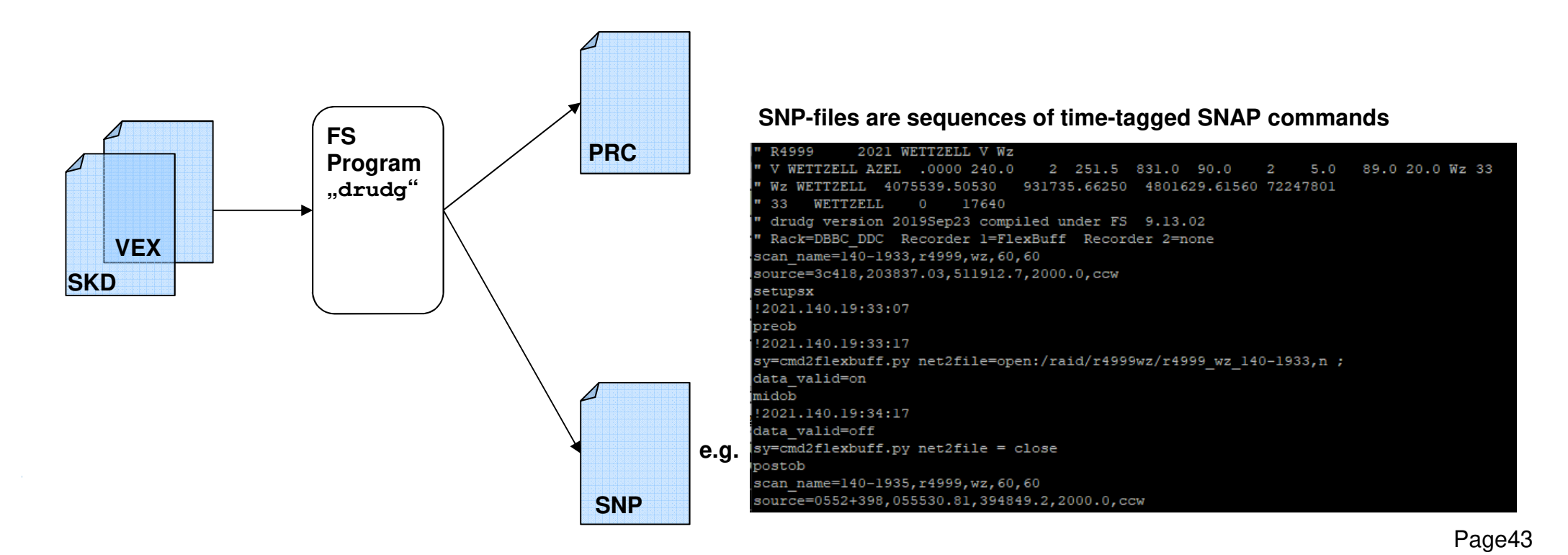

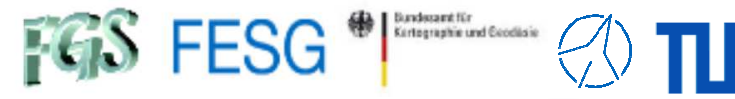

### **How to command the FS?**

#### **SNAP commands(Standard Notation for Astronomical Procedures)**

SNAP in Station Procedure File

#### **/usr2/proc/station.prc**

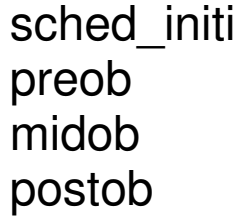

…

Tasks at schedule start Tasks before scan recording Tasks while scan recordingTasks after scan recording

**Attention: Changes of station.prc requirethat the TS is not running.**

#### **e.g.**

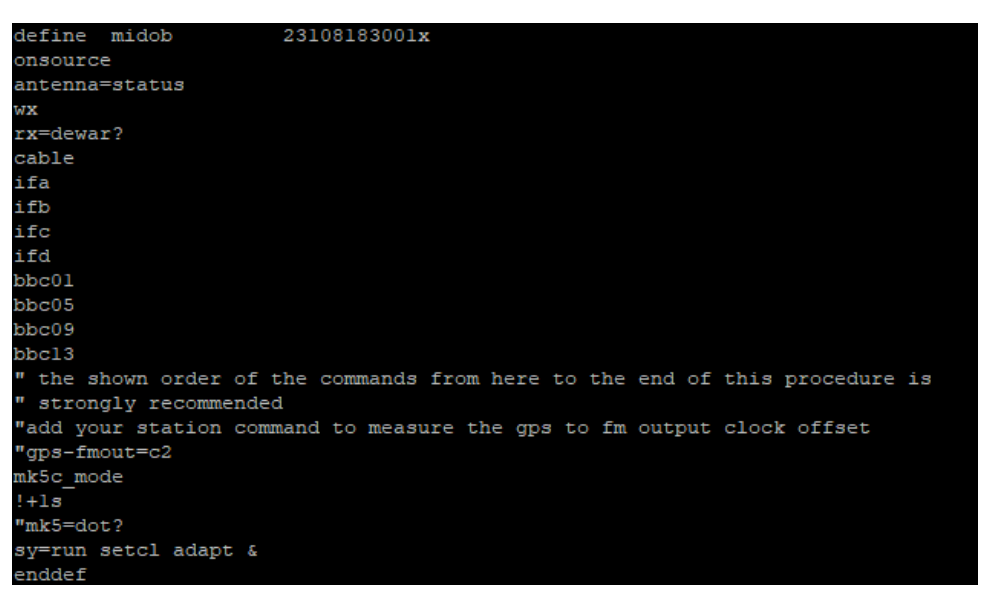

**Procedures are selections of other SNAP calls**

…

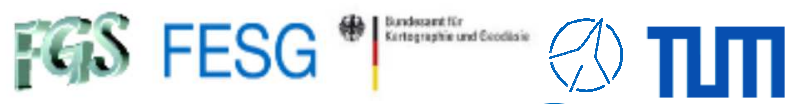

### **How to command the FS?**

#### **SNAP commands(Standard Notation for Astronomical Procedures)**

SNAP implementation in station code

### "stqkr"

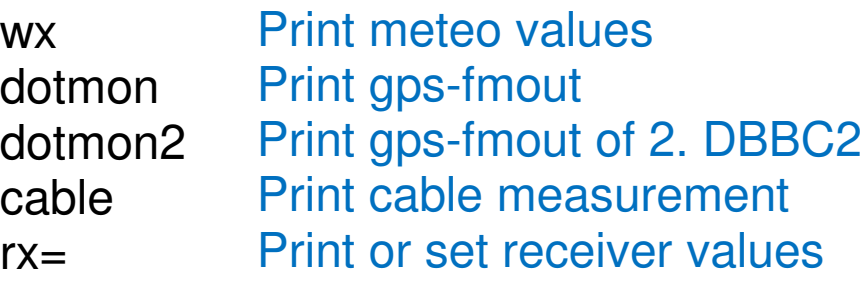

#### "antcn"

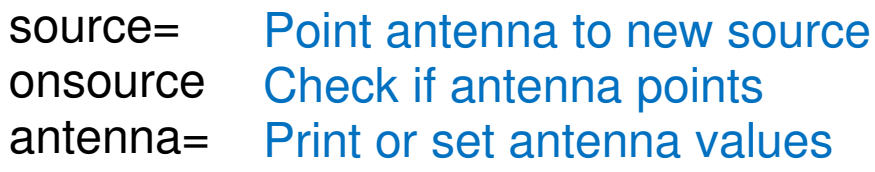

See Seminar FS StationCode

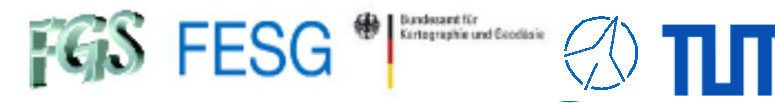

### **How to command the FS?**

#### **SNAP commands(Standard Notation for Astronomical Procedures)**

SNAP implementation in FS code

### **"ls /usr2/fs/help" or SNAP-command "help=" in oprin**

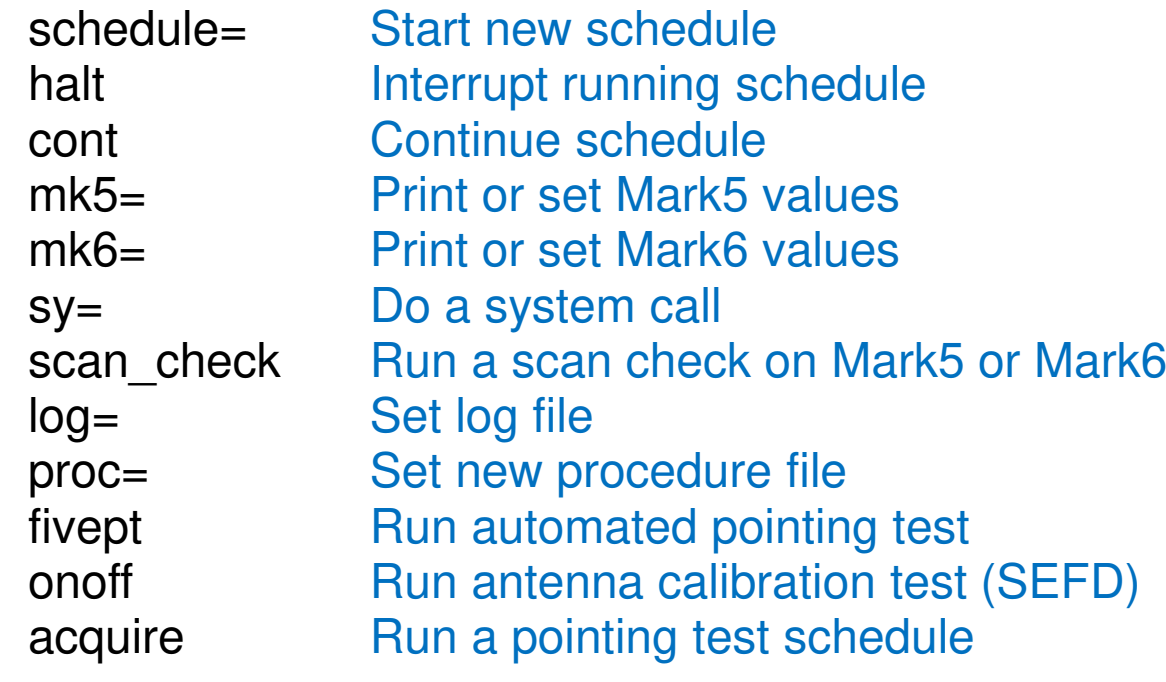

…

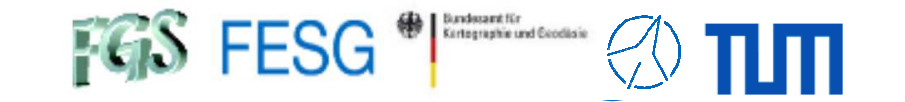

**TOW2023 - Maintenance Workshops**

# **FS Operations**

Where can I get it from?What is new? How to install? Where can I find what on the FS PC?How to interact with the FS?How to configure the FS? What does a station has to offer to the FS?How to command the FS? **How to run a schedule with the FS?**How to monitor system quality?

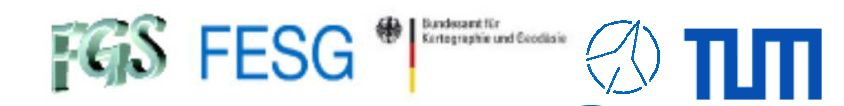

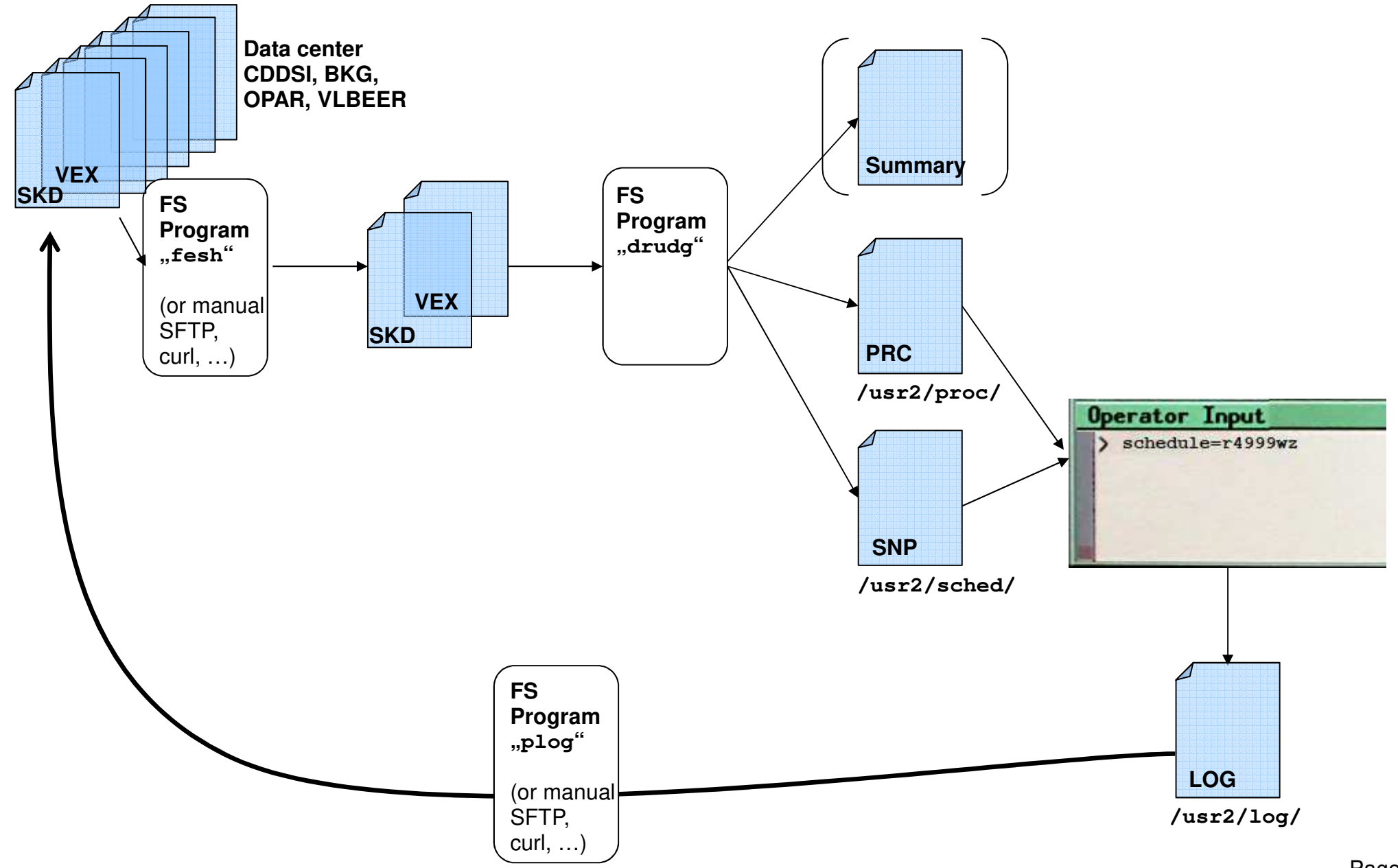

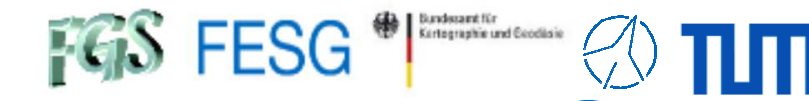

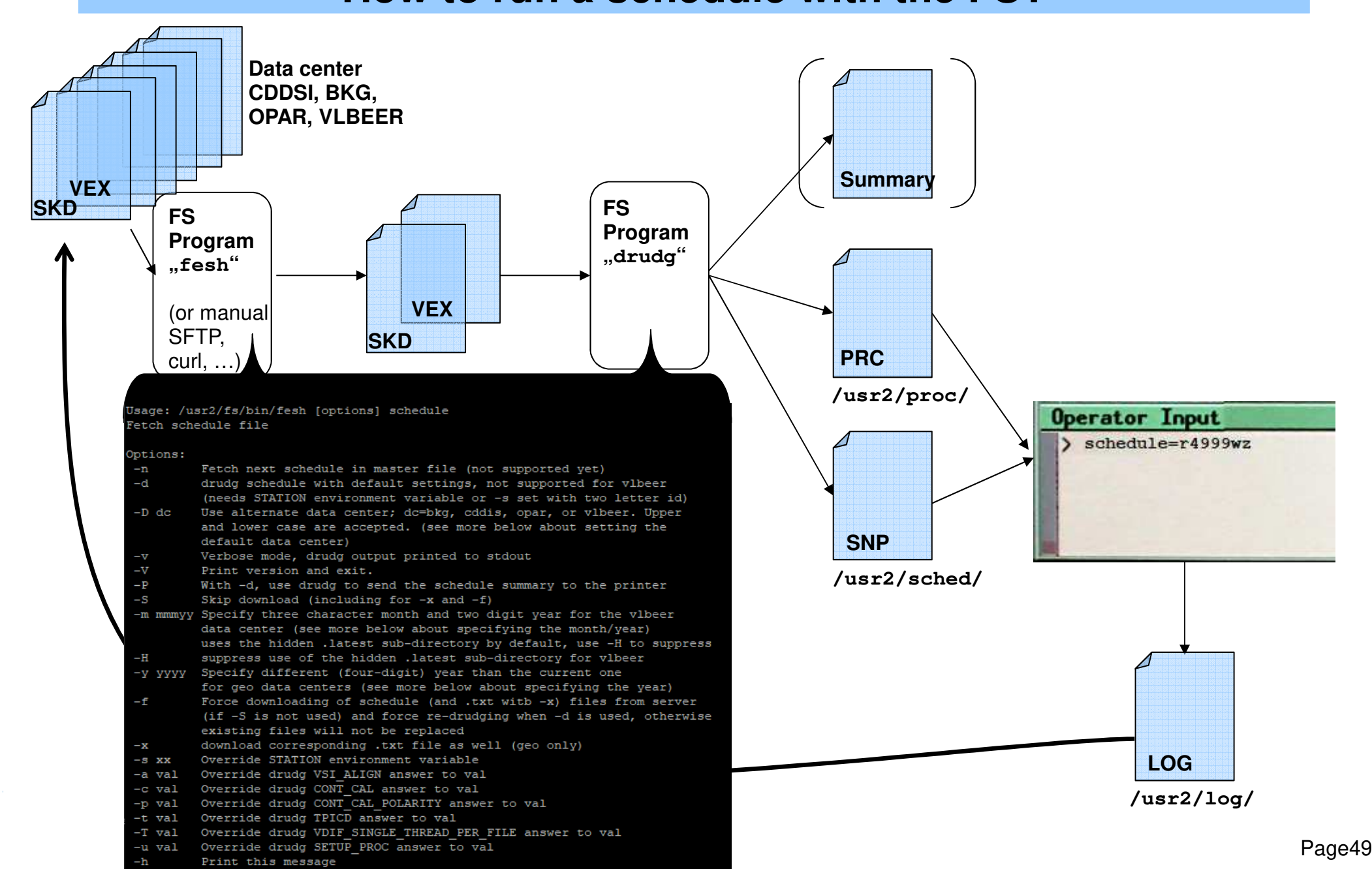

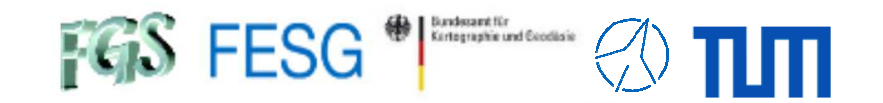

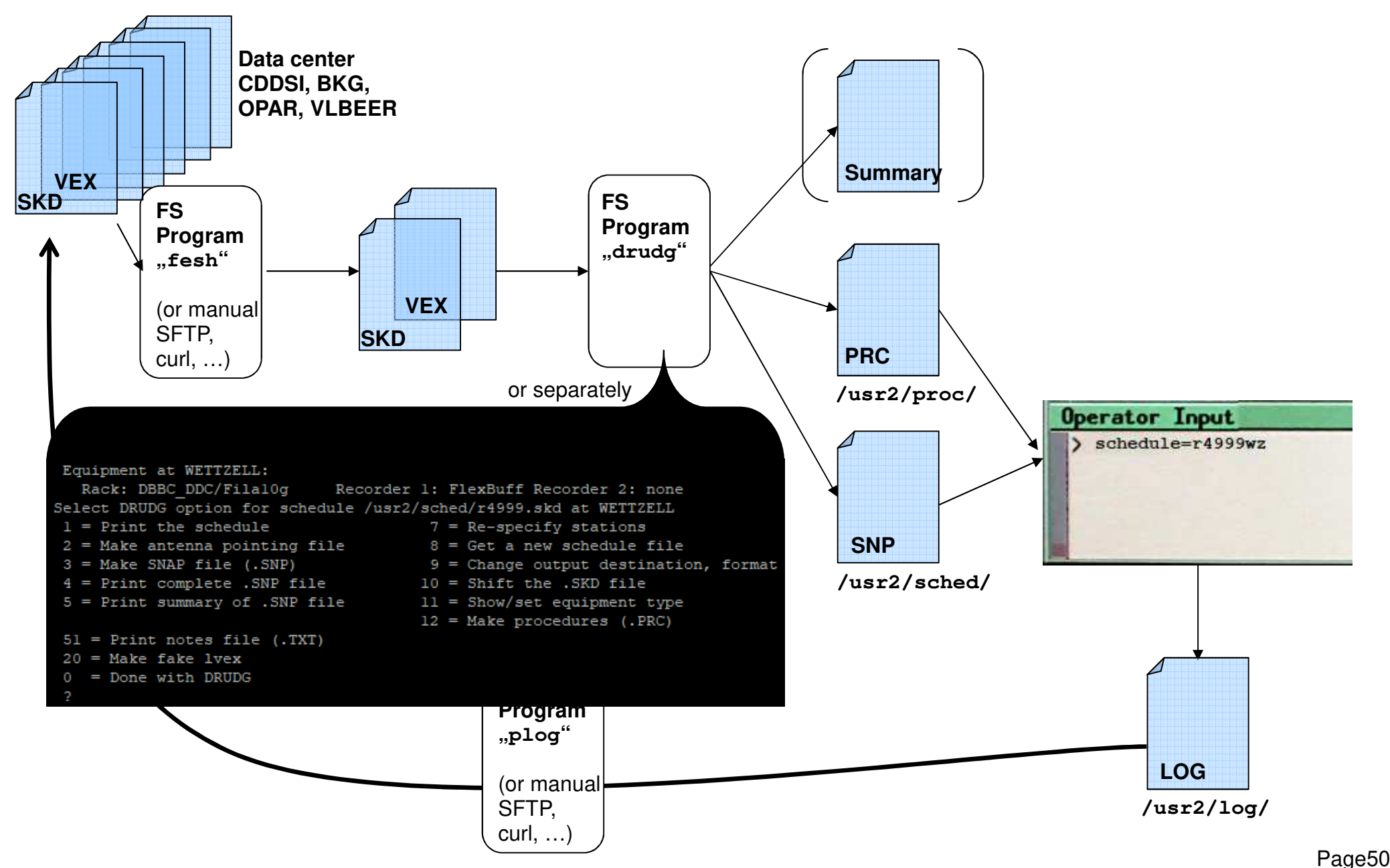

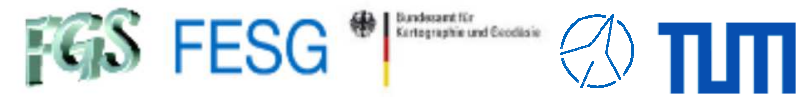

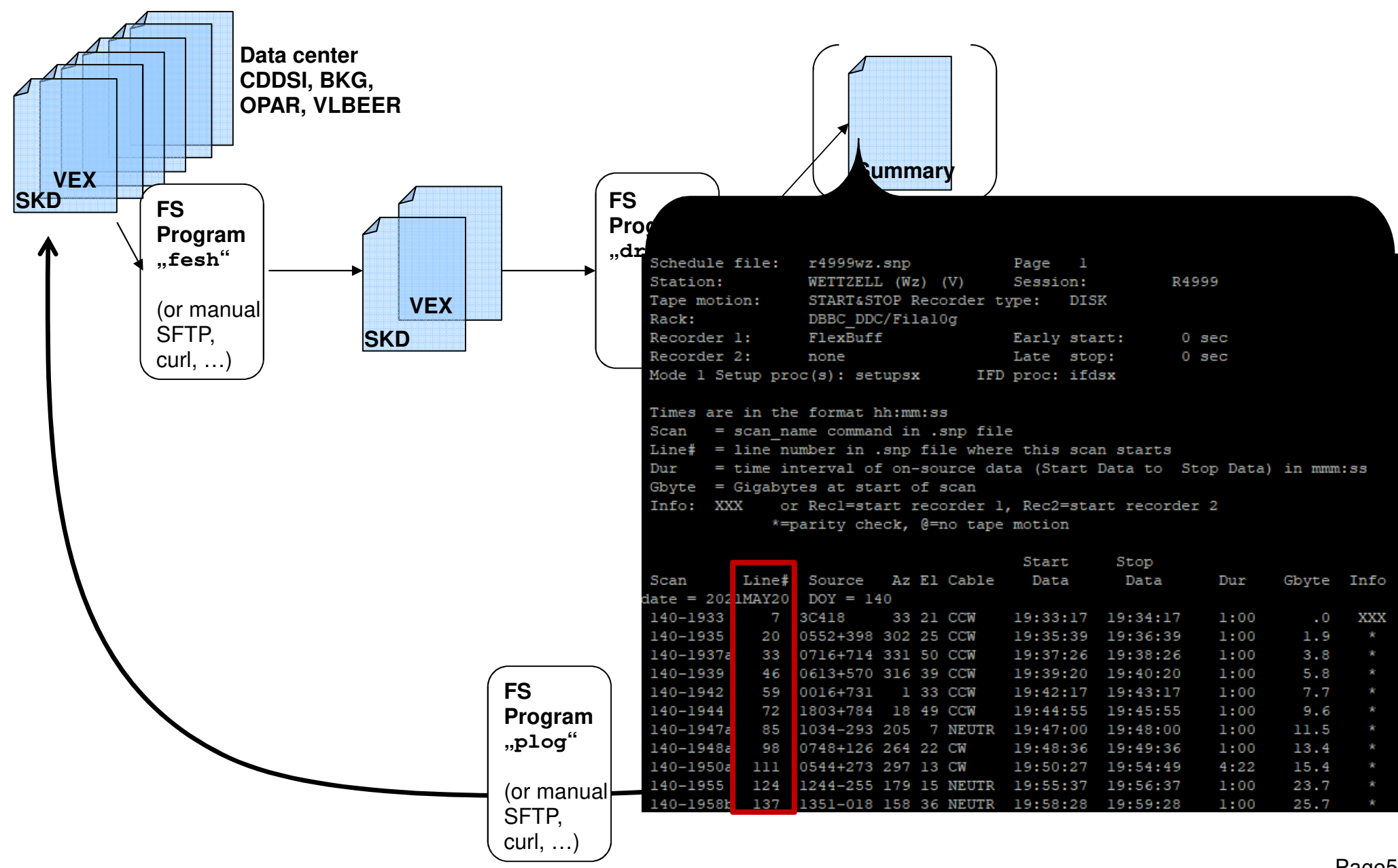

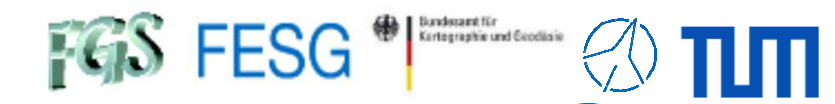

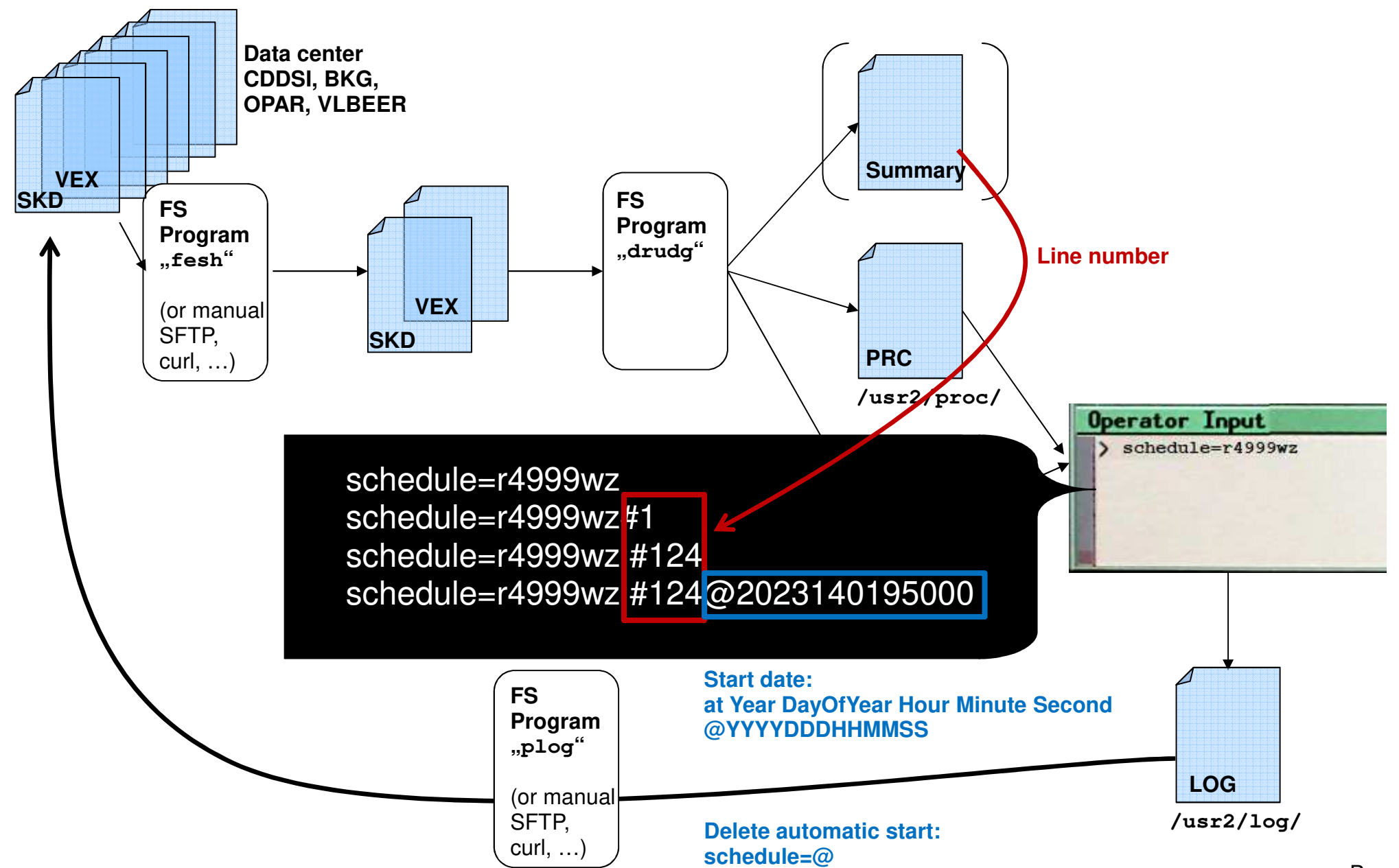

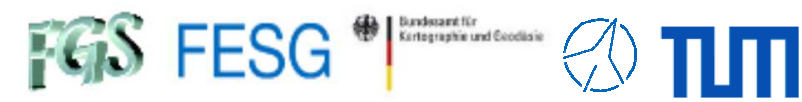

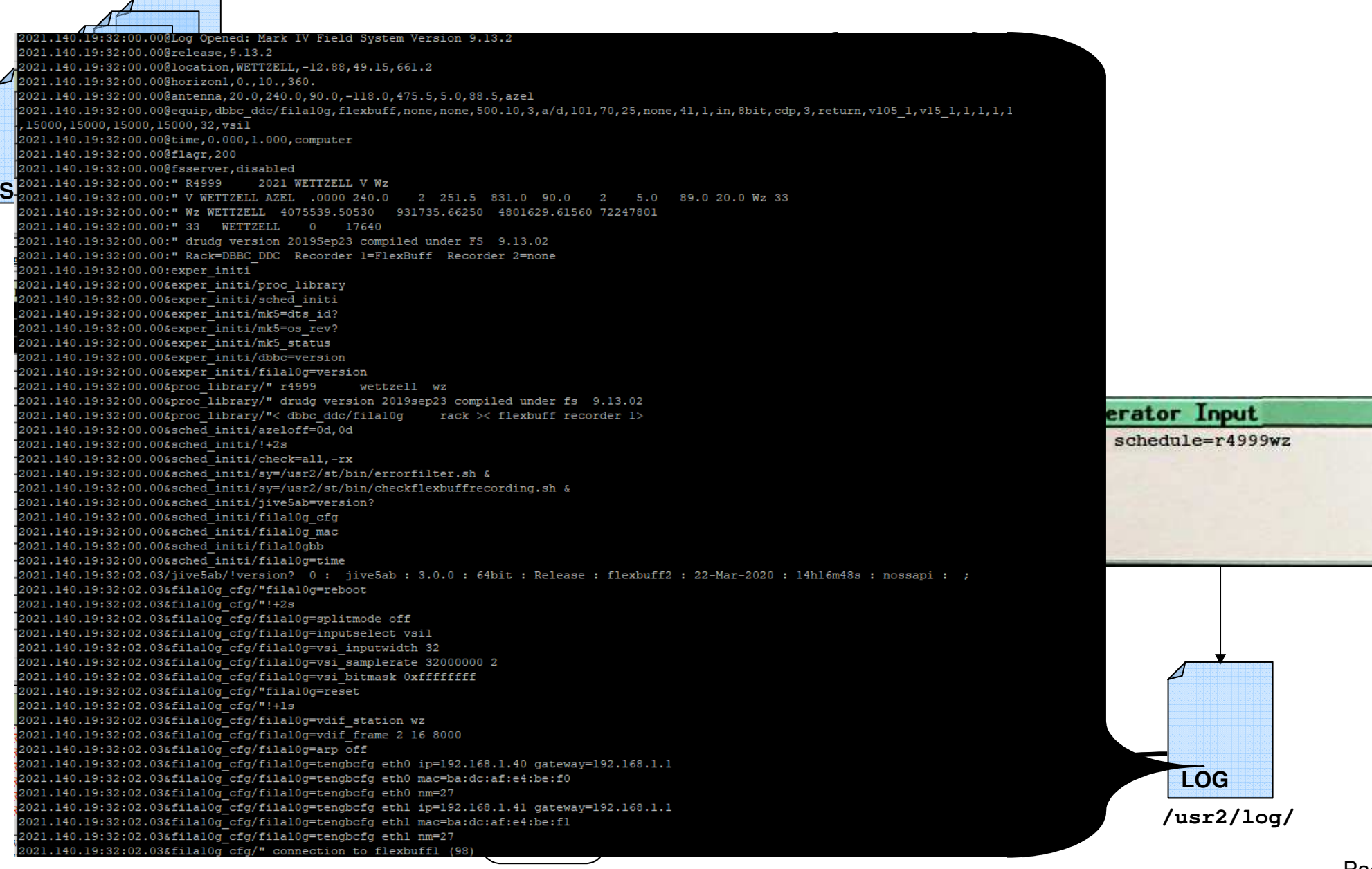

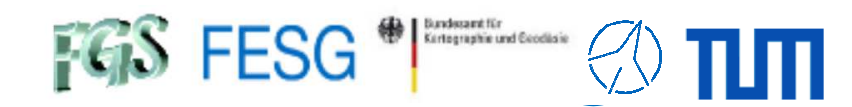

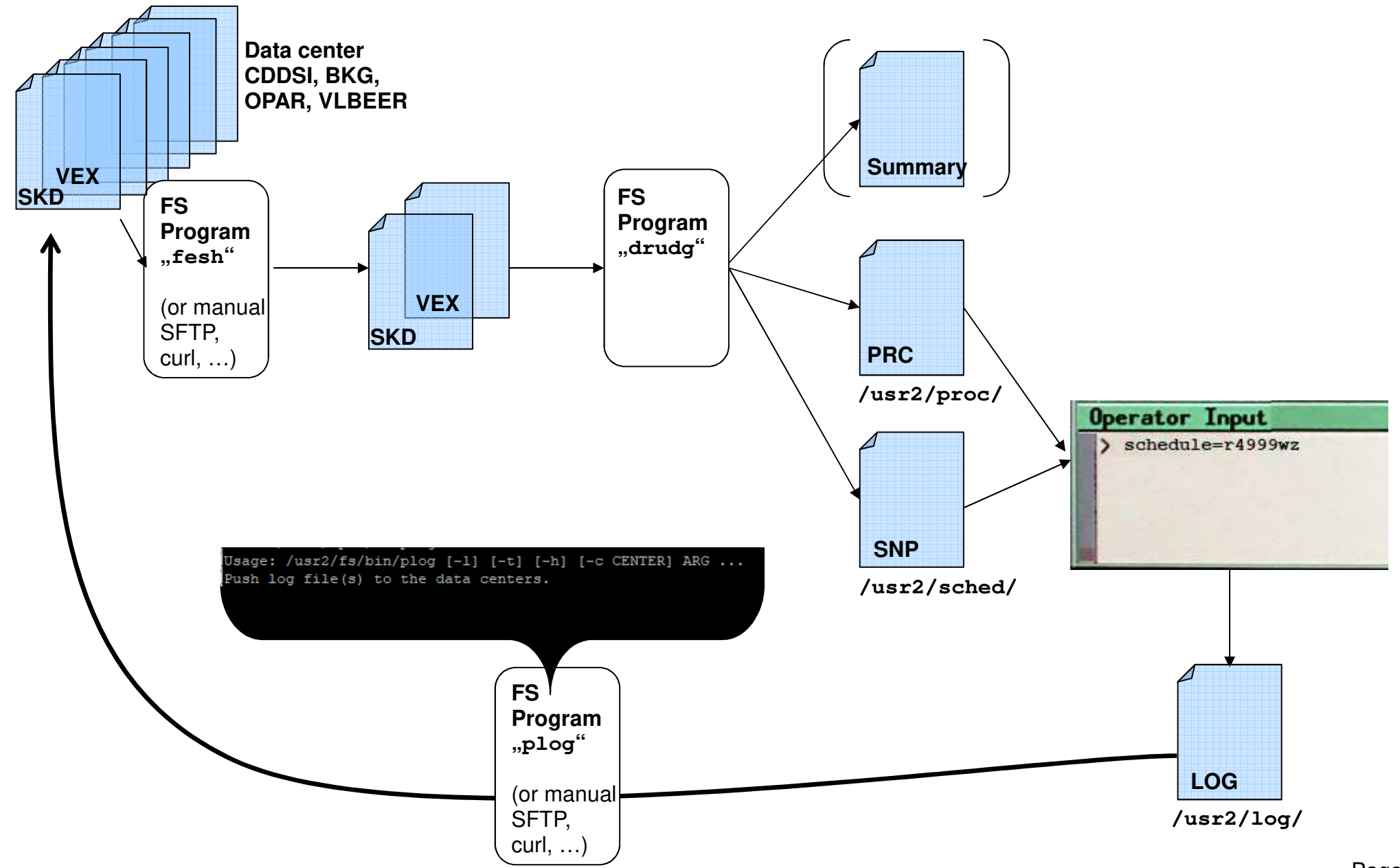

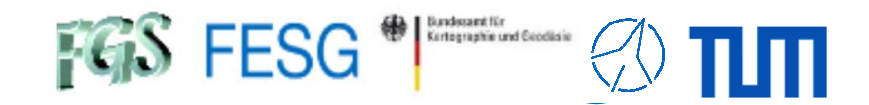

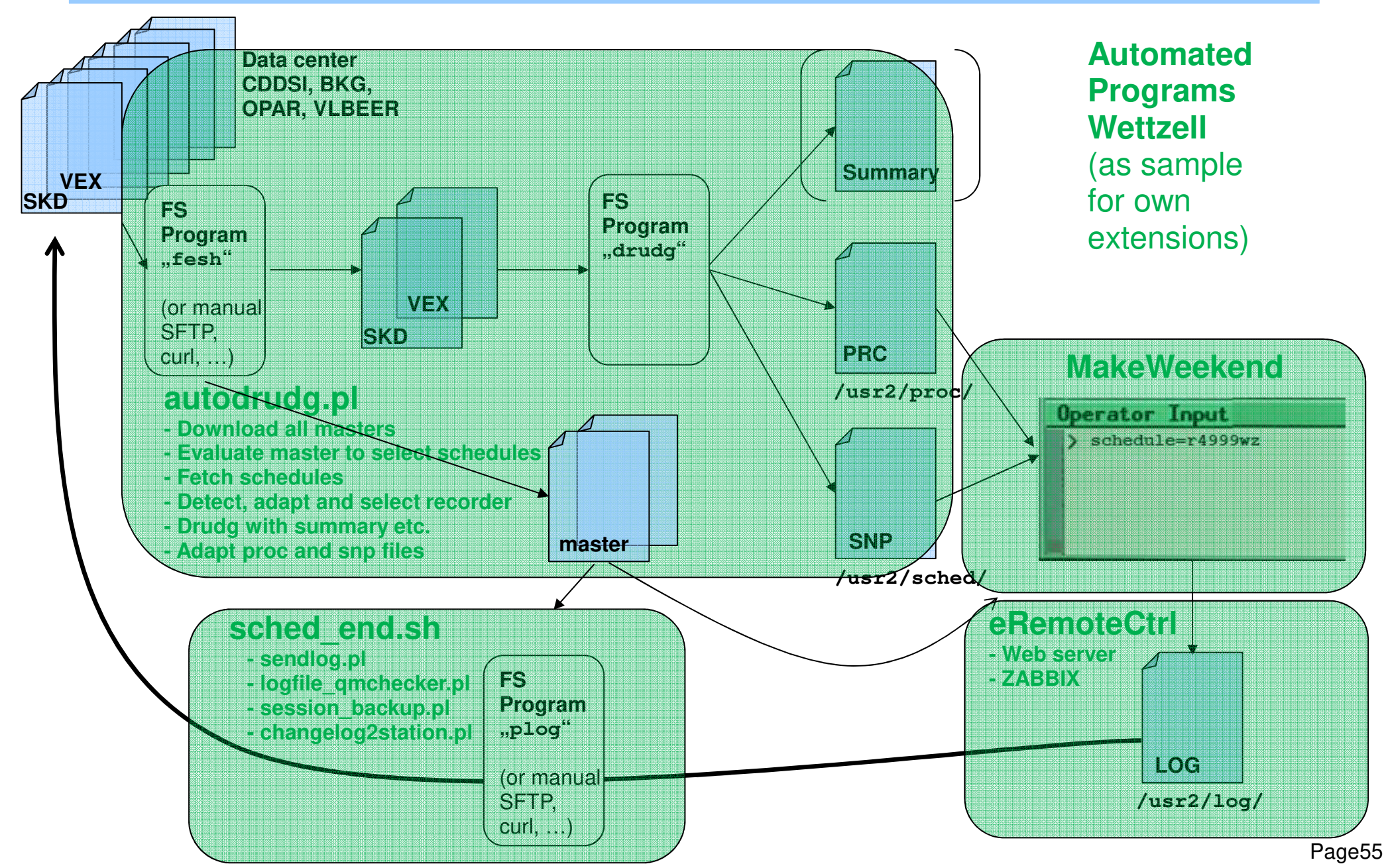

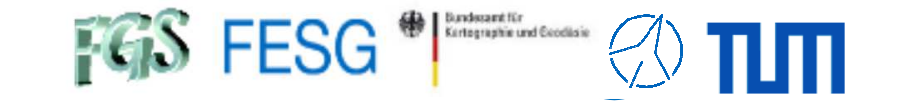

**TOW2023 - Maintenance Workshops**

# **FS Operations**

Where can I get it from?What is new? How to install? Where can I find what on the FS PC?How to interact with the FS?How to configure the FS? What does a station has to offer to the FS?How to command the FS? How to run a schedule with the FS?**How to monitor system quality?**

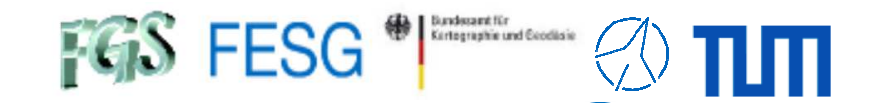

#### **Automated Pointing Model**

Also see: E. Himwich, "Automated Pointing Models Using the FS"

#### **Setup:**

"antcn" must support ONSOURCE modes **→** see Seminar FS Station Code

Configure  $\mathbb{R}$ s.rxq" and  $\mathbb{R}$ x.rxq"

Customize "point.prc"

Customize "parpo.ctl"

Customize "mdlpo.ctl" (no changes requ.)

```
Check "flux.ctl" (no changes requ.)
```
(If you have a non-standardized system, e.g. no noise diode oriondividual detector, check documentation.)

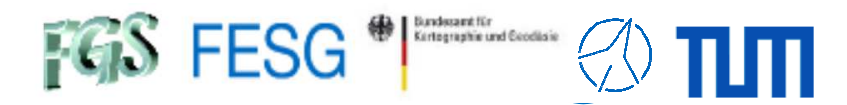

#### **Automated Pointing Model**

Also see: E. Himwich, "Automated Pointing Models Using the FS"

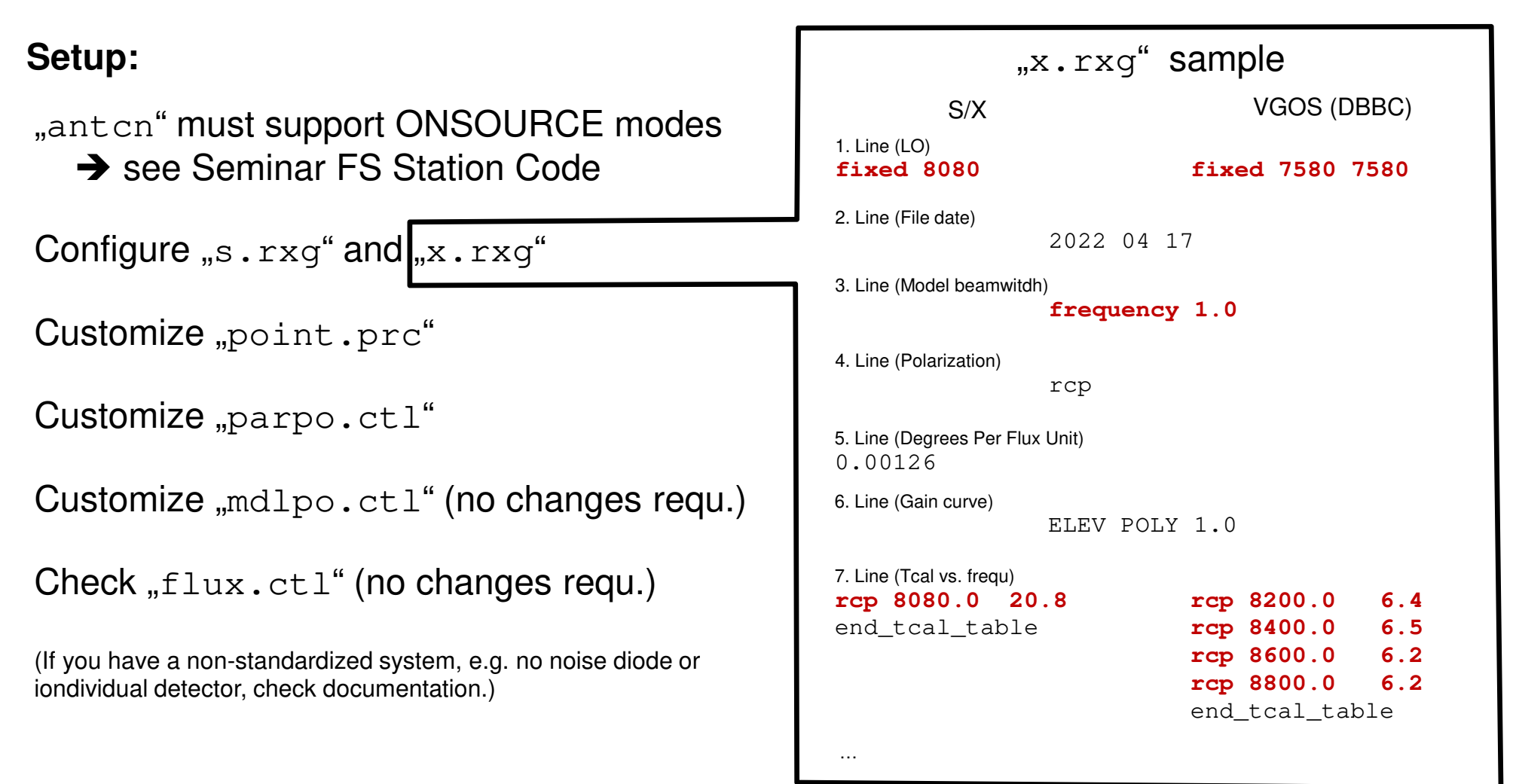

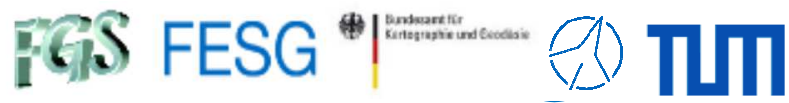

#### **Automated Pointing Model**

Also see: E. Himwich, "Automated Pointing Models Using the FS"

```
Setup:"antcn" must support ONSOURCE modes
   → see Seminar FS Station Code
Configure "s.rxg" and "x.rxg"
Customize "point.prc"
Customize "parpo.ctl"
Customize "mdlpo.ctl" (no changes requ.)
Check "flux.ctl" (no changes requ.)
(If you have a non-standardized system, e.g. no noise diode oriondividual detector, check documentation.)...define initp 23107122005
                                                          "setupa
caloff
"sample fivept set-up for azel antenna
                                                          " with Mark III/IV rack
                                                          "fivept=azel, -2, 9, .4, 1, 11, 120
"sample fivept set-up for azel antenna
                                                          " with VLBA/4 rack or DBBC
                                                          "... axis, rep, pts, stepsize, integ_period, dev, wait_on_onsource
                                                          fivept=azel,2,9,0.5,5,ia,120
" sample onoff set-up for Mark III/IV
                                                          "onoff=2,1,75,3,,120,all
" sample onoff set-up for VLBA/4 or DBBC
                                                          "onoff=2,1,75,3,,120,allu,ia,ib,icsy=brk onoff &
                                                          "... rep, integ period, cutoff elev, dist offsource, snap proc,
                                                          "wait_on_onsource,devices
onoff=2,1,75,3,,120,formbbc,ia,ib,iccheck=
sy=go aquir &
                                                          enddef
```
...

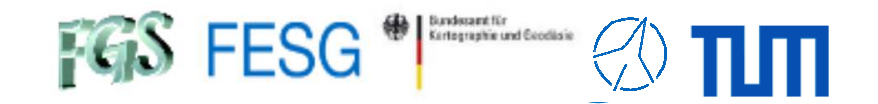

#### **Automated Pointing Model**

Also see: E. Himwich, "Automated Pointing Models Using the FS"

#### **Setup:**

"antcn" must support ONSOURCE modes **→** see Seminar FS Station Code

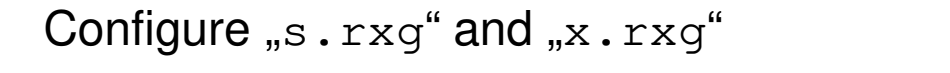

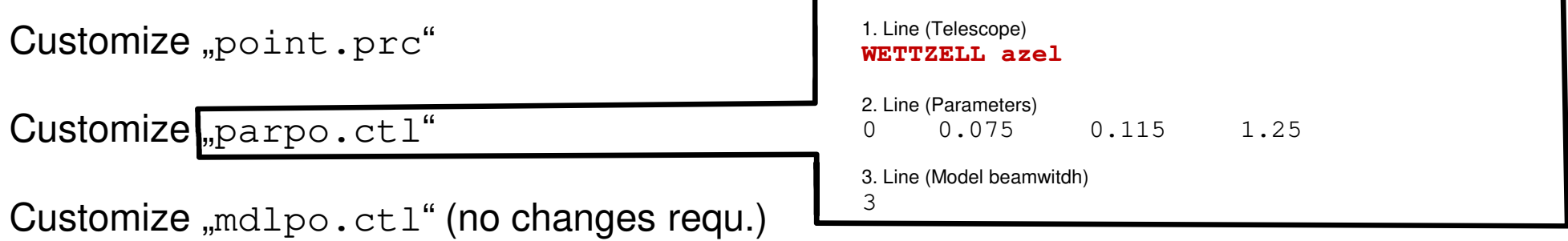

```
Check "flux.ctl" (no changes requ.)
```
(If you have a non-standardized system, e.g. no noise diode oriondividual detector, check documentation.)

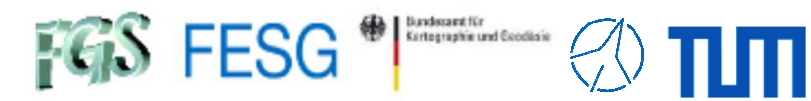

#### **Automated Pointing Model**

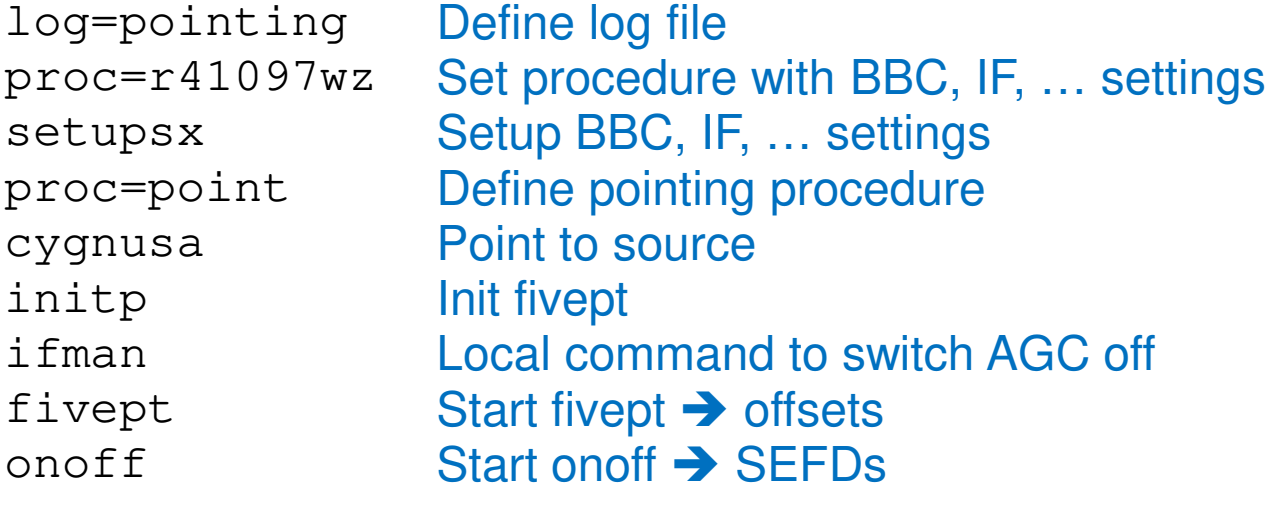

**Process** "fivept" **and "onoff"**

setupsx

cygnusa

initp

ifman

 fiveptonoff

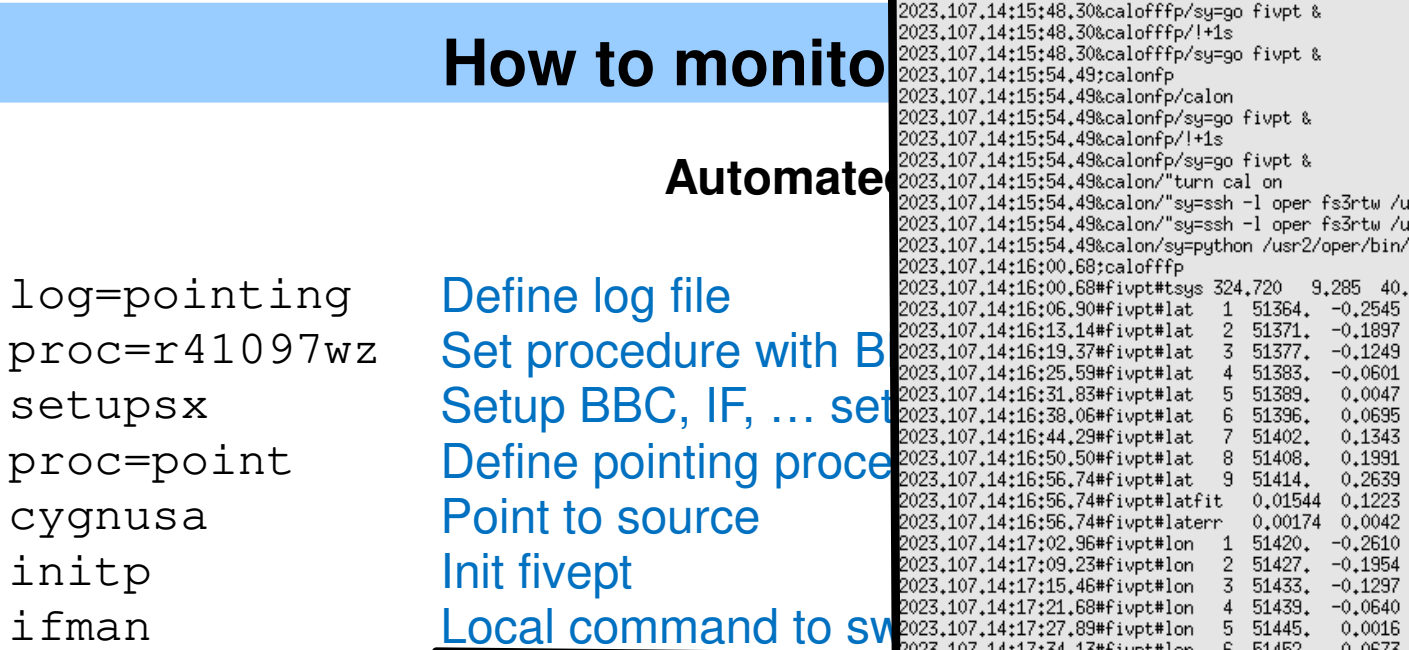

Start fivept  $\rightarrow$ 

**Process** "fivept" **and "onoff"**

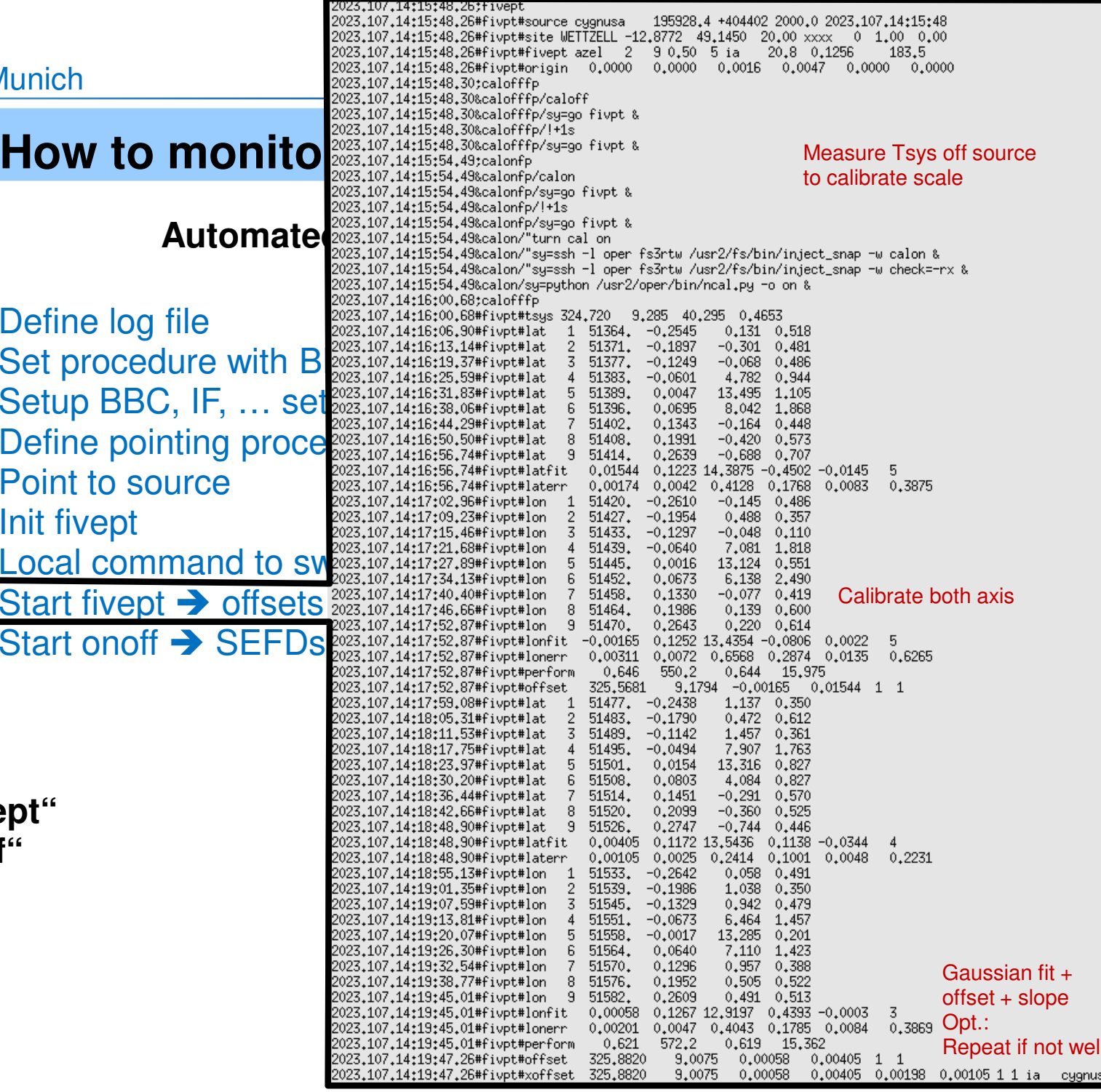

Leave telescope "peaked" on source

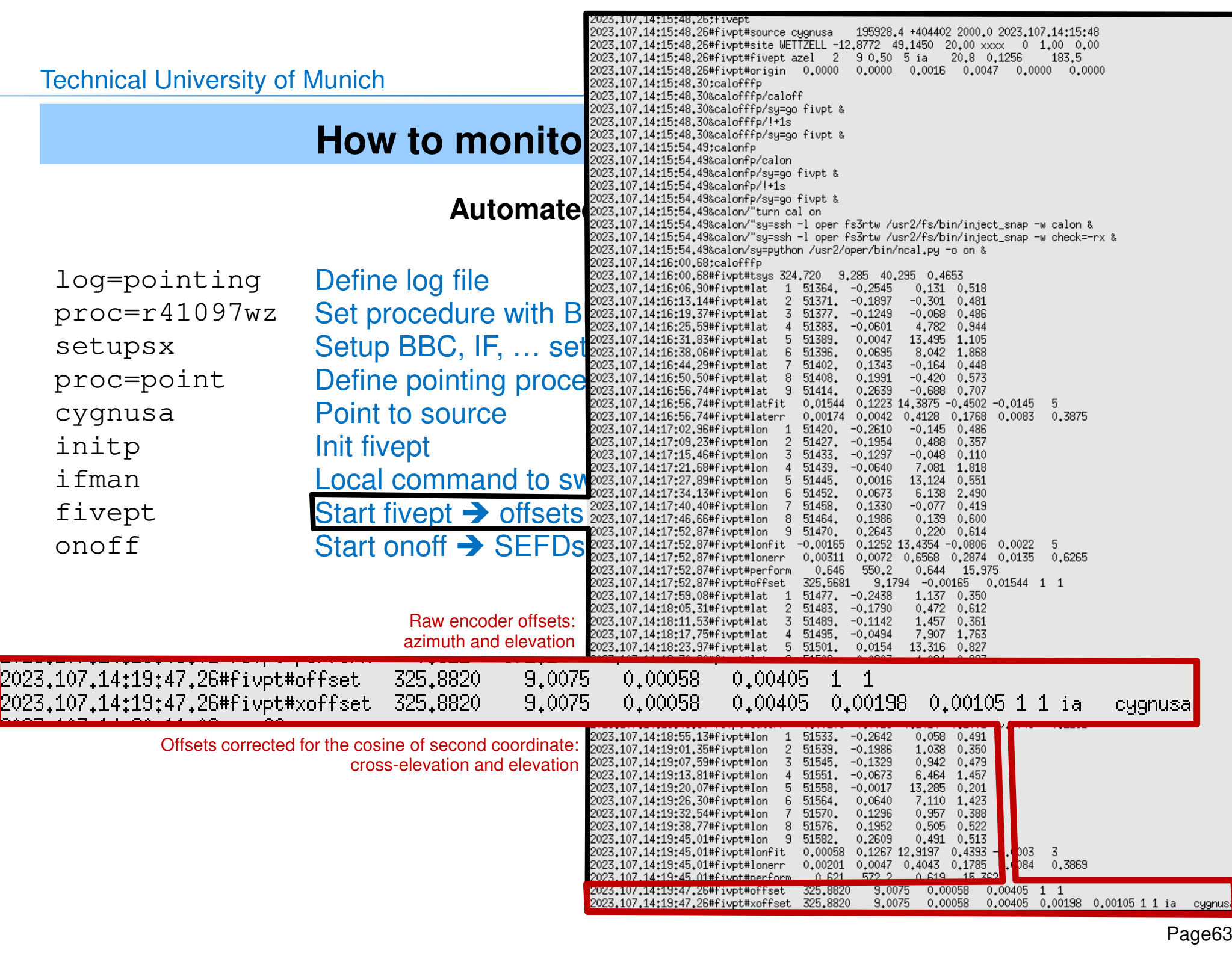

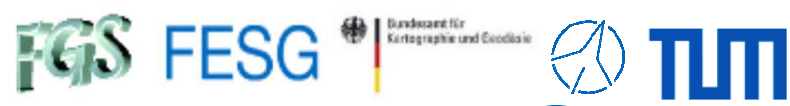

### **Automated Pointing Model**

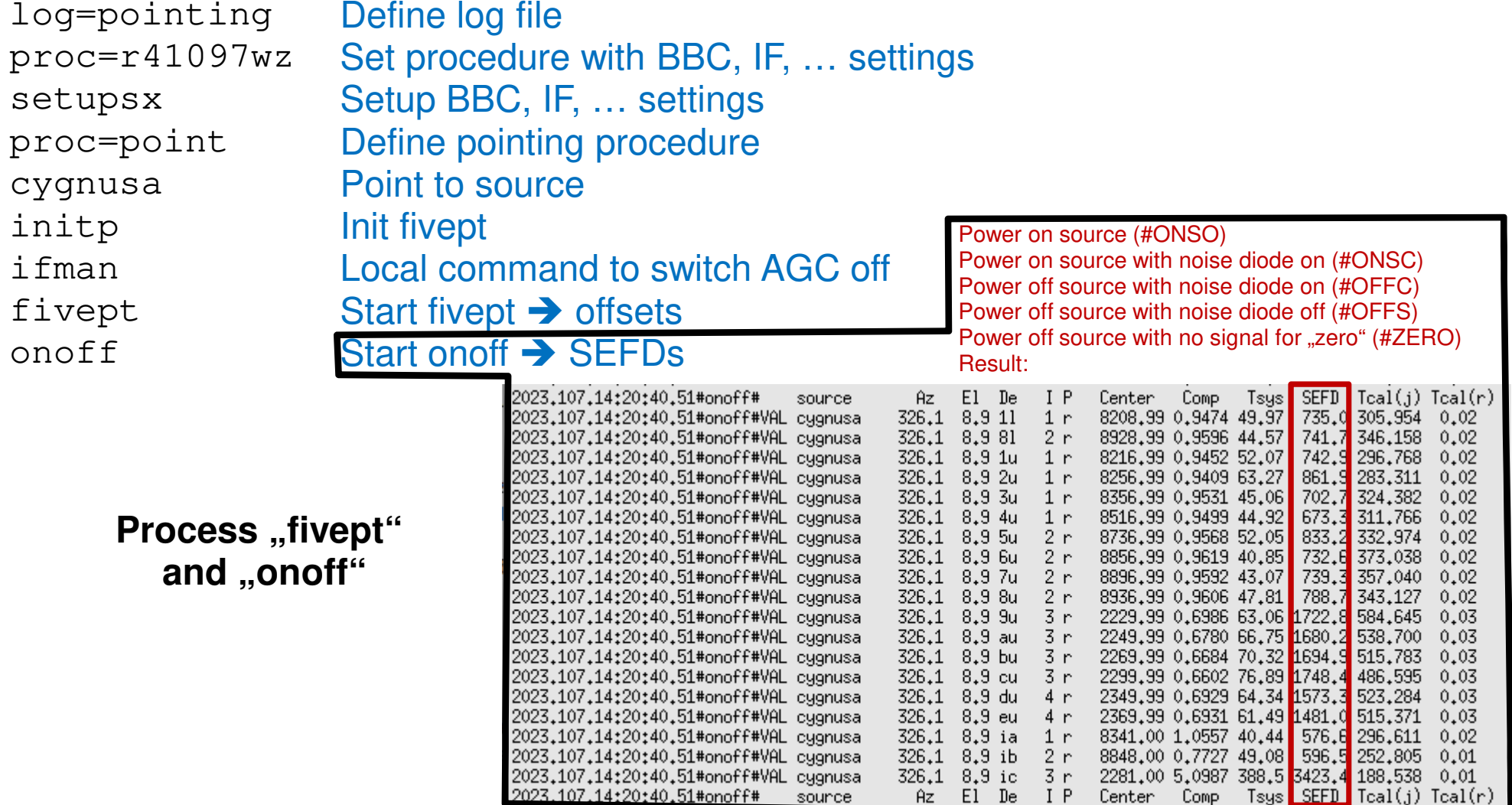

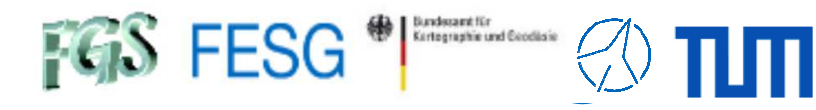

### **Automated Pointing Model Video**

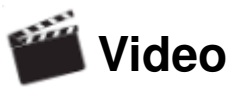

Time

**Mark 5 Remaining Capacity** 

 $G$ B

 $0/6$ 

Check UT 100% (Volume) 100% (Volume)

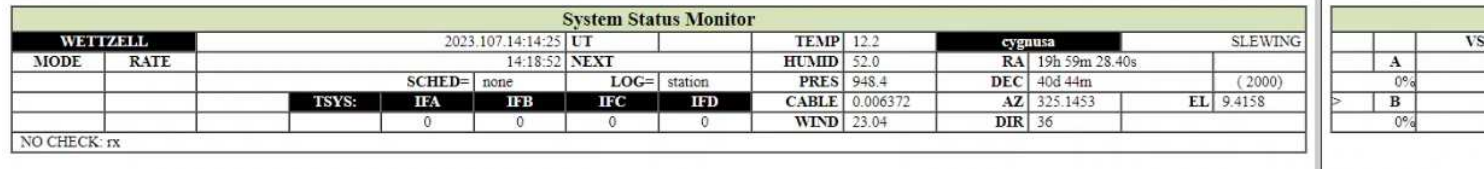

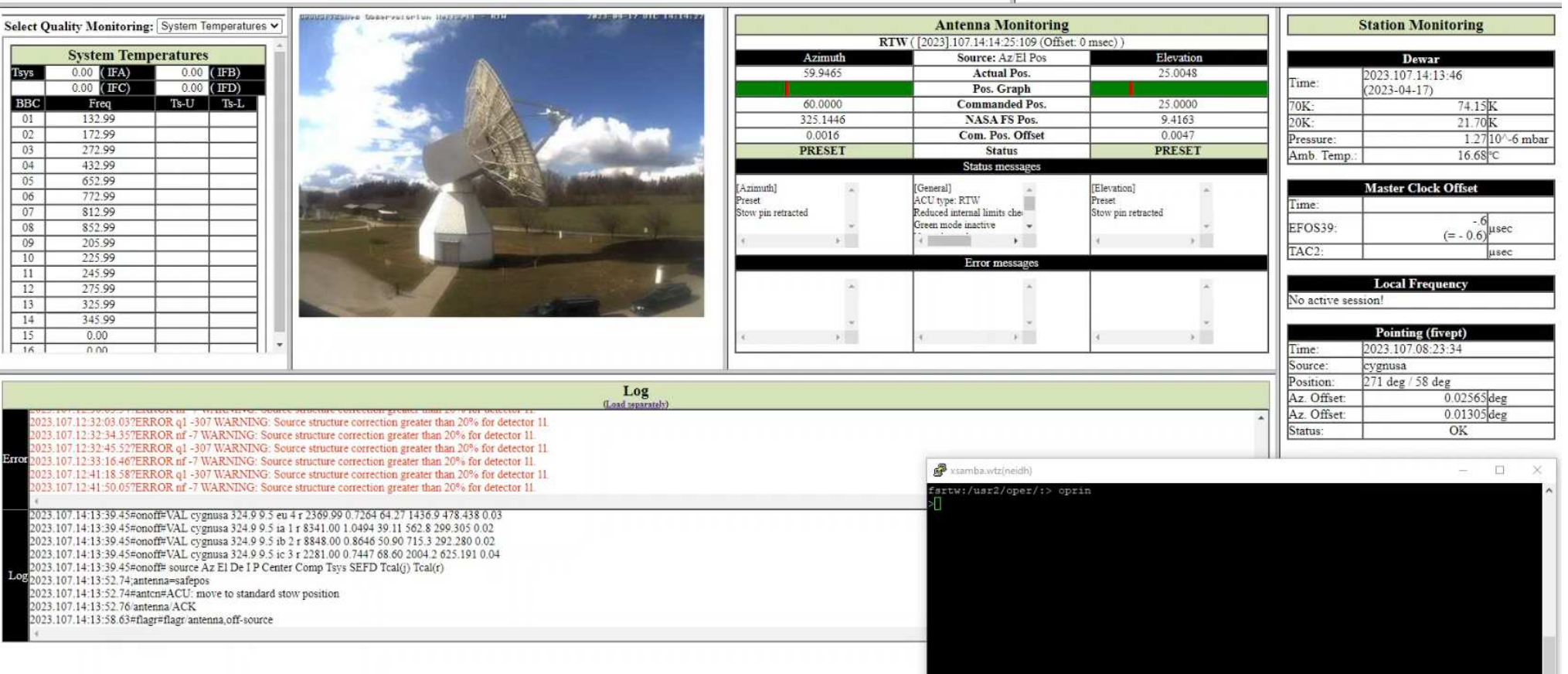

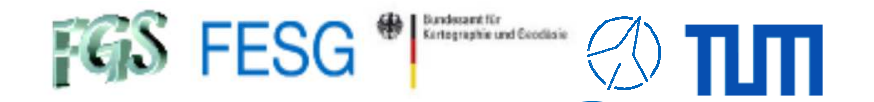

#### **Schedule an Automated Pointing Model with "acquire"**

#### **Setup:**

 $Proof:$ **Process** ,,acquire":

#### Configure "ctlpo.ctl"

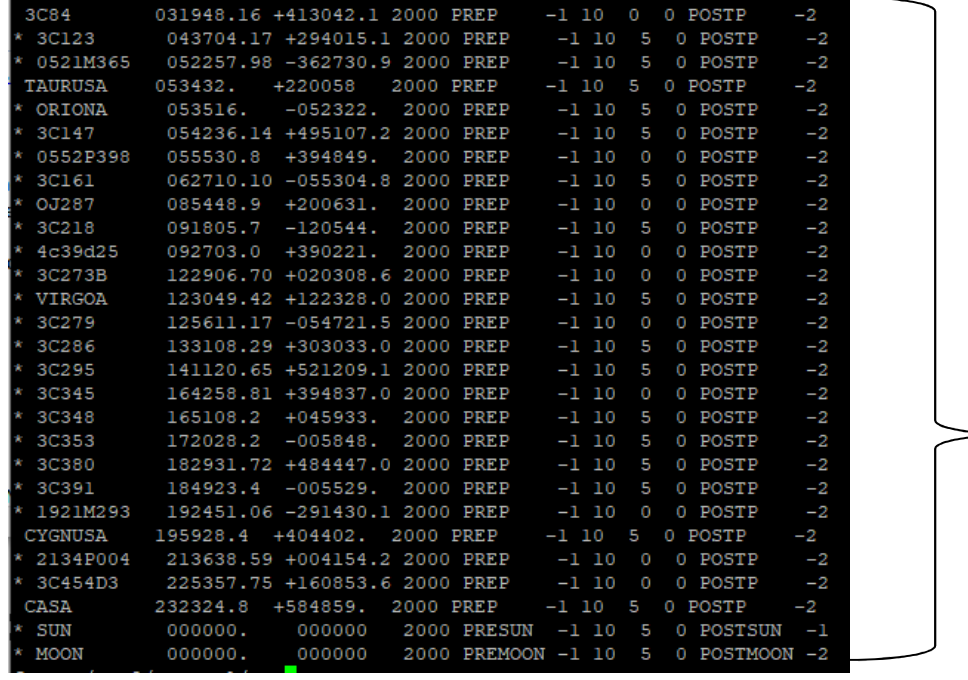

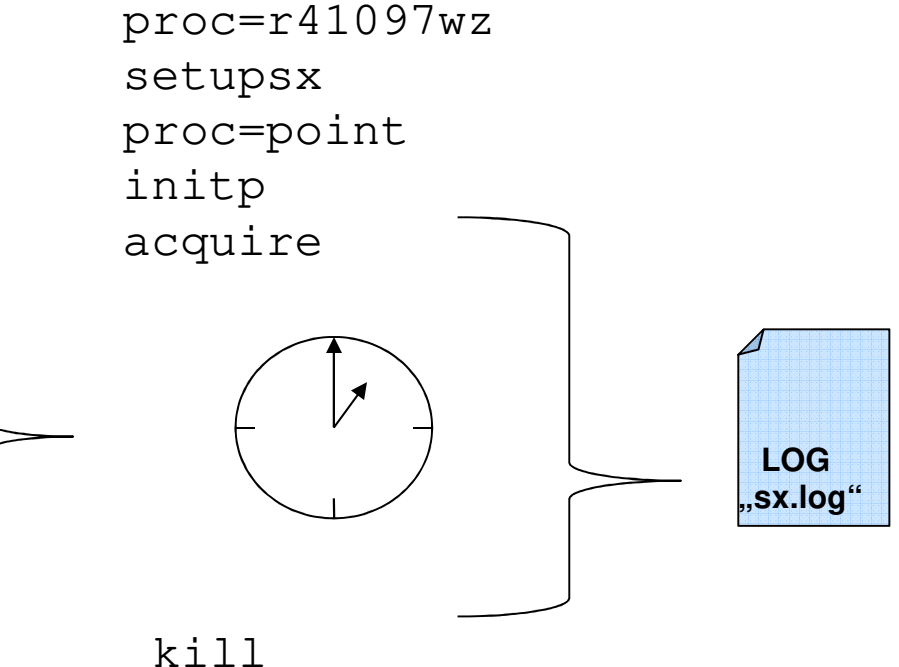

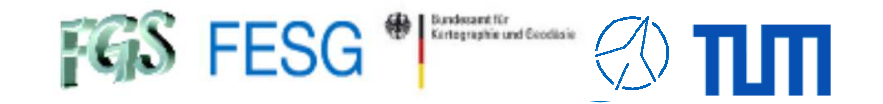

### **How to monitor system quality?**

#### **Schedule an Automated Pointing Model with "acquire"**

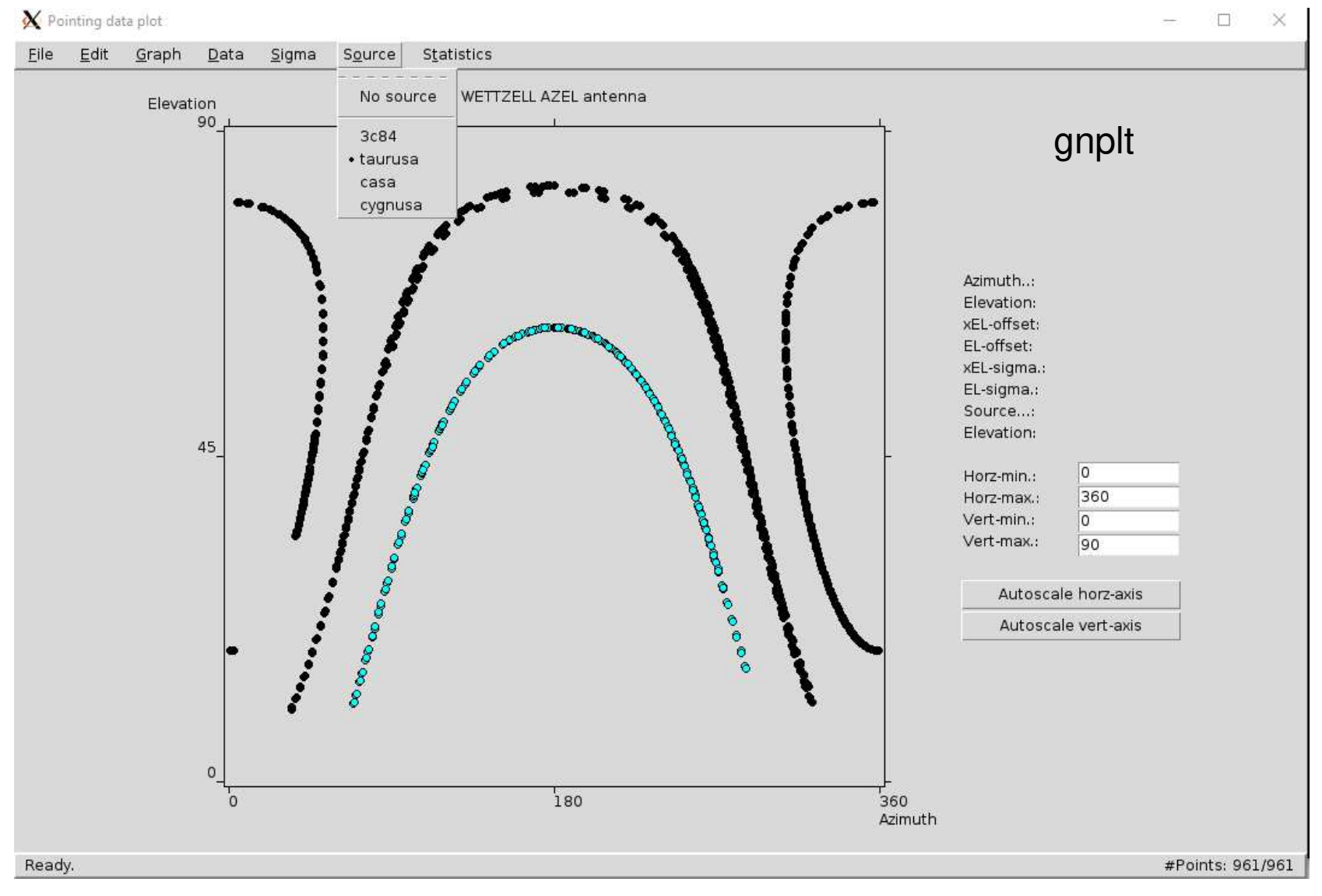

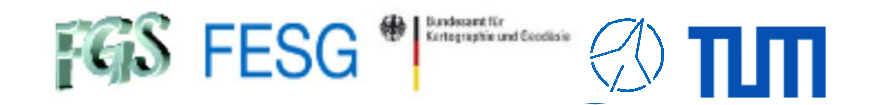

### **How to monitor system quality?**

#### **Schedule an Automated Pointing Model with "acquire"**

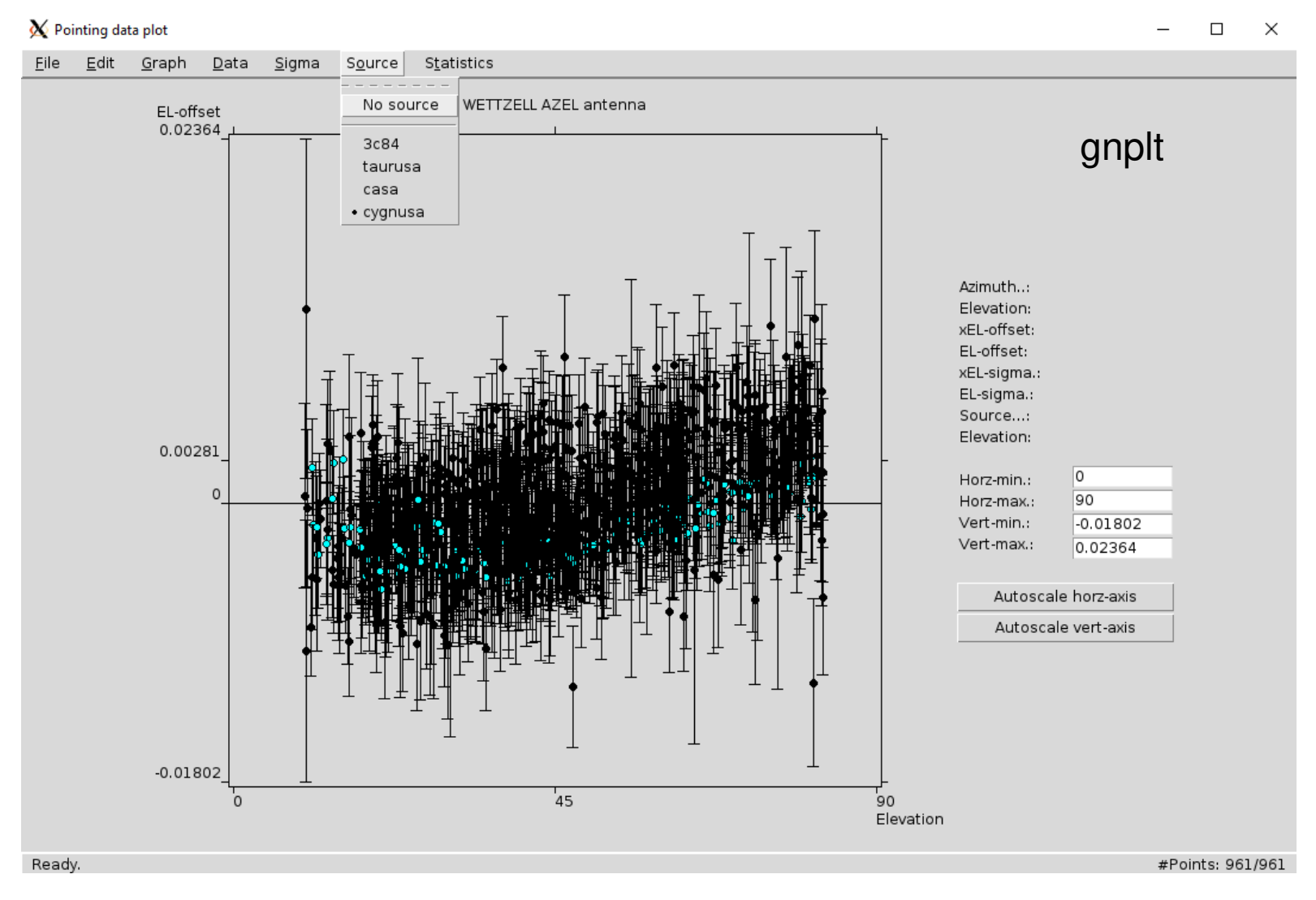

•

…

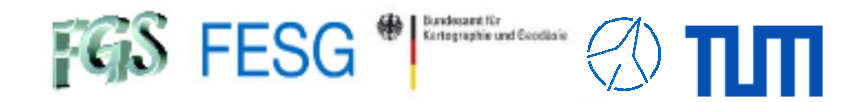

## **How to monitor system quality?**

#### **Additional monitoring**

- • VLBI Station Monitoring and Archival System (MAS) & FS Display Server: NASA FS
- eRemteCtrl & ZABBIX & SysMon: Wettzell Observatory
- • "MoniCA", "openMoniCA": Australia Telescope National Facility and AuScope geodetic VLBI Telescopes
- •Radboud Radio Lab VLBI monitor: EVN, mm-VLBI

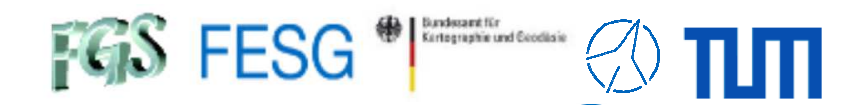

#### **Additional monitoring**

### VLBI Station Monitoring and Archival System (MAS)

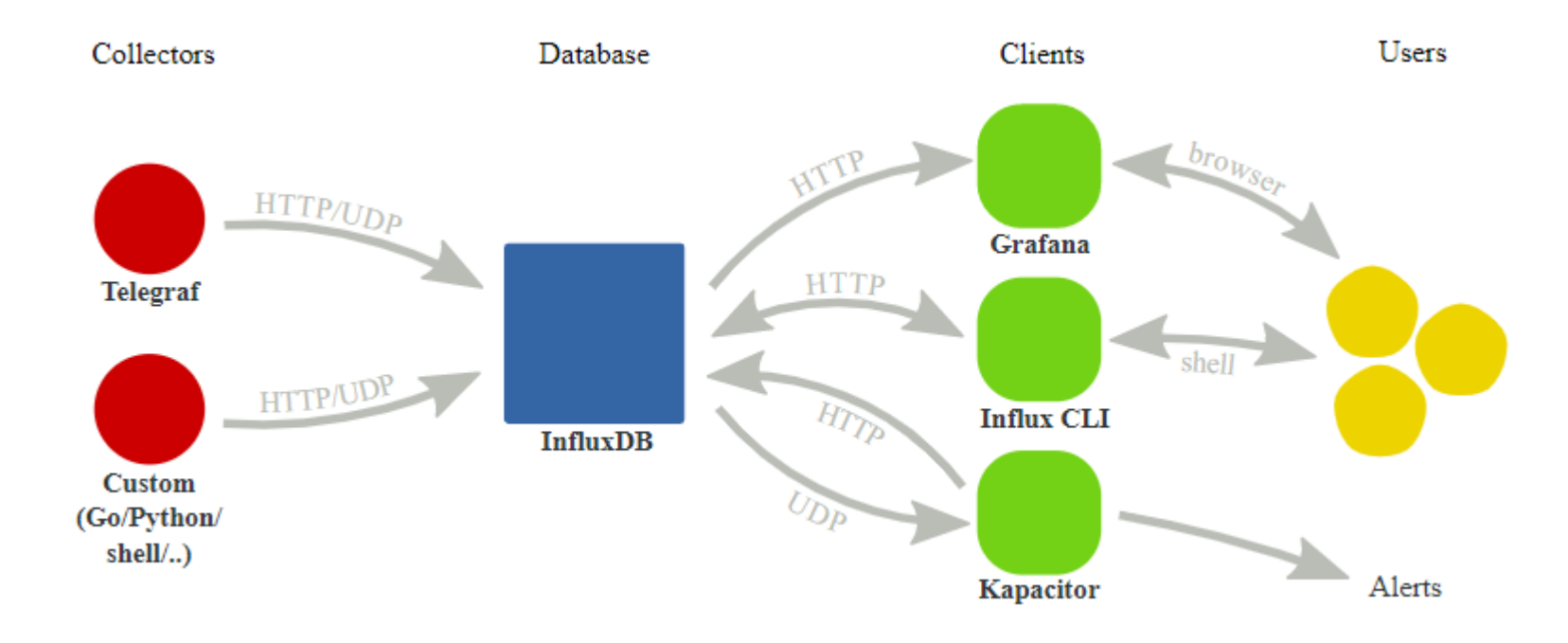

https://nvi-inc.github.io/mas/

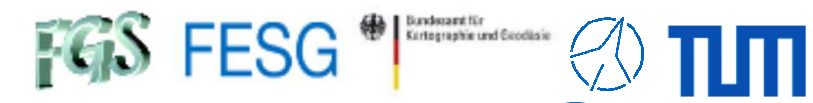

#### **Additional monitoring**

#### VLBI Station Monitoring and Archival System (MAS)

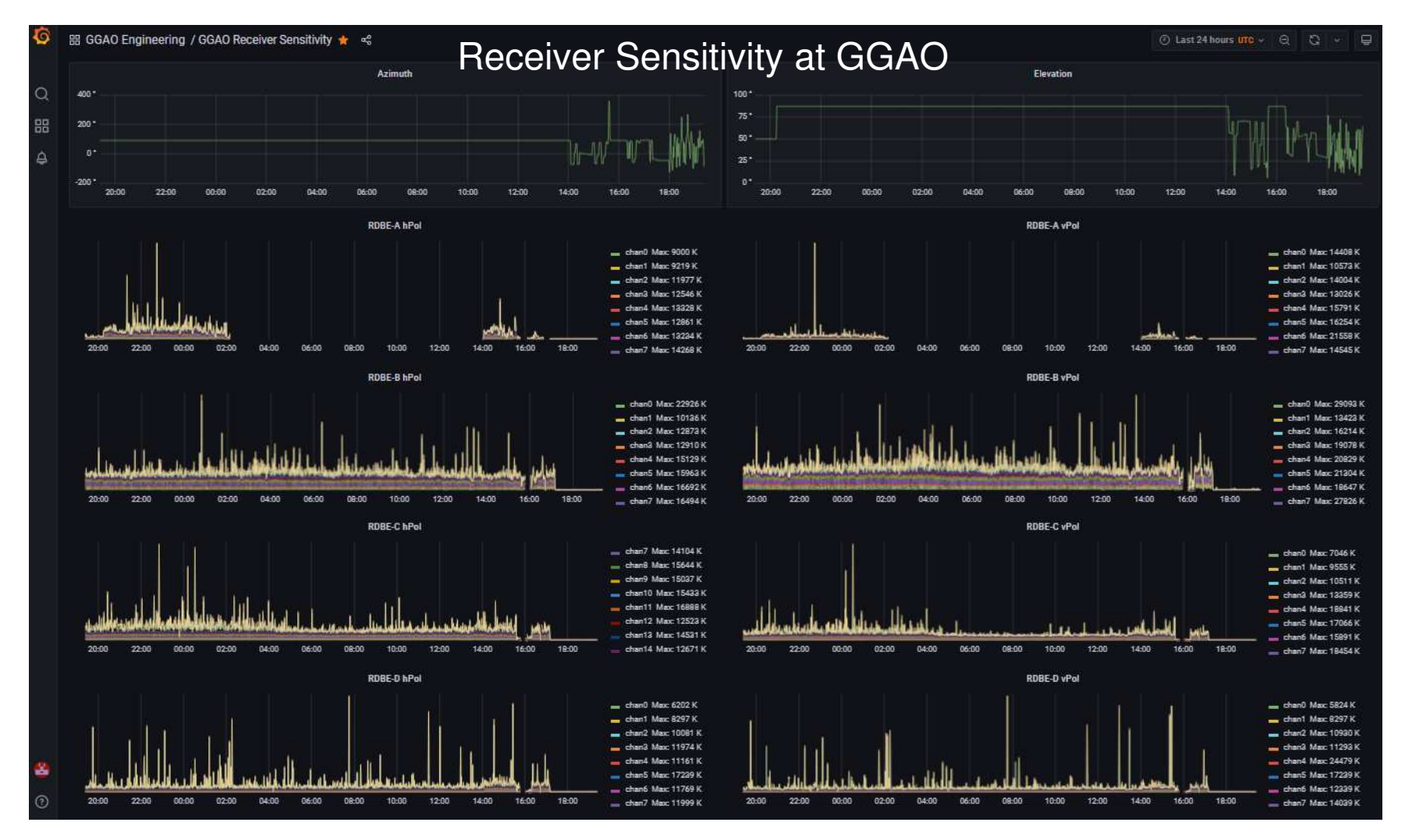

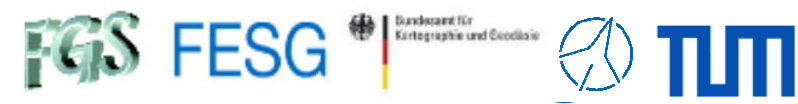

### **How to monitor system quality?**

#### **Additional monitoring**

VLBI Station Monitoring and Archival System (MAS)

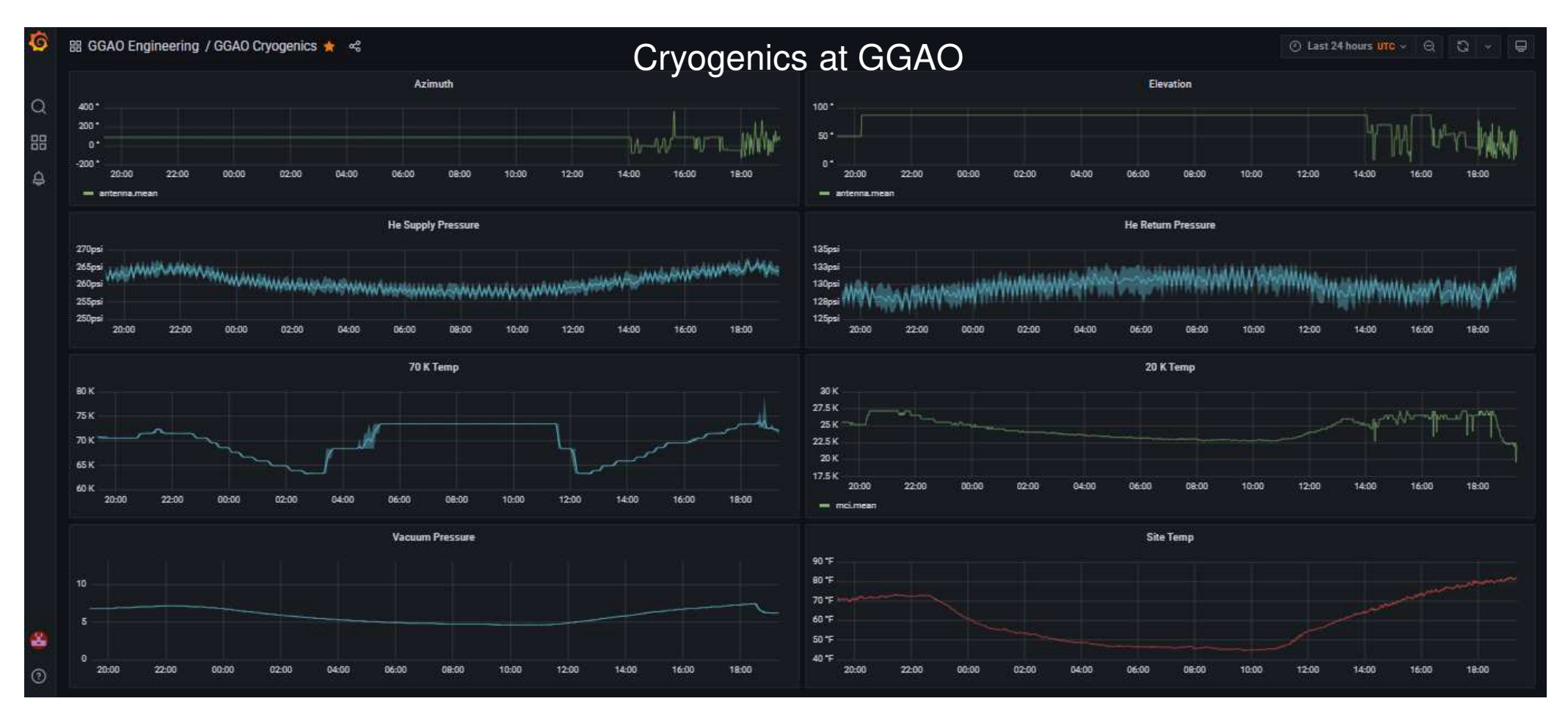
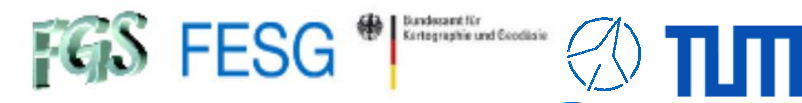

# **How to monitor system quality?**

#### **Additional monitoring**

### VLBI Station Monitoring and Archival System (MAS)

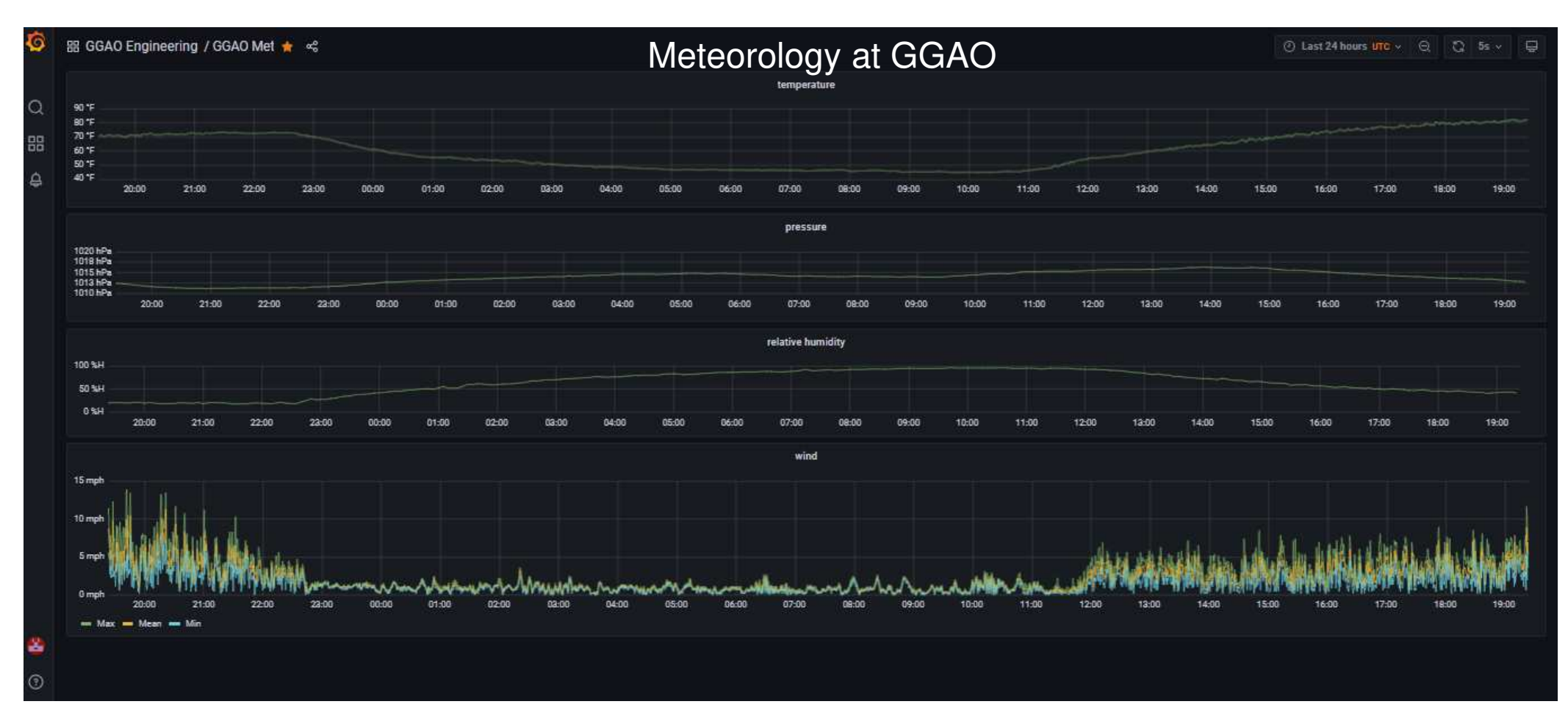

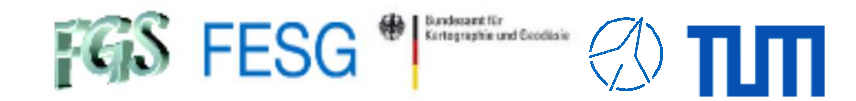

# **How to monitor system quality?**

### **Additional monitoring**

FS Display Server to get log messages

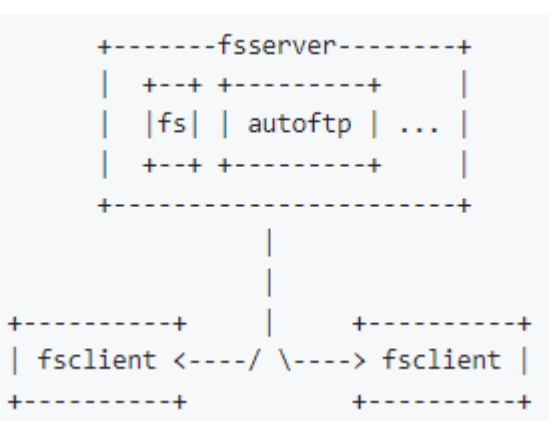

https://github.com/nvi-inc/fs/blob/main/misc/display\_server.md

Technical University of Munich

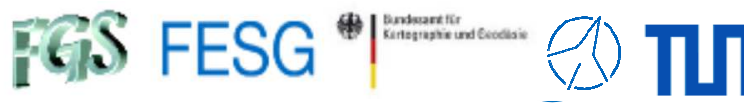

# **How to monitor system quality?**

#### **Additional monitoring**

### eRemteCtrl & ZABBIX & SysMon: Wettzell Observatory

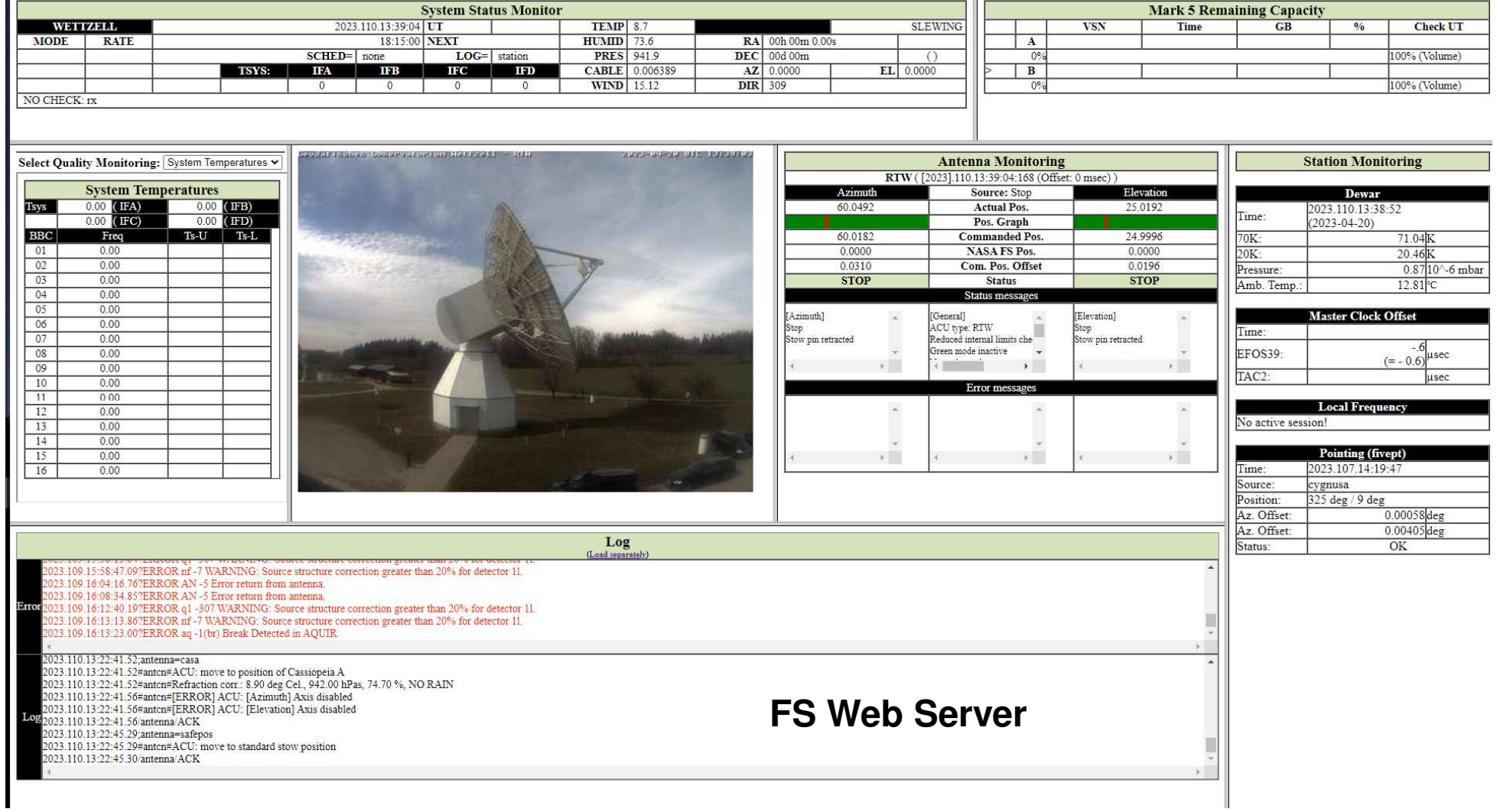

Technical University of Munich

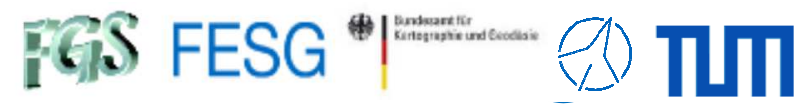

# **How to monitor system quality?**

#### **Additional monitoring**

eRemteCtrl & ZABBIX & SysMon: Wettzell Observatory

**GlobalNetworkStatus**

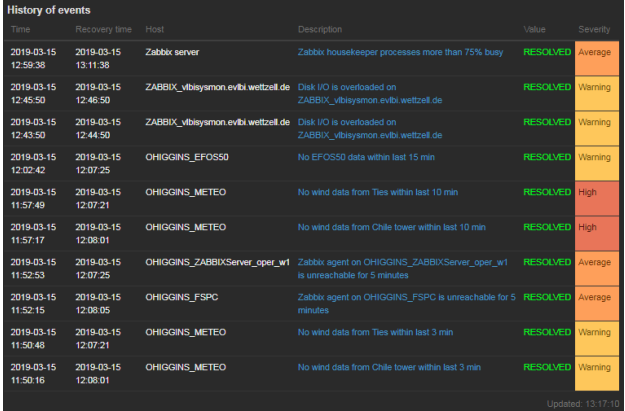

 $\rightarrow$  see Lecture IVS Seamless → see Lecture IVS Seamless<br>Auxiliary Data Archive (SADA)

This project has received funding from the European Union's Horizon 2020 research and innovation programme under grant agreement No 730884 - JUMPING JIVE

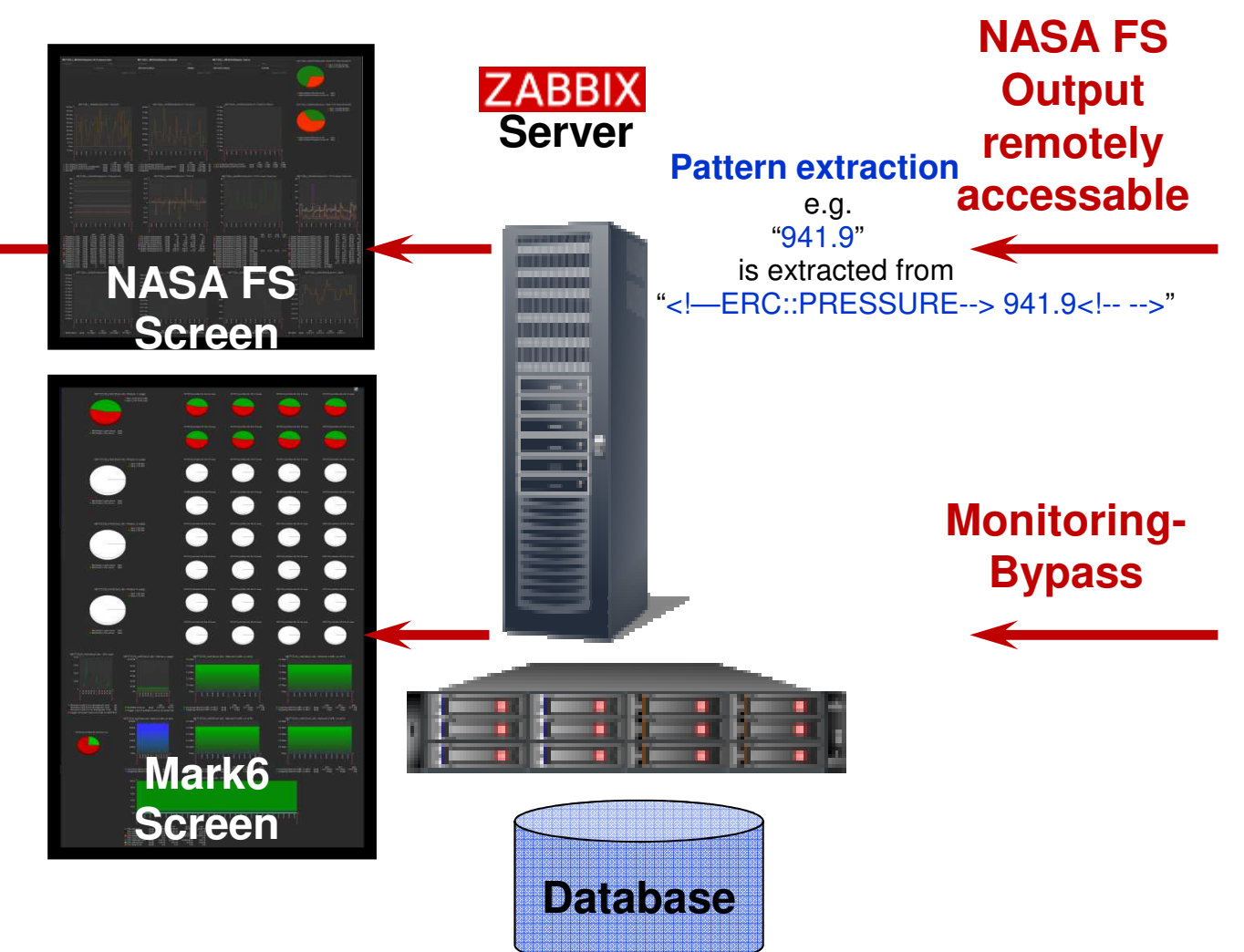

Technical University of Munich

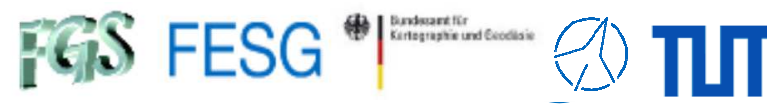

# **How to monitor system quality?**

#### **Additional monitoring**

### eRemteCtrl & ZABBIX & SysMon: Wettzell Observatory

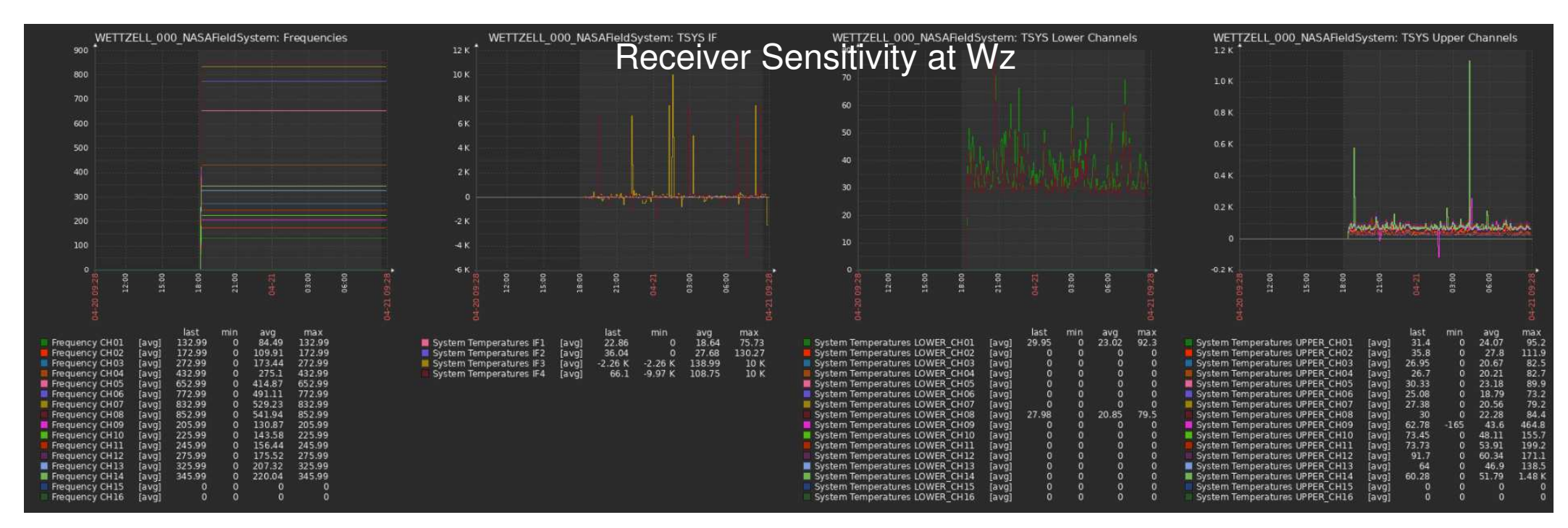

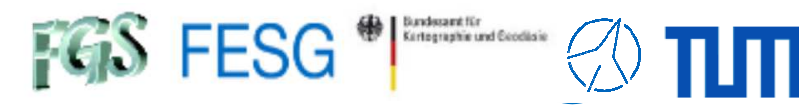

## **How to monitor system quality?**

#### **Additional monitoring**

### eRemteCtrl & ZABBIX & SysMon: Wettzell Observatory

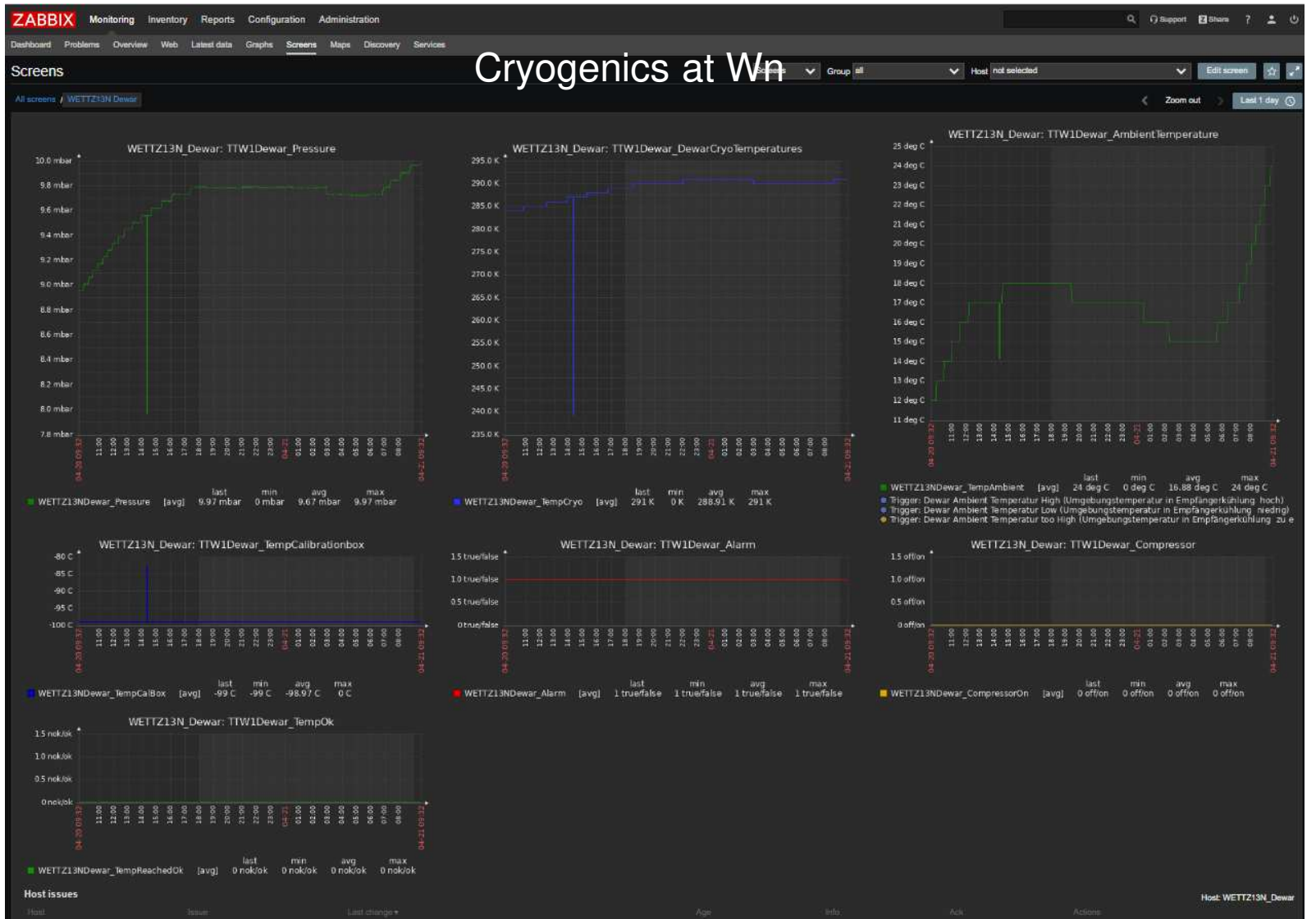

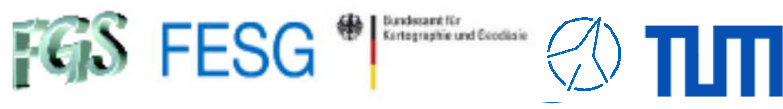

**The Second Contract of the Second** 

### **How to monitor system quality?**

#### **Additional monitoring**

eRemteCtrl & ZABBIX & SysMon: Wettzell Observatory

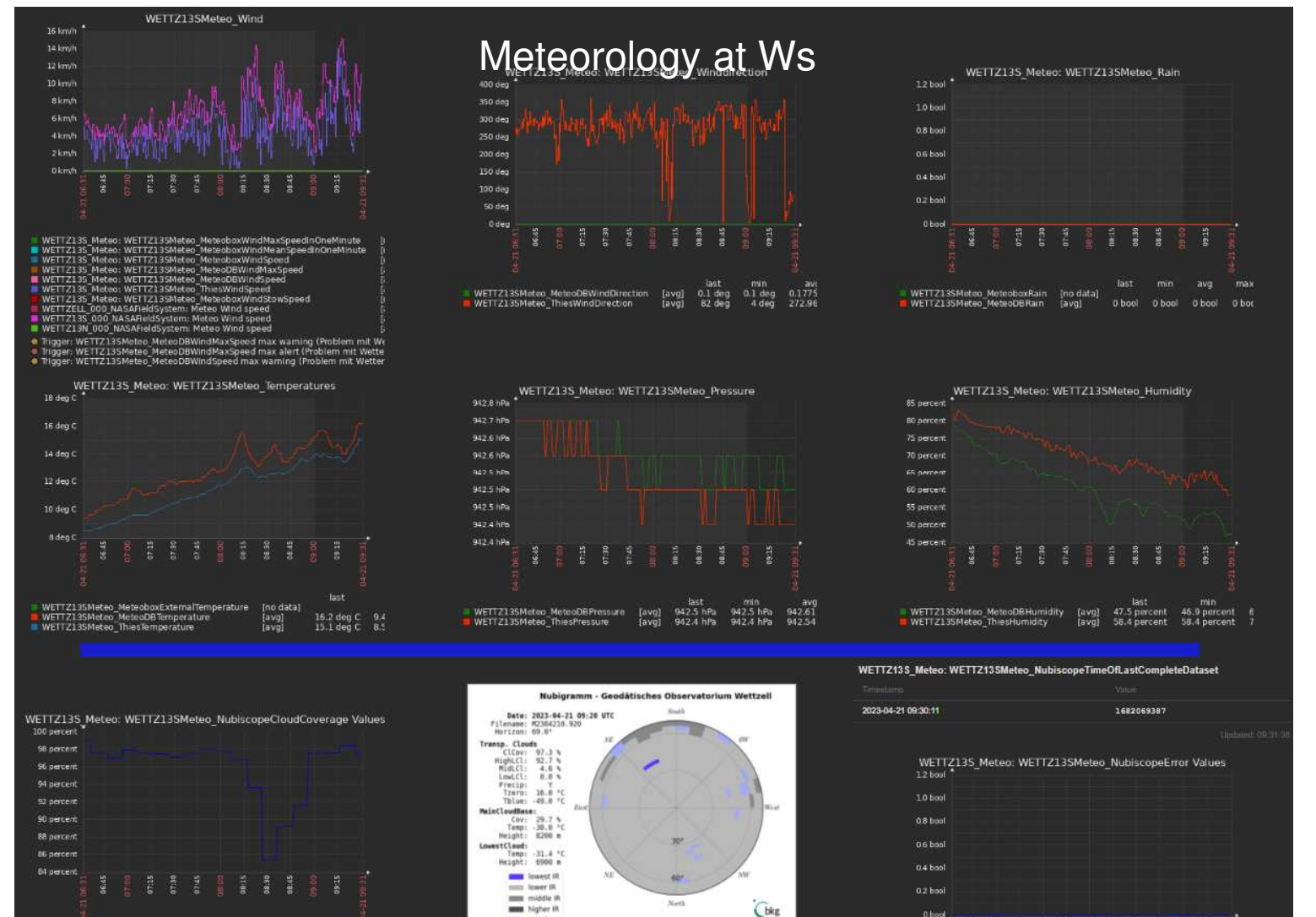

/vlbisysmon.evlbi.wettzell.de/zabbix/charts.php?graphid=645&from=now-3h&to=now

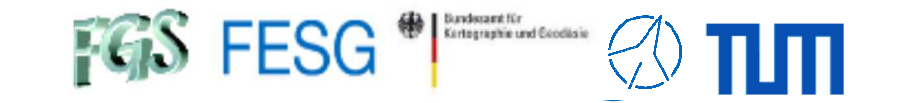

**TOW2023 - Maintenance Workshops**

# **FS Operations**

Thank you...